## VIDYAPITH ACADEMY

A unit of **AITDC (OPC) PVT. LTD**.

IAF Accredited An ISO 9001:2015 Certified Institute.

Registered Under Ministry of Corporate Affairs

(CIN U80904AS2020OPC020468)

Registered Under MSME, Govt. of India. (UAN- AS04D0000207).

Registered Under MHRD (CR act) Govt. of India.

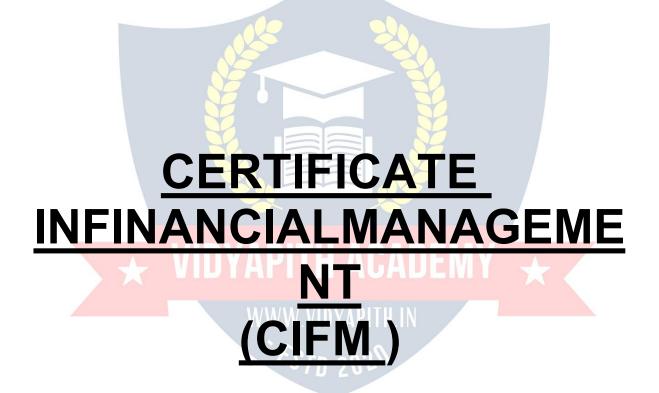

**TOPIC1:BUSINESSCOMPUTERAPPLICATIONS** 

**TOPIC 2: BASIC CONCEPT OF ACCOUNTING** 

**TOPIC 3: BUSINESS ACCOUNTING** 

**TOPIC4: MAINTAINACCOUNTBOOKS** 

TOPIC5:BUSINESSCOMMUNICATIONSPRACTICAL

LAB ASSIGNMENT & VIVA VOICE

# COMPUTER FUNDAMENTALS

## Computer:

Computer is an electronic device that is designed to work with Information. The term computerisderivedfromtheLatinterm'compute', this means to calculate. Computer cannot do anything without a Program. It represents the decimal numbers through a string of binary digits. The Word 'Computer' usually refers to the Center Processor Unit plus Internal memory.

#### **CHARLESBABBAGE**

**Charles Babbage**, was an English polymath. He was a mathematician, philosopher, inventorandmechanicalengineer, whoisbestrememberednowfororiginating the concept of a programmable computer.

Considered a "father of the computer", Babbage is credited with inventing the first mechanicalcomputerthateventuallyledtomorecomplexdesigns. Hisvariedworkinother fields has led him to be described as "pre-eminent" among the many polymaths of his century.

#### FUNCTIONALITESOFCOMPUTER:

Anydigitalcomputercarriesoutfivefunctionsingrossterms:

- Takesdataasinput.
- Storesthedata/instructionsinitsmemoryandcanusethemwhenrequired.
- Processthedataandconvertitintousefulinformation.
- Outputtheinformation.
- Controlalltheabovefoursteps.

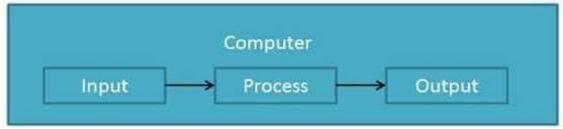

**Definition** 

ComputerSystemis anelectronicdataprocessingdevice whichdoes thefollowing:

- Acceptandstoreaninputdata.
- Process the datainput. Andoutputtheprocesseddatainrequiredformat.

#### ADVANTAGESOFCOMPUTER:

FollowinglistdemonstratestheadvantagesofComputers: High Speed

- Computerisaveryfastdevice.
- Itiscapableofperformingadditionofverybigdata.
- Thecomputerhasunitsofspeedinmicrosecond,nanosecondandeventhe picoseconds.
- Itcanperformmillionsofcalculationsinafewsecondsascomparedtomanwhocan spend many months for doing the same task.

## **Accuracy**

- In addition to being very fast, computer is very accurate. 

  The computer can perform calculations 100% error free.
- Computersperformalljobswith 100% accuracy.

## **StorageCapability**

- Memoryisaveryimportantcharacteristicofacomputer.
- Thecomputerhasmuchmorestoragecapacitythanhumanbeings.
- Itcanstorelargeamountofdata.
- Itcanstoreanytypeofdatasuchasimages, videos, text, audioandanyothertype.

## Diligence

- Unlikehumanbeings,acomputerisfreefrommonotony,tirednessandlackof concentration.
- Itcanworkcontinuouslywithoutcreatinganyerrorandboredom.
- Itcandorepeatedworkwithsamespeedandaccuracy.

## Versatility

- Acomputerisaveryversatilemachine.
- Acomputerisveryflexibleinperformingthejobstobedone.
- Thismachinecan be used to solve the problems relating to various different fields.
- Atoneinstant,itmaybesolvingacomplexscientificproblemandtheverynext moment it may be playing a card game.

## Reliability

- Acomputerisareliablemachine.
- Modernelectroniccomponentshavefailurefreelonglives.
- Computersare designed makemaintenance easy.

## **Automation**

- Computerisanautomaticmachine.
- Automationmeansabilitytoperformthetaskautomatically.
- Once a program is given to computer i.e stored in computer memory, the program and instruction can control the program execution withouthuman interaction.

## ReductionInPaperWork

- The use of computers for data processing in an organization leads to reduction in paper work and speeds up the process.
- Asdatainelectronic filescanberetrievedasandwhenrequired, the problem of maintenance of large number of files gets reduced.

## **Reduction In Cost**

 Thoughtheinitialinvestment forinstalling acomputerishighbutitsubstantially reduces the cost of each of its transaction.

## **DISADVANTAGESOFCOMPUTER:**

FollowinglistdemonstratesthedisadvantagesofComputersintoday's arena.

- Acomputerisamachineandhasnointelligenceofitsowntoperformanytask.
- Eachandeveryinstructionhastobegiventothecomputer.

Acomputercannottakeanydecisiononitsown.

## Dependency

 It can performfunctionas instructed by the user, so it is fully dependent on human being.

#### **Environment**

- The operating environment of computer should be dust free and suitable to it. No Feeling
- Computerhasnofeelingoremotions.
- ItcannotmakeJudgmentbasedonfeelings,tastes,experiencesandknowledge unlike a human being.

#### **APPLICATIONSOFCOMPUTER**

## **Banking**

TodayBankingisalmosttotallydependentoncomputer.

Banks provide following facilities:

• Banks on-line accounting facility, which include current balances, deposits, overdrafts, interestcharges, shares and trusteer ecords. □ ATM machines are making it even easier for customers to deal with banks.

#### Insurance

Insurance companies are keeping all records up to date with the help of computer. The Insurance Companies, Financehouses and Stock broking firms are widely using computers for their concerns.

InsuranceCompaniesaremaintainingadatabaseofallclientswithinformationshowing

- howtocontinuewithpolicies
- startingdateofthepolicies
- nextdueinstallmentofapolicy
- maturitydate
- interestsdue
- survivalbenefits
- bonus

#### Education

The computer has provided a lot of facilities in the Education System.

- The uses of computer provide a tool in the Education system is known as CBE (Computer Based Education).
- CBEinvolvesControl, DeliveryandEvaluationoflearning.
- Thecomputereducationisveryfamiliarandrapidlyincreasingthegraphofcomputer students.
- Therearenumberofmethodsinwhicheducationalinstitutionscanusecomputerto educate the students.
- Itisusedforprepareadatabaseaboutstudentperformanceandanalysisarecarried out.

## Marketing

InMarketingusesofcomputerarefollowing:

- Advertising: With computers, advertising professionals create art and graphics, write and revise copy and print and disseminate ads with the goal of selling more products.
- At Home Shopping: At home shopping has been made possible through use of computerized catalogues that provide access to product information and permitdirect entry of orders to be filled by the customers.

### **HealthCare**

ComputershavebecomeimportantpartinallMedicalSystems.

The computersarebeingusedinhospitalstokeep therecordof patientsandmedicines. It is also used in scanning and diagnosing different diseases. ECG, EEG, Ultrasounds and CT Scans etc. are also done by computerized machines.

Someofmajorfieldsofhealthcareinwhichcomputerareused:

- DiagnosticSystem:Computersareusedtocollectdataandidentifycauseofillness.
- **Lab-diagnosticSystem:**Alltestscanbedoneandreportsarepreparedby computer.
- PatientMonitoringSystem: These are used to check patient's signs for abnormality such as in Cardiac Arrest, ECG etc.
- Pharma InformationSystem: ComputerchecksDrug-Labels,Expirydates,harmful drug side effects etc.
- Nowadays,computersarealsousedinperformingsurgery.

## **Engineering Design**

Computersare widelyused in Engineeringpurposes.

One of major areas is CAD (Computer Aided Design). CAD provides creation, edition and modification of image. Some fields are:

- **Structural Engineering:** Requires stress and strain analysis required for design of Ships, Buildings, Budgets, and Airplanes etc.
- **IndustrialEngineering**:Computersdealswithdesign,implementationandimprovement of integrated systems of people, materials and equipments.
- **ArchitecturalEngineering:** Computershelpinplanningtowns,designingbuildings, determining a range of buildings on a site using both 2D and 3D drawings.

## **Military**

Computersarelargelyusedindefense. Moderntanks, missiles, weaponsetc. employ computerized control systems. Some military areas where a computer has been used are:

- MissileControl
- MilitaryCommunication
- Militaryoperationandplanning
- SmartWeapons

#### Communication

Communication means to convey a message, an idea, a picture or speech that is received and understood clearly and correctly by the person for whom it is meant. Some main areas in this category are:

VIDYAPITH ACADEM

- E-mail
- Chatting
- Usenet
- FTP
- Telnet
- Video-conferencing

## Governmentapplications

Computers play an important role in government applications. Some major fields in this category are:

- Budgets
- Salestaxdepartment
- Incometaxdepartment
- Male/Femaleratio

- Computerizationofvoterslists
- ComputerizationofDrivingLicensingsystem
- ComputerizationofPANcard WeatherForecasting.

## **TYPESOFCOMPUTER:**

Computer can be broadly classified by their speed and computing power.

| Sr. | Туре                 | Specifications                                                                                                    |
|-----|----------------------|----------------------------------------------------------------------------------------------------|
| No. |                      |                                                                                                    |
| 1   | PC(PersonalComputer) | Singleusercomputersystem.Moderately powerful microprocessor.                                                                        |
| 2   | WorkStation          | Singleusercomputersystem.Similarto Personal Computer but have more powerful microprocessor.                                         |
| 3   | MiniComputer         | Multi-user computer system. Capable of supportinghundredsofuserssimultaneously.                                                     |
| 4   | MainFrame            | Multi-user computer system. Capable of supportinghundredsofuserssimultaneously. Software technology is different from minicomputer. |
| 5   | Supercomputer        | Anextremelyfastcomputerwhichcanperform hundreds of millions of instructions per second.                                             |

## **INPUTDEVICES**

Following are few of the important input devices which are used in Computer Systems

- Keyboard
- Mouse
- JoyStick
- Lightpen
- TrackBall

- Scanner
- GraphicTablet
- Microphone
- MagneticInkCardReader(MICR)
- OpticalCharacterReader(OCR)
- BarCodeReader
- OpticalMarkReader

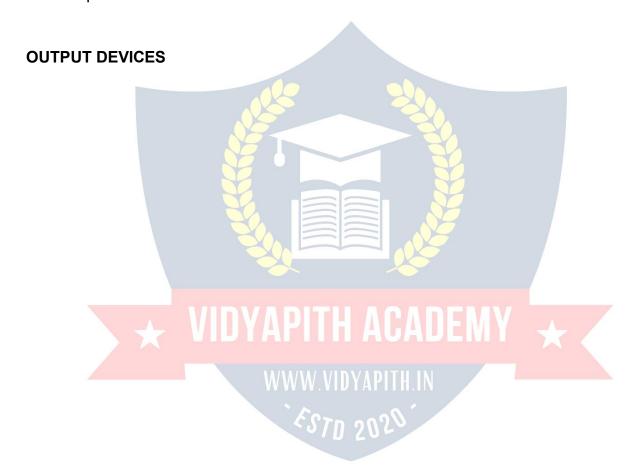

FollowingarefewoftheimportantoutputdeviceswhichareusedinComputerSystems

- Monitors
- GraphicPlotter
- Printer

## **CPU(CENTRALPROCESSING UNIT)**

- CPUisconsideredasthebrainofthecomputer.
- CPUperformsalltypesofdataprocessingoperations.
- Itstoresdata,intermediateresultsandinstructions(program).
- Itcontrolstheoperationofallpartsofcomputer.

CPU itself hasfollowing threecomponents.

- Memory OrStorageUnit:
- ControlUnit
- ALU(ArithmeticLogicUnit)

## **Memoryor Storage Unit:**

Thisunitcan storeinstruction,data and intermediate results. This unit supplies information to the other units of the computer when needed. It is also known as internal storage unit or main memory or primary storage or Random access memory (RAM).

Itssizeaffectsspeed, power and capability. The rear eprimary memory and secondary memory two types of memories in the computer.

FunctionofMemoryUnitis:

Itstoresallthedatatobeprocessedandtheinstructionsrequiredforprocessing. It

stores intermediate results of processing.

Itstoresfinalresultsofprocessingbeforetheseresultsarereleasedtoanoutputdevice. All inputs and outputs are transmitted through main memory.

#### **Control Unit:**

This unit controls the operations of all partsof computer. It doesnot carryout anyactualdata processing operations.

## Functionsofthisunitare

Itisresponsibleforcontrollingthetransferofdataandinstructionsamongotherunitsofa computer.

Itmanagesandcoordinatesalltheunitsofthecomputer.

It obtains the instructions from the memory, interprets them and directs the operation of the computer.

Itcommunicates with Input/output devices for transfer of data or results from storage. It

does not process or store data.

## **ALU(ArithmeticLogicUnit):**

Thisunitconsistsoftwosub-sectionsnamely

- Arithmeticsection
- LogicSection

## **ARITHMETICSECTION**

Function of Arithmeticsection is to perform arithmeticoperations like addition, subtraction, multiplication and division. All complex operations are done by making repetitive use of above operations.

## **LOGIC SECTION**

Function of logic section is to perform logic operations such as comparing, selecting, matching and merging of data.

## **Unitsof Computer MemoryMeasurements**

## **Computer Memory**

Incomputing, memory referstothephysical devices used to store programs (sequences of instructions) or data (e.g. programs tate information) on a temporary or permanent basis for use in a computer or other digital electronic device. The term primary memory is used for the information in physical systems which function a thigh-speed (i.e. RAM), as a distinction from secondary memory, which are physical devices for program and data storage which are slow to access but offer higher memory capacity. Primary memory stored on secondary memory is called "virtual memory". An archaic synonym for memory is **store**.

The term "memory", meaning primary memory is often (but not always) associated with addressable semiconductor memory, i.e. integrated circuits consisting of silicon-based transistors, usedforexampleasprimarymemorybutalsootherpurposesincomputersand otherdigitalelectronicdevices. There are two maintypes of semiconductor memory: volatile and non-volatile. Examples of non-volatile memory are flash memory (sometimes used as secondary, sometimes primary computer memory) and ROM/PROM/EPROM/EEPROM memory (used for firmware such as boot programs). Examples of volatile memory are primary memory (typically dynamic RAM, DRAM), and fast CPU cache memory (typically static RAM, SRAM, which is fast but energy-consuming and offer lower memory capacity per area unit than DRAM).

## **Volatile memory**

Volatilememoryiscomputermemorythatrequirespowertomaintainthestoredinformation. Most modern semiconductor volatile memory is either Static RAM or dynamic RAM. SRAM retains its contents as long as the power is connected and is easy to interface to but uses six transistors per bit. Dynamic RAM is more complicated to interface to and control and needs regular refresh cycles to prevent its contents being lost. However, DRAM uses only one transistor and a capacitor per bit, allowing it to reach much higher densities and, with morebitson a memorychip, be much cheaper per bit. SRAMis not worthwhile fordesktop system memory, where DRAM dominates, but is used for their cache memories. SRAM is commonplace in small embedded systems, which might onlyneed tens of kilobytes or less. Forthcoming volatile memorytechnologies that hope to replace or compete with SRAM and DRAMincludeZ-RAM,TTRAM,A-RAMandETARAM.

## Non-volatilememory

Non-volatilememoryiscomputermemorythatcanretainthestoredinformationevenwhen not powered. Examples of non-volatile memory include read-only memory(ROM), flash memory,mosttypesofmagneticcomputerstoragedevices(e.g.harddisks,floppydiscsand magnetic tape), optical discs, and early computer storage methodssuch as paper tape and punched cards.

# WWW.VIDYAPITH.IN

## **OperatingSystem**

Anoperating system is a program that acts as an interface between the software and the computer hardware.

- Itisanintegrationsetofspecializedprogramsthatareusedtomanageoverallresources and operations of the computer.
- It is specialized software that controlsand monitors the execution of all other programs that reside in the computer, including application programs and other system software.

## **ObjectivesofOperating System**

- Makingacomputersystemconvenienttouseinanefficientmanner
- Tohidethedetailsofthehardwareresourcesfromtheusers

- Toprovideusersaconvenientinterfacetousethecomputersystem.
- To act as an intermediary between the hardware and its users and making it easier for the users to access and use other resources.
- Managetheresourcesof acomputersystem.
- Keep track of who is using which resource, granting resource requests, according for resource using and mediating conflicting requests from different programs and users.
- Theefficientandfairsharingofresourcesamongusersandprograms

## CharacteristicsofOperatingSystem

- MemoryManagement--Itkeepstracksofprimarymemoryi.ewhatpartofitareinuse by whom, what part are not in use etc. Allocates the memory when the process or program request it.
- Processor Management -- Allocate the processor (CPU) to a process. De-allocate processor when processor is no longer required.
- **Device Management** -- Keep tracks of all devices. This is also called I/O controller. Decides which process gets the device when and for how much time.
- **File Management** -- Allocates the resources. De-allocates the resources. Decides who gets the resources.
- Security --Bymeansofpasswords&similarothertechniques,preventingunauthorized access to programs & data.
- Jobaccounting--Keepingtrackoftime&resourcesusedbyvariousjobsand/orusers.
- **Control over system performance** -- Recording delays between request for a service & from the system.
- Interaction with the operators --Theinteractionmaytakeplaceviatheconsoleofthe computer in theformof instructions. OperatingSystem acknowledges the same, do the corresponding action and inform the operation by a display screen.
- **Error-detecting aids** -- Production of dumps, traces, error messages and other debugging and error-detecting methods.
- Coordination between other software and users -- Coordination and assignment of compilers, interpreters, assemblers and other software to the various users of the computer systems.

## WINDOWS7

**Windows 7** isanoperatingsystemproducedbyMicrosoftforuseonpersonalcomputers, including home and business desktops, laptops, net books, tablet PCs, and media center PCs. It was released to manufacturing on July 22, 2009, and became generally available retail worldwide on October 22, 2009, less than three years after the release of its

predecessor, Windows Vista. Windows 7's server counterpart, Windows Server 2008 R2, was released at the same time. Windows 7 is succeeded by Windows 8.

Unlike Windows Vista's many new features, Windows 7 was an incremental upgradedesigned to work with Vista-compatible applications and hardware. Presentations given by Microsoft in 2008 focused on multi-touch support, an updated Windows shell with a new taskbar, referred to internally as the *Superbar*, a home networking system called Home Group, and performance improvements. Some standardapplications thathave beenincluded with prior releases of Microsoft Windows, including Windows Calendar, Windows Mail, Windows MovieMaker, and Windows Photo Gallery, are not included in Windows 7; mostare instead offered separately at no charge as part of the Windows Essentials suite.

#### InstallWindows7

ManypeoplehavecomputersthatcomewithWindows7sotheymayneverhavetoinstallit. However, you may need to install Windows 7 if:

- Youreplacedyourharddiskdrivewithanewharddiskdrivethatdoesnothave Windows 7 installed.
- YouarereinstallingWindows7onacomputerbecauseyouwanttocleanoffyourhard drive and remove any unwanted programs, such as spyware.
- Youpurchasedacomputerwithoutanoperatingsystem.

## Pre-installation checklist

Beforeyoubegintheinstallationprocess, usethischecklist tomake surethat youare prepared:

- YouhavetheWindows7CD.
- You have the product key is located on your Windows 7 CD case and is required to install and activate Windows 7.
- Your computer hardware is set up. At a minimum, you should connect your keyboard, mouse, monitor, and CDdrive. If available, you should connect your computer to awired network.
- You have Windows 7 drivers available. Drivers are software that Windows 7 uses to communicate with your computer's hardware. If you do not have drivers available, Windows7mayalreadyincludedriversforyourhardware.Ifnot,youshouldbe ableto download them from your hardware manufacturer's website after you setup Windows 7.
- If you are reinstalling Windows 7 on an existing computer, you need a backup copyof yourfilesandsettings. The installation process willdeleteallof yourfiles. You canuse the File and Settings Transfer Wizard to store your files and settings on removable media and then restore them after installation is complete.

## **Installation process**

InstallingWindows7cantakeuptotwohours.Tomaketheprocessmoremanageable,ithas been broken up into several sections.

## ToBeginInstallation:

1. InserttheWindows7CDintoyourcomputerandrestartyourcomputer.

- IfpromptedtostartfromtheCD,pressSpacebar.Ifyoumisstheprompt(itonlyappears for a few seconds), restart your computer to try again.
- 3. Windows7Setupbegins.Duringthisportion of setup, your mouse will not work, so you must use the keyboard. On the Welcome to Setup page, press Enter.
- 4. On the Windows 7 Licensing Agreement page, read the licensing agreement. Press the Page Down key to scroll to the bottom of the agreement. Then press F8.
- 5. ThispageenablesyoutoselecttheharddiskdriveonwhichWindows7willbeinstalled. Onceyoucompletethisstep,alldataonyourharddiskdrivewillberemovedandcannot berecovered. It is important that you have a backup copy, press D, and then press L when prompted. This deletes your existing data.
- 6. PressEntertoselectunpartitionedspace, which appearsbydefault.
- 7. Press Enter again to select Format the partition using the NTFS file system, which appears by default.
- 8. Windows7erasesyourharddiskdriveusingaprocesscalledformattingandthencopies the setup files. You can leave your computer and return in 20 to 30 minutes.

## ToContinuethe Installation

- 1. Windows7restartsandthencontinueswiththeinstallationprocess.Fromthispoint forward, you can use your mouse. Eventually, the Regional and Language Options page appears. Click Next to accept the default settings. If you are multilingual or preferalanguageotherthanEnglish,youcanchangelanguagesettingsaftersetup is complete.
- 2. On the Personalize Your Software page, type your name and your organization name. Some programs use this information to automatically filliny our name when required. Then, click next.
- 3. On the Your Product Key page, type your product key as it appears on your Windows7 CDcase. The product key is unique for every Windows7 installation. Then, click Next.
- 4. On the Computer Name and Administrator Password page, in the Computer name box, type a name that uniquely identifies your computer in your house, such as FAMILYROOM or TOMS. You cannot use spaces or punctuation. If you connect your computertoa network, you will use this computer name tofind sharedfilesand printers. Type a strong password that you can remember in the Administrator password box, and then retype it in the Confirm password box. Write the password down and store it in a secure place. Click Next.
- 5. OntheDateandTimeSettings page,setyourcomputer'sclock.Then,clicktheTime Zone down arrow, and select your time zone. Click Next.
- 6. Windows7willspendaboutaminuteconfiguringyourcomputer.OntheNetworking Settings page, click next.
- 7. OntheWorkgrouporComputerDomainpage,clickNext.

## Tocomplete the installation

- 1. Windows 7 will spend 20 or 30 minutes configuring your computer and will automatically restart when finished. When the Display Settings dialog appears, click OK.
- 2. WhentheMonitorSettingsdialogboxappears,click OK.

- 3. The final stage of setup begins. On the Welcome to Microsoft Windows page, clickNext.
- 4. On the Help protect your PC page, click Help protect my PC by turning on Automatic Updates now. Then, click Next.
- 5. Windows7willthencheckifyouareconnectedtotheInternet:
  - o If youare connected to the Internet, select the choice that describes your network connection on the Willthis computer connect to the Internet directly, or through an etwork page. If you're not sure, accept the default selection, and click Next. o If you used ial-up Internet access, or if Windows 7 cannot connect to the Internet, you can connect to the Internet after setup is computer. On the How will this computer connect to the Internet? page, click Skip.
- 6. Windows7SetupdisplaystheReadytoactivateWindowspage.Ifyouareconnected to the Internet, click Yes, and then click Next. If you are not yet connected to the Internet, click No, click Next, and then skip to step 24. After setup is complete, Windows7willautomaticallyremindyoutoactivateandregisteryourcopyofWindows 7.
- 7. OntheReadytoregisterwithMicrosoftpage,clickYes,andthenclickNext.
- 8. OntheCollectingRegistrationInformationpage,completetheform.Then,clickNext.
- 9. On the Who will use this computer page, type the name of each person who will use the computer. You can use first names only, nicknames, or full names. Then click Next.
- 10. Onthe Thankyou! Page, click Finish.

Windows 7 setup is complete. You can log on by clicking your name on the logon screen. If you've installed Windows 7 on a new computer or new hard disk drive, youcannowusetheFileandSettingsTransferWizardtocopyyourimportantdata to your computer or hard disk drive.

## MS-DOS

Short for **Microsoft Disk operating system**, **MS-DOS** is a non-graphical command line operatingsystemderivedfrom86-DOSthatwascreatedforIBMcompatiblecomputers.MS-DOSoriginallywrittenbyTimPetersonandintroducedbyMicrosoftinAugust1981andwas last updated in 1994 when MS-DOS 6.22 was released. Today, MS-DOS is no longer used; however,thecommandshell,morecommonlyknownasthe**Windowscommandline**isstill used by many users.

Today, most computer users are only familiar with how to navigate Microsoft Windows using the mouse Unlike Windows, MS-DOS is a command-line and is navigated by using MS-DOS commands. For example, if you wanted to see all the files in a folder in Windows you would double-click the folder to open the folder in Windows Explorer. In MS-DOS, to view that same folder you would navigate to the folder using the dir command.

## **DOS Commands**

MS-DOS has a relatively small number of commands, and an even smaller number of commonlyused ones. Moreover, these commands are generally inflexible because, in contrast to Linux andother Unix-like operating systems, they are designed to accommodatefewoptionsor arguments (i.e., values that can be passed to the commands).

Some of the most common commands are as follows (corresponding commands on Unixlike operating systems are shown in parenthesis):

CD-changesthecurrentdirectory(cd) COPY -

copies a file (cp)DEL

-deletesafile(rm)

DIR-listsdirectorycontents(ls)

EDIT-startsaneditortocreateoreditplaintextfiles(vi,vim,ed,Joe) FORMAT

- formats a disk to accept DOS files (mformat)

HELP-displaysinformationaboutacommand(man,info) MKDIR -

creates a new directory (mkdir)

RD-removesadirectory(rmdir) REN

- renames a file (mv)

TYPE-displayscontentsofafileonthescreen(more,cat)

## OtherDOSCommand commonlyused are:

## **Append**

Theappendcommandcanbeusedbyprogramstoopenfilesinanotherdirectoryasifthey were located in the current directory.

#### **Attrib**

Theattribcommandisusedtochangetheattributesofasinglefileoradirectory.

#### **Break**

ThebreakcommandsetsorclearsextendedCTRL+Cchecking.Call

The call command is used to run ascriptor batch program from within another scriptor batch program.

The call command has no effect outside of a scriptor batch file. In other words, running the call command at the DOS prompt will do nothing. Chcp

Thechcp command displaysorconfigures the active codepage number.

#### Chdir

Thechdircommandisused to display the driveletter and folder that you are currently in.

Chdircanalso be used to change the drive and ordirectory that you want to work in.

#### Chkdek

Thechkdskcommand,oftenreferredtoascheck disk,isusedtoidentifyandcorrectcertain hard drive errors.

#### Choice

The choice command is used within a scriptor batch program to provide a list of choices and return the value of that choice to the program.

#### Cls

The clscommand clears the screen of all previously entered commands and other text.

## Dir

The dircommand is used to display a list of files and folders contained in side the folder that you are currently working in.

The dircommandals od is plays other important information like the hard drive's serial number, the total number of files listed, their combined size, the total amount of free space left on the drive, and more.

DIR[drive:][path][filename][/P][/W][/A[[:]attributes]][/O[[:]sortorder]][/S][/B][/L][/V]

[drive:][path][filename]Specifiesdrive,directory,orfilestolist.(Couldbeenhancedfile specification or multiple file specs)

/P Pauses aftereachscreenful ofinformation.

/W Useswidelistformat.

attributes:D Directories RRead-onlyfiles HHiddenfiles

AFilesreadyforarchiving S

System files -Prefixmeaningnot

Listbyfilesinsortedorder, sortorder: N

By name (alphabetic)
SBysize(smallestfirst)
EByextension(alphabetic)

DBydata and time (application)

/O DBydateandtime(earliestfirst)

GGroupdirectoriesfirst -Prefixtoreverseorder

AByLastAccessDate(earliestfirst)

/S Disp<mark>laysf</mark>ilesinspecifieddirectoryandallsubdirectories.
/B Usesbareformat(noheadinginformationorsummary).

/L Usesl<mark>owe</mark>rcase.

/V Verbosemode.

# **▼ VIDYAPITH ACADEMY**

## VA/VA/VA/ VIDVADITII IN

#### **MS-PAINT**

/A

Paint is adrawing tool you can use to createsimple orelaborate drawings. These drawings canbeeitherblack-and-whiteorcolor, and can be saved as bit mapfiles. You can print your drawing, use it for your desk top background, or pasteit into another document. You can even use Paint to view and edit scanned photos.

YoucanalsousePainttoworkwithpictures, suchas.jpg,.gif,or.bmpfiles.Youcanpaste aPaintpictureintoanotherdocumentyou'vecreated, or use it asyour desktop background.

## **Todrawastraightline**

- 1. Inthetoolbox,click**Line**.
- 2. Belowthetoolbox, clickaline width.
- 3. Dragthepointertodrawtheline.

## Todraw a freeformline

- 1. Inthetoolbox,click**Line**  $\mathscr{I}$ .
- 2. Dragthepointertodrawtheline.

#### Todraw acurvedline

- 1. Inthetoolbox, click Curve 2.
- 2. Belowthetoolbox, clickalinewidth.
- 3. Drawastraightlinebydraggingthepointer.
- 4. Click where you want one arc of the curve to be, and then drag the pointer to adjust thecurve. Repeat this step for a second arc. You can only create two curves for each line.

## Tosend animageusing e-mail

Afteryouaredoneworkingonanimage, you can send it to anyone who has an e-mail account (as long as you also have access to an e-mail account).

- 1. OntheFilemenu,clickSend.
- 2. Youre-mailprogramwilldisplay, with your image included either as an attachment or aspart of the message section of your e-mail.
- 3. Specify your recipient's e-mail address, a subject, and a message; then send the email as you normally would.

## **Todraw arectangleorsquare**

- In the toolbox, click Rectangle 
   —to create a square-cornered shape, or clickRoundedRectangle 
   —to create a round-cornered shape.
- 2. Belowthetoolbox, clickafillstyle.
- 3. Todrawarectangle, dragthepointerdiagonally in the direction you want.
- 4. Todrawasquare, holddown SHIFT while dragging the pointer.

## Toacquireanimagefromascanneroradigitalcamera 1. On the File menu, click From Scanner or Camera.

2. IntheGetPicturesdialogbox,clicktheimageyouwant,andthenclickGetPicture.

## NOTEPAD

## Notepadoverview

NotepadisabasictexteditoryoucanuseforsimpledocumentsorforcreatingWebpages. The most common use for Notepad is to view or edit text (.txt) files, but many users find Notepad a simple tool for creating Web pages.

Because Notepad supports only very basic formatting, you cannot accidentally save special formattingindocuments that need to remain pure text. This is especially useful when creating HTML documents for a Web page because special characters or other formatting may not appear in your published Web page or may even cause errors. You can save your Notepad files as Unicode, ANSI, UTF-8, or big-endian Unicode. These formats provide you greater flexibility when working with documents that use different character sets.

#### **WORDPAD**

**WordPad** is a basic word processor that is included with almost all versions of Microsoft Windows from Windows 95onwards. It is more advanced than Notepad but simpler than Microsoft Works Word Processor and Microsoft Word. It replaced Microsoft Write.

## **UsingWordPad**

WordPad is a basic word processor that is included in Windows. A word processor is a computer program that you can use to create, edit, view, and print text documents. With WordPad, you can type letters, book reports, and other simple documents. You can also change how the text looks, quickly move sentences and paragraphs around, and copy and paste text within and between documents.

## **TheWordPadwindow**

To openWordPad, click the **Start** button, click **AII Programs**, click **Accessories**, and then click **WordPad**.

TherearefourmainpartsoftheWordPadwindow:

**The toolbar:** The toolbar contains buttons for basic commands, including saving and printing. To find outwhat abutton does, restyour mouse pointer on it. Abox popsups howing the function of the button.

**The format bar:** The format bar contains buttons that you can use to format the text in your document. For example, you can choose thefont, color, and alignment of your text.

**Theruler:** Use the ruler to check the layout and placement of text in your document.

**The document area:** This is where you type your document, make changes to the text, and apply your formatting.

**Typing text:** When you're ready to get started, type in the document area of WordPad. A flashingverticallinecalledthecursor indicates where the next text that you type will appear. To move the cursor within text, click where you want the cursor to appear.

Unlikeusingatypewriter,whenyoutypeinWordPadyoudon'thavetopressENTERtostart anewline.WordPadwilltake careofthatforyoubyautomaticallystartinganewlinewhen you reach the end ofthe one you're working on.When you want to starta newparagraph, press ENTER. Selectingtext

Wheneveryou wanttodosomethingtotext in yourdocument, such ascopyit orformatit, youneedtoselectitfirst. Toselecttext, position the mouse pointer to the left of where you want to be be pointer over the text that you want to select. The selected text will be highlighted. Once you've completed your selection, release the mouse button.

## Copyingandmovingtext

Ifyouhavetextinonepartofyourdocumentthatyouwanttoappearinanotherpart,there aretwowaystomovethetextaroundwithouthavingtoretypeit:Youcancopyandpasteit to another location, or you can move it to another location.

When you copy text, it is placed in the Clipboard. You can then paste it in a different location. The original text is preserved.

When you move text to another location, the original text is not preserved. You might find this method useful when you want to rearrange the sentences and paragraphs in your document.

## To copytext and paste it in another location

- 1. Selectthetextthatyouwanttocopy.
- 2. Onthe**Edit**menu,click**Copy**.
- 3. Movethecursortothelocationwhereyouwanttoinsertthecopiedtext.

4. Onthe**Edit**menu,click**Paste**.

## Tip

Toquicklycopytextthatyou'veselected,pressCTRL+C.Topasteit,press CTRL+V.

## Insertinganddeletingtext

WordPad makes it easy to insert and delete text wherever you want. To insert text, click whereyouwanttoinsertthetextandthenjuststarttyping. To delete text, select the text that you want to delete, and then press DELETE.

## Formattingyour document

Formatting refers to the howthe text in your document looksas well as howit is arranged. WordPad lets you easily change the formatting in your document. For example, you can choose from many different fonts and font sizes, and you can make your text almost any color you want. You can also easily change how your document is aligned.

## Tochangethefont,fontstyle,orfontsize:

- 1. Selectthetextwhoseformattingyouwanttochange.
- 2. OntheFormat menu, clickFont.
- 3. Inthe**Font**box,typeorselectthefontyouwanttouse.
- 4. IntheFontStylebox,typeorselectthefontstyleyouwant.
- 5. Inthe Size box, typeors elect the size you want to use.

## Tochange the color

- 1. Selectthetextwhosecoloryouwanttochange.
- 2. OntheFormat menu,clickFont.
- UnderColor, clickthecolor that you want.

## **Tochange the alignment**

You can align the text in your document to either the left margin, the center, or the right margin.

- 1. Selecttheparagraphwhosealignmentyouwanttochange.
- 2. OntheFormat menu,clickParagraph.
- 3. Inthe Alignment box, click the alignment you want.

## Savingyourdocument

It's agoodide a to save your document periodically while you are working on its othat in case your computers to psworking for some reason, you won't lose any of your work. Saving document will also allowy out ocome back to it later if you want to work on it again.

the

#### **Tosavethedocument**

• OntheFilemenu,clickSave.

Ifyouhaven'tsavedthedocumentyet,you'llbeaskedtoprovideanameforthedocument and location on your computer to save it to:

- 1. Inthe **Savein**box, click the location where you want to save the document.
- 2. Inthe Filename box, type an ame for your document.
- Click Save.

## Printingyourdocument

OntheFilemenu,clickPrint.InthePrintdialogbox,usethePageRangeboxandthe

Numberofcopiesboxtospecifywhichpagesyouwanttoprintaswellashowmanycopies. When you're done, click Print.

## **MS-OFFICE**

## (MsWord, Msexcel, MsPowerPoint)

**Microsoft Office** is an office suite of desktop applications, servers and services for the MicrosoftWindowsandOSXoperatingsystems,introducedbyMicrosoftonAugust1,1989. Initiallyamarketingtermforabundledsetofapplications,thefirstversionofOfficecontained Microsoft Word, Microsoft Excel, and Microsoft PowerPoint. Over the years, Office applications have grown substantially closer with shared features such as a common spell checker,OLEdataintegrationandMicrosoftVisualBasicforApplicationsscriptinglanguage. MicrosoftalsopositionsOfficeasadevelopmentplatformforline-of-businesssoftwareunder the Office Business Applications brand. Office is reported to now be used by over a billion people worldwide.

ThecurrentversionsareOffice2013forWindows,releasedonOctober11,2012andOffice 2011forOSX,releasedOctober26,2010.On24October2012,theRTMfinalcodeofOffice 2013 Professional Plus has been released to TechNet and MSDN subscribers for download. On 15 November 2012, the 60-day trial version of Office 2013 Professional Plus was released for download.

## **MS-WORD**

Microsoft →ord is an example of a program called a "word processor." The key benefit to using a word processor is that you can make changes easily, including correcting spelling; adding, deleting, formatting, and relocating text; and inserting images. Once you create a document, you can effortlessly print it (as many copies as you want!), save it for later modifications, or send it to a friend via e-mail. Microsoft Word is a very powerful word processor—this handout was created using just a small number of its features!

MicrosoftWord is available on both PCs and Macs, so what you learn in class today should be applicable to any computer you use. The program may look slightly different depending ontheversionandcomputerthatyou'reusing,butMicrosoft—ordwillfunction inthesame basic ways. There are other word processors out there, including OpenOffice.org Writer, WordPerfect, Apple Pages, and WordPad. They have many features in common with Microsoft Word, and you should feel free to choose any program you prefer.

## OpeningMicrosoft Word

To get started with Microsoft →ord (sometimes called "MS →ord"), you will need to locate andopentheprogramonyourcomputer. Toopentheprogram, pointto →ord'siconon the desktopwithyourmouseanddouble-clickonitwith theleftmousebutton. If youdon't see the MSWord icon onyour desktop, you'll have to access the program from the Start Menu. ClickonthebuttoninthebottomleftcornertopulluptheStartMenu. YoushouldseetheMS →ord iconhere, soclickonitoncewith yourleftbutton. If you stilldon'tsee it, clickon" All Programs" and scroll through the list of programs until you find it. Click once withyour left buttontoopentheprogram. Occasionally, MicrosoftWordwillbeinafoldercalled "Microsoft Office" or something similar—this will make one more step between "All Programs" and "Microsoft →ord."

MS→ordwillthenopenablankpagecalled"Document 1."

## MicrosoftWordFeatures

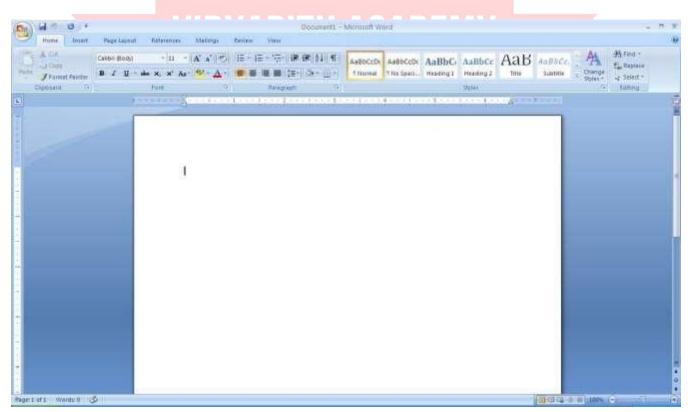

## **TheTitleBar**

Thisisaclose-upviewof the Title Bar, where file information is located. It shows the name of the file (here, "Microsoft → ord") and the name of the program ("Microsoft → ord"). Notice the three buttons on the rights ide, controlling the size and closing of the program. Minimize: Left click this button to wake the window as large as it can be—it should take up your entire screen.

**Close:**Left-clickthisbuttontoclosethewindow.Theprogramwillcloseandstoprunning.Make sure you save your work first!

#### RestoreDown:

Left-click this button to make the windowsmaller without minimizing it. The tabbed Ribbon menusystemishowyounavigatethroughWordandaccessvariousWordcommands.Ifyou have used previous versions of Word, the Ribbon system replaces the traditional menus.

#### The File Menu

In Microsoft Office 2007, there was something called the Microsoft Office Button ( ) in the top left-hand corner. In Microsoft Office 2010, this hasbeen replaced with a tab in the Ribboncalled File."

Whenyouleft-clickonthistab,adrop-downmenuappears.Fromthismenu,youcanperform the samefunctions were found under the Microsoft Office Button menu, such as: Create anewdocument,openfiles,savefilesinavarietyofways,andprint.QuickAccessToolbar Onthetopleft-handsideofthe Title Bar, you will see several little icons above the Filemenu. These let you perform common tasks, such as saving and undoing, without having to find them inamenu.  $\rightarrow$ e'llgo over the meanings of the icons a little later.

#### **TheHomeTab**

The most commonly used commands in MS Word are also the most accessible. Some of these commandsavailable in the HomeTab are: The Home TabToolbaroffersoptionsthat canchangethefont, size, color, alignment, organization and style of the text in the document. For example, the "Times New Roman" Indicates the FONT of your text, the "12" indicates the SIZE of your text; etc. We will go overhow to use all of these options to format your text in a little while. Each of these options expands into a menuify ouleft-click on the tiny downarrow in the bottom right corner of the window. The ruler is found below the Ribbon. The ruler tells youwhere you are on the page, along with the dimensions of the overall document. Just like a real piece of paper, the default setting is 8.5 x 11 inches, and the margins have been incorporated for you. Similar to most options in MS Word, this is entirely custom izable and the user can create a document of any dimensions.

## **Keyboard Review**

In order to use MS Word effectively, you must input commands using both the mouse and thekeyboard. The above image of a keyboard should look similar to the keyboard infront of you; learning just a few certain keys will help to improve your efficiency in typing, as well as present you with more options with in the program. The following is a list of commonly used keys that have special functions in MSW ord (key functions can change depending on which program you are using):

- 1. Backspace: Thiskeydeleteslettersbackward.
- 2. Delete:Thiskeydeleteslettersforward.
- 3. Shift:Thiskey,whenpressedWITHanotherkey,willperformasecondary Function.
- 4. Spacebar: This keyentersa spacebetween wordsorletters.
- 5. Tab:Thiskeywillindentwhatyoutype,ormovethetexttotheright.Thedefault Indent distance is usually ½ inch.
- 6. CapsLock:Pressingthiskeywillmakeeveryletteryoutype capitalized.
- 7. Control(Ctrl):Thiskey,whenpressedWITHanotherkey,performsashortcut.
- 8. Enter:This keyeithergives you a newline, or executes command (pressed inMSWord, it begins a new line).
- 9. NumberKeypad:Theseareexactlythesameasthenumbersatthetopofthe Keyboard; some people just find them easier to use in this position.
- 10. ArrowKeys:Likethemouse,thesekeysareusedtonavigatethroughadocument.

## MICROSOFT WORDBASICS

## **TypingText**

Toentertext,typejustasyouwouldifyouwereusingatypewriter.Tocapitalizealetter,hold down the SHIFT key while typing the letter. Or, press the CAPS LOCK key on the lefthand side of your keyboard. You will have to press the CAPS LOCK key again—once you aredonecapitalizing—toremovethelock.YoudonotneedtopressENTERtostartanewline—Microsoft Word will automatically wrap your sentence at the end of the line. To move the cursor from its position at the end of your sentence to anywhere else on the page, use the mouseorthearrowkeystomovethecursorwhereyouwantthelettersorspacestobe(left- click the mouse to place the cursor) and then type what you want to add—the text will automaticallyadjust to include it. Press ENTER to starta newparagraph (this is sometimes called a "carriage return").

## **Deleting Text**

Whiletypingadocument, sometimes you will make a mistake. Unlike a type writer, MSW ord can delete text on the screen and leave no trace—it is as if you never typed on the page in the first place. There are two different buttons on the keyboard that will allow you to erase text. They are the "Delete" key and the "Backspace" key (#s 1 and 2 on the keyboard map on page. The "Backspace" key deletes words to the RIGHT of the cursor.

#### **BACKSPACE** ↔ **DELETE**

Let's assume that the vertical line dissecting the word "creative" in the example above is Our cursor. Pressing the "Backspace" keywiller ase "a," "e," "r," "c," and so on, moving LEFT. The "Delete" keywiller ase "t," "i," "v," e," and so on, moving RIGHT.

Todeleteawholechunkoftextatonce,left-clickwithyourmouseanddragtohighlighta sectionoftext. Then simply press "Backspace" or "Delete" and all of the high lighted Text will disappear.

## **Undoingand Redoing**

The UNDOand REDOfeaturesof MicrosoftWindows applications are greattools to relyon. Theprogramwillkeepalistofthelast25commandsthatyouhaveperformed, and itallows for taking "one step" backwards in order to erase what you have just done. Click on the UNDO button in the Quick Access Toolbar to go back one step. Click on the REDO button in the Quick Access Toolbar to go forward one step.

## **FormattingText**

Changingthelookofwhatyou'vewritteniscalled"formatting."Thiscanincludechangingthe textstyle, size, color, and more. This is a sentence that features many different sizes. From the Home Tab, the "B" will make your textBOLD, the "I" will putitinitalics, and the "—" will add an underline toyour text. These features do not have to be used independently of each other—in other words, you can bold, underline, and italicize a single piece of text. The alignment of the text can be altered using the buttons with the horizontal lines on them. You can align text To the LEFT, To the CENTER and to the RIGHT.

In order to apply certain stylistic or formatting changes to text, you must first HIGHLIGHT the text. This is a common procedure in Microsoft Windows applications, And because it is so useful, it is a skill worth practicing. You can also change the font color by clicking on the appropriate buttons in the

Formatting Toolbar. Experiment and remember—you can always start over with a fresh, newdocument, sodon't worryaboutmakingmistakes! If you do,however, there is always the incredible "←NDO" tool. Cutting, Copying, andPastingText in MSWord, you can CUTor COPY text from one area of the document and save that text to be PASTED elsewhere(these commands are found on the Home Tab). When you CUT text, you actually delete it from where you took it, as opposed to COPYING it, which makes a copy of your selection.

When you CUT or COPY text, it is stored on the CLIPBOARD. The Clipboard is a tool in MS Wordthatstorescutsandcopiesofyourwork,tobepastedinotherplacesinthedocument. Once your selection is on the CLIPBOARD, you can PASTE it as many times as you want! CUTTINGaselectionwillplaceitontheclipboard,justincaseyouwanttoPASTEit

elsewhere.ToCUTaselection,firsthighlightit.Then,clickontheCUTiconfromtheHome Tab.Thehighlightedtextwilldisappear,asyouhavejustcutitout,butacopyisnowonyour clipboard, and MS Word is waiting for you to paste it somewhere else.

ToPASTEthis cut selection, place your cursor where you want theselection to go. Click on the PASTE icon from the Home Tab toolbar, and it will pop the text into place, right where you have your cursor. To COPY, simply follow those same steps, replacing the CUT command with COPY. The COPY command will not alter your original selection at all, as it simplymakes a copy of the selection without changing or deleting it in any way.

# DOINGMORE WITHMICROSOFT WORD InsertingImagesandClipArt

 $With {\tt MicrosoftWord}, you can insert {\tt pictures} in your document using {\tt the InsertTab} to olbar.$ 

oucaninsertpicturesfromthe "ClipArt" albumthat comes with the program, or you can insert pictures from a file that you have previously saved on a disk or elsewhere on the computer (e.g., the My Pictures folder). Clip Art is a collection of cartoon and computer- generated images that cover a broad array of commonly needed icons and pictures. These include business, holiday, nature, entertainment, academic and other themes, along with standard bullets and symbols.

ToinsertaclipartpictureintoaMicrosoftWorddocument, youwillfirstneedtoplaceyour cursor(left-click) whereyouwishtoinsertyoupictureinyourdocument. Then, from the Insert tabonthe Ribbon, click on "Clip Art." A Clip Artsearch box will appear on the right side of your screen. From here, you can enter a search word for the picture you would like to find. Then click "Go." This will show all the options of pictures you can insert. When you see a piece of clipart that you like, click on it, and it will automatically insert into your document, in the exact place where you left the cursor. To resize your image, grab one of the corners of the image by left-clicking and holding—drag it to your desired size and fine-tune the placement. The cursor will change from a typing icontoadouble arrow when it can be used to resize an image.

Drag the corner toward the upper-left corner of the screen, and the image will grow. Drag towardthebottom-right, and it will shrink. You can move the image to another place in the document by left-clicking and holding on the center of it; drag it to its desired location. More options, such as a ligning the image with text (or special effects likewrapping text around or through an image) can be found by clicking on the picture, and then choosing the Picture Tools Tab. You can also insert a photographor other images from your files using this same process. On the Insert Tab, click on Picture and locate the files that you want to include.

## ModifyingLine Spacing

LinespacinginWordreferstotheamountofspacebetweenlinesoftext. The default in Word 2010 is 1.15 spacing, which leaves a little bit more space than single-spacing, or what you would find in a normal book. Single spacing is generally easy for the eye to read. The remay be times, however, when you want to change this spacing. One common option is to double-space text: This text is double-spaced. Double-spacing is especially useful if some one else is proof reading your document. It allows for more room to write comments on the page.

## Tochange theline spacing:

- 1. Selecttextyouwanttoformatbyhighlightingit.
- 2. OntheHomeTab,clickontheLineSpacingbuttonintheParagraphgroup.
- 3. Choosethespacingyouwantfromthemenuthatappears. Formore options, select Line Spacing Options. In the dialog box that appears, you can choose other spacing options, including spacing between paragraphs. This can be done by changing the values in the Before and After boxes.

## **CreatingBulletedand Numbered Lists**

Word allows you to create lists within your document that can be organized with bullets or numbers. Lists are useful for presenting text that wouldn't make the most sense in paragraph form (for example, step-by-step in structions) or for emphasizing keypoints Bullets are usually small circles at the beginning of item in a list, and numbers are used for lists that are arranged in sequential order. Here's an example of a bulleted list:

- Bananas
- Milk
- Eggs
- IceCream

#### **Tocreatealist:**

- 1. On the Home tab, select eitherthe Bullets or Numbering buttons from the Paragraph group. If you want to choose a particular style for your bullets or numbers, click on the triangle next to the button and choose a style from the menu that appears.
- 2. You will see the first bullet or number appear on your document. Type your first line of text and then hit Enter.
- 3. Anotherbulletornumberwillappearautomatically. Typeyournextlineoftextandhit Enter.
- 4. Whenyouhavefinishedyourlist, hit Entertwice to end the bullets or numbering.

## ChangingViewsandOverall Look

There will be times when you need to create documents that don't fit on a standard pieceof paper (8.5" by 11").

## ClickonthePageLayoutTab.

From this menu, you can alter the margins, width, height, and orientation (portrait = 11"14long; landscape = 11" wide) of the document, as well as choose from a variety of templates, different types of paper, and document styles that come with the program. To change the orientation of your page, clickon the Orientation button.

ClickonLandscapefromthedrop-downboxthatappears. Yourdocumentshouldnowbein landscapeposition. If youwish to return to portrait or ientation, gothrough the same steps, clicking on the Landscape option in stead of Portrait. If you would like to change the display of your document or zoom in and out without affecting the way your document will print, you

candothatfromtheViewTab.AnythingyouchangefromtheViewTabwillnotchangethe wayyourdocumentprintsout.Soifyouwantyourtexttobebiggerwhenyouprintoutthe document, make sure to change the size of the font instead of the zoom.

## SpellingandGrammar Check

One benefit of using a computerized word processor is its ability to recognize, change, and give advice about your writing. MS Word has utilities that can check your spelling and grammar against a master database, and can offer advice on a variety of different grammaticalstyles. MS Word automatically underlines anywords that it does not recognize the grammatical pattern, assuming that the sentence does not make sense.

Forexample:Inthiscase, "jumping" shouldread "jump" and "laziy" shouldbe "lazy." If you rightclickontheword, amenuwith popup with options, including "Ignore" if you do not want helponthis specific phrase or agree with the suggestion. You can also choose to add words to the MS — ord spelling database, if you are going to use them often and don't want them to be flagged as misspelled every time—this is especially useful for names, as MS Word often interprets these as misspellings. The spelling and grammar tools can be found in the Review Tab

## **USINGMICROSOFTWORD**

Microsoft—ordisanexampleofaprogramcalleda"wordprocessor."—ordprocessors are used to create and print text documents in much the same way that you would use a typewriter. The keybenefit tousinga word processor is that you can make changes easily, includingcorrectingspelling; adding, deleting, formatting, and relocating text; and inserting images. Once you create a document, you can effortlessly print it (as many copies as you want!), save it for later modifications, or send it to a friend via e-mail. Microsoft Word is a very powerful word processor—This handout was created using just a small number of its features! Microsoft Wordisavailable on both PCs and Macs, sowhat you learn in class today should be applicable to any computer you use. The program may look slightly different depending on the version and computer that you're using, but Microsoft —or dwill function in the same basic ways. There are other word processors out there, including OpenOffice.org Writer, Word Perfect, Apple Pages, and Word Pad. They have many features incommon with Microsoft Word, and you should feel free to choose any program you prefer.

## OpeningMicrosoft Word

To get started with Microsoft  $\rightarrow$ ord (sometimes called "MS  $\rightarrow$ ord"), you will need to locate andopentheprogramonyourcomputer. Toopentheprogram, pointto  $\rightarrow$ ord'siconon the desktopwithyourmouseanddouble-clickonitwiththeleftmousebutton. If youdon't see the MS  $\rightarrow$  ordicononyour desktop, you'll have to access the program from the Start Menu. Click on the button in the bottom left corner to pull up the Start Menu. You should see the MS  $\rightarrow$  ordiconhere, soclickoniton cewith your left button. If you still don't see it, click once with your left button to open the program.

Occasionally, Microsoft Word will be in a folder called "Microsoft Office" or something similar—thiswillmakeonemorestepbetween "AllPrograms" and "Microsoft—ord." MS—ordwillthenopenablankpagecalled "Document 1." This is an image of the upper-left

cornerof MSWord. This box features two important pieces of information: the name of the file that you are currently working on (in this case, "Document 1" since we have not yet renamed it) and which program you are using ("Microsoft  $\rightarrow$  ord"). There should now be a blinking line in the top left corner of the part of the screen that looks like a sheet of paper. This means you will be able to type in this space!

#### MICROSOFT WORDBASICS

## **TypingText**

Toentertext, typejustasyouwouldifyouwereusing atypewriter. Tocapitalizealetter, hold down the SHIFT key while typing the letter. Or, press the CAPS LOCK key on the lefthand side of your keyboard. You will have to press the CAPS LOCK key again—once you are done capitalizing—to remove the lock. You do not need to press ENTER to start an ewline—Microsoft Word will automatically wrap your sentence at the end of the line. To move the cursor from its position at the end of your sentence to anywhere else on the page, use the mouse or the arrowkeys to move the cursor where you want the letters or spaces to be (left-click the mouse to place the cursor) and then type what you want to add—the text will automatically adjust to include it. Press ENTER to start a new paragraph (this is sometimes called a "carriage return").

## **Deleting Text**

Whiletypingadocument,sometimesyouwillmakeamistake.Unlikeatypewriter,MSWord can delete text on thescreen and leave no trace—it is as if you never typed on thepage in thefirstplace.Thereare two differentbuttons onthe keyboardthatwill allowyou to erase text. Theyare the "Delete"keyand the "Backspace"key(#s 1 and 2 on the keyboardmap on page.

The "Backspace" keydeletes words to the RIGHT of the cursor.

## **MicrosoftWordFeatures**

#### The Title Bar

Thisisaclose-upviewoftheTitleBar,wherefileinformationislocated.Itshowsthename ofthefile(here, "Microsoft→ord") and then ame of the program ("Microsoft→ord"). Notice three buttons on the right side, controlling the size and closing of the program.

Minimize:Leftclickthisbuttontoshrinkthewindowdowntoasmallbuttonthatwillappearin the task bar

**Maximize**: Left click this button to make the window as large as it can be—it should take up your entire screen.

**Close:**Left-clickthisbuttontoclosethewindow.Theprogramwillcloseandstoprunning.Make sure you save your work first!

**RestoreDown:**Left-clickthisbuttontomakethewindowsmallerwithoutminimizingit.

#### The FileMenu

InMicrosoftOffice2007, therewassomething called the MicrosoftOffice Button() in the top left-hand corner. In Microsoft Office 2010, this has been replaced with a tab in the Ribbon called "File." →hen you left-click on this tab, a drop-down menu appears. From this menu, you can perform the same functions as were found under the Microsoft Office Button menu, such as: Create a new document, open existing files, save files in a variety of ways, and print.

#### **TheHomeTab**

The most commonly used commands in MS Word are also the most accessible. Some of these commandsavailable in the HomeTab are: The Home TabToolbaroffersoptionsthat canchangethefont, size, color, alignment, organization and style of the text in the document. For example, the "TimesNewRoman" indicates the FONT of your text, the "12" indicates the SIZE of your text; etc. We will go overhow to use all of these options to format your text in a little while. Each of the seoptions expands in to amenuify ouleft-click on the tiny down-arrow in the bottom right corner of the window.

### The Ruler

The ruler is found below the Ribbon. The ruler tells you where you are on the page, along withthedimensionsoftheoveralldocument. Just like a real piece of paper, the default setting is 8.5x11 inches, and the marginshave been incorporated for you. Similar to most options in MS Word, this is entirely customizable and the user can create a document of any dimensions.

## **Keyboard Review**

In order to use MS Word effectively, you must input commands using both the mouse and thekeyboard. The above image of a keyboard should look similar to the keyboard infront of you; learning just a few certain keys will help to improve your efficiency in typing, as well as present you with more options within the program. The following is a list of common ly used keys that have special functions in MSW ord (key functions can change depending on which program you are using)

- 1. Backspace: Thiskeydeleteslettersbackward.
- 2. Delete: Thiskeydeleteslettersforward.
- 3. Shift: Thiskey, when pressed WITH another key, will perform a secondary function.
- 4. Spacebar: This keyentersa spacebetween wordsorletters.
- 5. Tab: This key will indent what you type, or move the text to the right. The default indent distance is usually  $\frac{1}{2}$  inch. 6. Caps Lock: Pressing this key will make every letter you type capitalized.
- 7. Control(Ctrl):Thiskey,whenpressedWITHanotherkey,performsashortcut.
- 8. Enter: This keyeithergives you a newline, or executes acommand (pressed in MSW ord, it begins a new line).

- 9. Number Keypad: Theseareexactlythesameasthenumbers atthetopofthekeyboard; some people just find them easier to use in this position.
- 10. ArrowKeys:Likethemouse,thesekeysareusedtonavigatethroughadocumentorpage.

## **MICROSOFTEXCEL**

Microsoft Excel is an example of a program called a "spreadsheet." Spreadsheets areused toorganizerealworlddata, suchasacheckregisterorarolodex. Datacan benumericalor alphanumeric(involvinglettersornumbers). The keybene fittousing as preadsheet program is that you can make change seasily, including correcting spelling or values, adding, deleting, formatting, and relocating data. You can also program the spreadsheet to perform certain functions automatically (such as addition and subtraction), and a spreadsheet can hold almost limitless amounts of data—a whole filing cabinet's worth of information can be included in a single spreadsheet. Once you create a spreadsheet, you can effortlessly print it (asmany copies as you want!), saveitfor later modifications, or senditto a colleague via e-mail. Microsoft Excel is a very powerful.

## **OpeningMicrosoftExcel**

To get started with Microsoft Excel (often called "Excel"), you will need to locate and open the program on your computer. To open the program, point to Excel's icon on the desktop withyourmouseanddouble-clickonitwiththeleftmousebutton. Ifyoudon't see the Excel icon on your desktop, you'll have to access the program from the Start Menu. Click on the buttoninthebottomleftcorner topullup the Start Menu. Youmay see the Excel iconhere, so click on it once with your left button. If you still don't see it, click on "All Programs" and scroll through the list of programs until you find it. It may also be located in a folder called "Microsoft Office" or something similar—it will depend on your specific machine. Click once withyour left button to open the program. Excelwill the nopen ablank page called "Book1."

**MicrosoftExcelFeatures** 

WWW.VIDYAPITH.IN

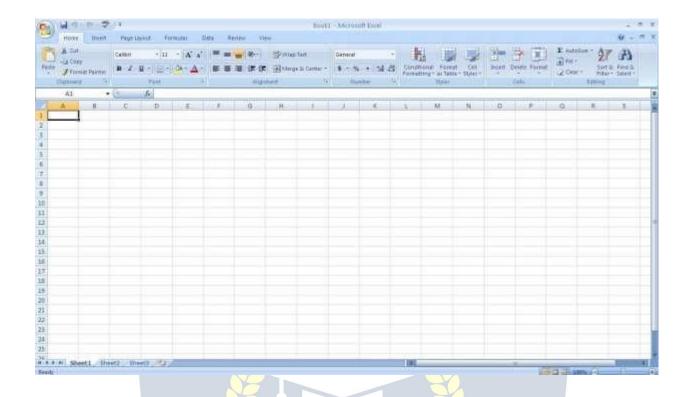

#### The Title Bar

Thisisaclose-upviewoftheTitleBar,wherefileinformationislocated.Itshowsthename ofthefile(here,"Book1,"thedefaulttitle)andthenameoftheprogram("MicrosoftExcel"). You will be able to name your file something new the first time that you save it. Notice the threebuttonsontherightsideoftheTitleBar,controllingthesizeandclosingoftheprogram.

#### TheRibbon Menu System

The tabbed Ribbon menu system is how you navigate through Excel and access various Excel commands. If you have used previous versions of Excel, the Ribbon system replaces the traditional menus. At the bottom, left area of the spreadsheet, you will find worksheet tabs.Bydefault,threeworksheettabsappeareachtimeyoucreateanewworkbook.Onthe bottom,rightareaofthespreadsheetyouwillfindpageviewcommands,thezoomtool,and the horizontal scrolling bar.

### The FileMenu

InMicrosoftOffice2007, therewassomethingcalledtheMicrosoftOfficeButton() inthetop left-hand corner. In Microsoft Office 2010, this has been replaced with a tab in the Ribbon called "File."  $\rightarrow$  hen you left-click on this tab, a drop-down menu appears. From this menu, youcanperformthesamefunctions as were found under the Microsoft Office Buttonmenu, such as: Create a new worksheet, open existing files, save files in a variety of ways, and print. 6 Quick Access Toolbar On the top left-hand side of the Title Bar, you will see several little icons above the File menu. These let you perform common tasks, such as saving and undoing, without having to find them in a menu.  $\rightarrow$ e'll go over the meanings of the iconsa little later.

#### **TheHomeTab**

The most commonly used commands in Excel are also the most accessible. Some of these commands available in the Home Tab are: The Home Tab Toolbar offers options that can changethefont, size, color, alignment, organization and style of the text in the spread sheet and individual cells. For example, the "Calibri" indicates the FONT of your text, the "11" indicates the SI € Eofyourtext; etc. → ewill goover how to use all of these options to format your text in a little while. Each of these options expands into a menu if you left-click on the tiny down-arrow in the bottom right corner of the window. This tab works the exacts a meway as the MSW ord Formatting Toolbar. The main difference is that the format changes will only affect the selected cellor cells, all unselected cells remain in the default setting ("Calibri" font, size "11").

## **Equation Editor**

The Equation Editorisgenerally found below the ribbon menu. The left side denotes which cell is selected ("C5") and the right side allows you to input equations or text into the selected cell.

There are two ways to input information into a cell. You may either select an individual cell and typetheequationortextintotheequationeditorortypetheequationortextdirectly into these lected cell. Equations (for example, = SUM(D5+E5)) will automatically behidden inside the cell and can only be viewed using the equation editor; the result of the equation will display in the cell. If anywrittent extislonger than the cell width, then the spreads heet will cover up any portion longer than the cell width. The information will still be in the cell, you just won't be able to see it at all times.

## **Keyboard Review**

In order to use Excel effectively, you must input commands using both the mouse and the keyboard. The above image of a keyboard should look similar to the keyboard infront of you; learning just a few certain keys will help to improve your efficiency in typing as well as present you with more options within the program. The following is a list of commonly used keys that you may already be familiar with:

- Backspace: Thiskeydeleteslettersbackwards.
- 2. Delete: Thiskeydeleteslettersforward.
- 3. Shift: Thiskey, when pressed WITH another key, will perform a secondary function.
- 4. Spacebar: This keyentersa spacebetween wordsorletters.
- 5. Tab: This key will indentwhatyoutype,or movethetexttothe right. The default indent distance is usually ½ inch.
- 6. CapsLock: Pressingthiskeywillmakeeveryletteryoutype capitalized.
- 7. Control(Ctrl): Thiskey, when pressed WITH another key, performs as hortcut.
- 8. Enter: Thiskeyeithergivesyouanewline, or executes a command.
- 9. Number Keypad: Theseareexactly thesameasthenumbers atthetopofthekeyboard; some people just find them easier to use in this position.
- 10. ArrowKeys:Likethemouse,thesekeysareusedtonavigatethroughadocumentorpage.

#### **Pointer Shapes**

AswithotherMicrosoftprograms, the pointer of tenchanges its shape asyouwork in Excel. Each pointer shape indicates a different mode of operation. This table shows the various pointer shapes you may see while working in Excel.

#### MICROSOFTEXCEL BASICS

## **Formatting Cells**

Cells are the small rectangular boxes that make up the spreadsheet. All the information enteredintoan Excelspreadsheet is entered into cells. The cell width and height will usually need to be adjusted to viewall the information entered into a cell.

Toadjustthecellwidth, movethemousepointerinbetweentwocellcolumnsinthecolumn header. Holddowntheleftmousebutton and dragthemouseleft to shorten the width or right to expand the width. Notice that all cells within the column are automatically adjusted. Adjust the cellheight using the same method. Move the mouse cursor between two rows, hold down the left mouse button and move the mouse up to decrease the height and down to increase the height. Before you begin entering data into a spread sheet, you may already know the width and height you want your cells to have. In this case, you can adjust all the widths and heights by doing the following: Select the "square" between Column A and Row 1.

This will select ALL the cells in the spreadsheet. From the "Home" tab of the Ribbon Menu, within the "Cells" box, click on "Format," and select RowHeight. ↔ou will nowbe asked to enteranumerical value for height. The default value is 15, but you can enter your own height value (10, 20, 25, etc.).

RepeatthesamestepsforColumnwidth.Fromthe"Home"taboftheRibbonMenu,within the "Cells"box,clickon"Format, "andselectColumn→idth.Notethatthedefaultvaluefor thewidthis8.43.Enteryourown widthvalue(5,10,15,20,etc.).

Foranygivencellorselectedcells, you can also format the wayyour data is represented within the cell(s). Select a single cell or multiple cells.

Again, from the "Home" tab of the Ribbon Menu, within the "Cells" box, click on Format." Select "Format Cells." The format window will now appear, giving you a wide variety of options on how to format your cell.

**Number** –Thisallowsyoutochoosehowto representthenumbersthatareenteredintoacell (number, currency, time, etc.).

**Alignment**—Thisdetermineshowthedatawillbealignedwithinthecell(left-side,centered,or right-side).

Font-Selectthetypeoffonttobeusedwithinthecells.

**Border**—Thisoptionletsyouchoosewhattypeofborder,ifany,youwouldlikearoundthecells or some of the cells.

Fill – This allows you to change the background color of the cell.

**Protection**—Thisoptionallowsyouto"lock"cellinformationsothatotheruserscannotmake changes.**Typing in Cells** 

Click on a cell to begin typing in it. It is thateasy! When you are finished typing in the cell, press the Enter keyand you will betakento thenext celldown. You can then begin typing in that cell. You can easily navigate around the cells using your arrow keys. Keep in mind that the Formatting toolbar in Microsoft Excel 2010 is exactly the same as the one used for MicrosoftWord2010. The biggest difference between the two programs is that, in Excel, the format is set for each individual cell.

SoifyouchangethefontandappliedtheboldoptionincellC5, then this format will only be applied to cellC5. All remaining cells will remain indefault mode until they have been

changed. Sometimes you may only wish to adjust the format of one particular cell. In this case, simply select the cell by clicking the mouse onit and make any necessary adjustments to the font, size, style, and alignment. Those changes will not carry over when you begin typing in an ewcell. Other times, you may wish to adjust the text format of a group of cells, entire rows, or entire columns.

In Excel, you can choose groups of cells in rectangular units—all the cells you select must form a rectangle of some kind. To select a group of cells, begin by clickingonthecellthatwouldbeintheupper-lefthandcornerofyourrectangle. Holddown the Shift key on your keyboard and use the arrows (, , , ) on the keyboard to expand the selection of cells, or click and drag your mouse. Once the group of cells has been selected, youcanmakeadjustmentstothefont, size, style, and alignment and they will be applied to all selected cells.

Toselectanentirerow, clickonthe Row Number with your mouse—note how the entirerow becomes highlighted. All formatting changes will now be applied to the whole row. To select an entire column, click on the Column Number with your mouse—again, the entire column will become highlighted. All formatting changes will be applied to the whole column.

## InsertingRowsand Columns.

Whenyouareworkingonaspreadsheet, you may realize that you left out arow or column of data and need to add it in. To insert a row, click on the row below where you want your new row to be (remember to click on the row). From the "Home" tab, within the "Cells" box, click "Insert." Select

"Insert Sheet Rows." A new row will automatically be inserted and the row numbers automaticallyadjusted. Toinsertacolumn, clickonthecolumntotherightof where you want yournew column to be (remember to clickonthe column letter to highlight the entire column). From the "Home" tab, within the "Cells" box, click "Insert." Select "Insert sheet Columns." A new column will automatically be inserted and the column letters automatically adjusted.

## SortingData

Once you have created your spreadsheet and entered in some data, you may want to organizethedatainacertainway. This could be alphabetically, numerically, or anotherway. Let's look at the following spreadsheet as an example. This information can be sorted by check number, date, alphabetically by description, or using any of the other columns.

First, selectall the cells that represent the data to be sorted, including the header descriptions (Check No., Date, Description, etc.). Then, select the first cell in Row 1 (Check No.) Click and drag to select all the cells that you want to sort. Using the mouse, select Sort & Filter from the Editing panel. Select Custom Sort...

Select the column you wish to sort by. Do you want to sort by alphabetical order, reverse alphabeticalorder, date, oramount? — henyoupress "OK," yourspreadsheetwill be sorted in the order that you specified.

## **AutoSumandExcelEquations**

One of the most powerful features of Excel is its ability to perform basic math functions on data. Excelcanadd, subtract, multiply, divide, find the average, and perform general

countingfunctionsonthenumericaldatathatyouenter. To enable this feature, highlight all of the cells in a column, plus one additional emptycell in which to display the result.

#### SelecttheAutoSumiconfromtheribbonmenu:

Ifyouclickdirectlyonthe  $\Sigma$ , Excelwillautomatically addupt he numbers you have selected. If you click on the little dropdown arrow next to it ( $\nabla$ ), you will get the full choice of mathematical functions. If you double-click on the cell in which the answer appears, you will see an equation that looks something like this (you will also see this equation in the Equation Editor): Let's break down what exactly the equation means:

=indicatesthatyouarestartinganequationinthiscell.

SUMtellsthefunctiontobeperformed. In this case, all the cells will be added to gether.

( )Theparentheses containthecells that thefunction will be performedon.

D2Thisisthefirstcelltobeincludedintheadditionformula.

D8Thisisthelastcelltobeincludedintheadditionformulaindicatesthatallcellsbetweenthe first and the last should be included in the formula.

The spreadsheet will often "select"the cells that itthinks you wish to include. But youcan manually change the cell range by typing into the Equation Editor. When you are ready to execute the formula, just press the "Enter" key. Other mathematical functions you can perform from the AutoSum button include:

**Average** – This function will calculate the average of the selected cells.

CountNumbers-Thisfunctionsimplycountsthenumber of cellsselected. Max -

This function will return the highest value of the selected cells.

Min-Thisfunctionwillreturnthelowestvalueoftheselectedcells.

\*Remember\*Excelequationsaresimilartoprogramminglanguages, so have some patience and if at first you don't succeed, tryagain. Even Excel professionals create incorrect formulas on their first try.

Onceyougetanequationtowork, youwill technically be a computer programmer!

#### Creating Charts and Graphs:

In Excel, there are also ways to represent your data in chart or graphical forms.

Tocreateachartorgraph, select the Insert tab from the Ribbon Menubar. In the middle of this new menu, you will see a "Charts" box.

- 1. Select the range of data to be represented in the chart or graph. Click on your spreadsheetandselectthedatatoberepresentedusingthesamemethodthatyouusedto select data in the sortingexercise. Forthisexample, we wantto see a visual comparison of how much money we spent on each item in the list. Select rows 1 through 8 in rows B, C, and D.
- 2. Selectthetypeofchartorgraphyouwishtocreate(forourexample,we'llchooseabar graph).
- 3. Once you have created your graph, you can now "customize" it by giving it a title and labeling different parts. You can also make certain design decisions regarding the appearanceofyourgraphorchartbychoosingthedifferentelementsundertheDesigntab that appears on the Ribbon Menu bar.
- 4. Finally, you will need to decide if your chart should be pasted on to the existing spreadsheetorif itshouldbepastedontoabrandnewsheet. On the very right side of the Ribbon Menu bar, select Move Chart. Once the chart or graph has been created and you realize a mistake has been made or it did not turn out the way you wanted it to, simply click on the chart or graph and hit the Backspace key on your keyboard to delete it from your spreadsheet. Don't be afraid to go back and try again!

### **Multiple Sheets**

Sometimesyoumayfinditusefultohavemultiplespreadsheetsforrelateddata. Forexample, personalfinances areusuallytracked on amonthlycalendarand it's generallygood ideato keeprecordsofthepasttransactions. Excelcancreatemultiplespreadsheetsattachedtothe sameExcelfile, oneforeachmonth. Tabsforthedifferentsheetsarelocatedinthelower-left corner of the spreadsheet. The spreadsheet that is currently being worked on is on the top tab. To accessanotherspreadsheet, select the appropriate tab, such as Sheet 2. The default names for the sheets are usually Sheet 1, Sheet 2, and Sheet 3. To rename as heet or to create a new sheet, simply move the mouse pointer over the sheet name and right-click. Select "Rename" to rename the sheet or select "Insert" to create a new sheet.

Youcantransfercellinformationbetweentwoormoresheetsbycreatingasimpleformula. Forexample, mostpeoplewhokeeptrackoftheirpersonalfinancesdon'tbegineverymonth withabalanceof\$0.Instead, the balance at the beginning of the month is transferred over from the previous month. So if you have a March 2012 finance spreadsheet and an April 2012 finance spreadsheet, you can select a cell in the April 2012 sheet and write in the formula

#### ='March2012'!D11

Theequals sign (=) tells Excel that the value for this cell is to be derived from somewhere in the spreadsheet (such as a formula or another cell location).

'Sheet name' tells Excel what sheet to refer to when it retrieves the value. The single quotationmarks(") are important.!D11tells Excelt hat it is to copy the value that is located in cell D11 (or whatever cells you wish to copy the value from).

Ifyouwanttotransfercellinformationfromonecelltoanotheronthesamesheet, youcanuse the exact same formula; just exclude 'Sheet name.'

## DOINGMOREWITHMICROSOFTEXCEL

#### Cutting, Copying, and Pasting Data

When you are typing in your spreadsheet, it can be very helpful to cut or copy information fromonecellandpasteitintoanother. This can help reduce the amount of typing you have to do, as well as limit the number of typographical errors. Cutting, copying, and pasting the contents of cells in Excel is very similar to the way you do it in Microsoft Word.

These commands are all accessible from the Hometabonthe Ribbon Menubar.

**To PASTE** thecutselectionsomewhereelse, clickonthecellwhereyouwanttheselection togo. Then clickonthe Pastebutton on the Hometab. The selection will now appear in the original cell.

**To COPY** the contents of a cell, simply follow the directions above but replace the CUT command with COPY. This will leave the contents of the original cell in place and make an exact copy of them in another cell.

#### FillingDataacrossColumnsand Rows

Anotherwaytocopytextfromonecelltoanotheristodragitor"fill"itacrossarangeofcells (aroworacolumn). This is agreatmenthodifyouwantall the text (or numbers) in columnor row to be the same. For example, if you have a spreadsheet for your yearly budget with a column for rent, you could use this method to fill in all the cells in the rent column with the same number without re-typing.

#### Tofillthecontentsofcellsinacolumn:

- 1. Clickonthecellwiththeinformationyouwanttocopytotheothercells.
- 2. Hoveryourmouseoverthelittlesquare(calleda"fillhandle")inthebottomrightcorner of the highlighted cell border. Your mouse will turn into a cross.
- 3. Clickonthefillhandleanddragyourmouse(whilestillholdingthebutton down)downthe columnuntilyou'vehighlightedallthecellswhereyouwantthetexttogo.4.Letgoofthe mouse button. The text will nowappear in all the cells you highlighted.
- 5. You can follow these same steps to fill the contents of a row rather than a column— simply drag your mouse across the row instead of down the column. Youcanalsousethistechniquetocopyformulasacrosscolumnsandrowsinthespreadsheet.

#### CLOSINGMICROSOFTEXCEL

## SavingSpreadsheets

When you finish your spreadsheet and want to leave the computer, it is important to save yourwork, evenifyou are printing a hard copy. To save your work in Excel, it is essential to know WHAT you are trying to save and WHERE you are trying to save it. ClickontheFileTab,thenclick"Save As" togetstarted. You can change the file name that Excelhaschosenjustbytypinganewoneinthe"Filename"boxatthebottomofthewindow appears. The My Documents folder on your computer's hard drive is a good place to store your documents. A blank CD or a USB jump drive are great portable storage options and can contain a LOT of data. Excel will automatically save your document with the suffix ",xlsx"-thisissimplyatagthatletsExcelknowthatyourworkisspecifictothisprogramand" whatversionitisin. Youdonothavetotypeit-justhighlightwhatisthere (default is "Book1") and write a new file name. ↔ou may also chose to save it in an older formatsothatitcanbeopenedwitholderversionsofExcel.Afterthefirstsave, you can just click "Save" to preserve your work.

However, it is important to note that every following command of SAVE will overwrite your originalfile, creating themostup-to-dateversion. If youwould like to keeps a ving different versions of your worksheet, besure to use the "Save As" function each time you save, using a slightly different name for each version.

## **Printing Spreadsheets**

want to use, and more.

ToprintyourExceldocument, clickontheFileTab, then click "Print" from the left-side column. A Print Preview and printing options will appear in your Excel window. Click the large "Print" button to send your worksheet to the printer. ↔ou can change the number of copies you would like to print, change the paper or ientation, choose which printer you

#### **Finding More Help**

YoucangethelpwithExcelbyclickingontheQuestionMarksymbolintheupper-righthand cornerofthemainmenubarorbypressingthe"F1"button.Thiswilltakeyoutohelpfrom Office.com, Microsoft's help website. There are also many other resources and tutorials availableonline. → oumighttryaGooglesearchwiththewords "Excel2010" and the function youaretryingtoperform. Askyourinstructor for helpfinding these resources if you have any trouble.

#### Closing the Program

ClickontheFileTab,thenclick"Exit."OR ClickontheXinthetoprightcorneroftheExcelscreen.

# **MICROSOFTPOWERPOINT**

Microsoft PowerPoint is a professional presentation program that allows the user to create "presentation slides" that can be displayed on the computer screen or through a projector thatispluggedintothecomputer. APowerPointpresentationisagoodwaytoconveypieces of information, usually in theform anoutline, to a largeaudience. Generally, PowerPoint presentations are appealing to users because they are easy to create and edit and generally smallen ought of itonto a CD or a USB Jump Drive. Therefore, a user does not have to carry around any slides or a slide project, and, if necessary, can make last minute changes to the presentation.

# MicrosoftPowerPointComponents:

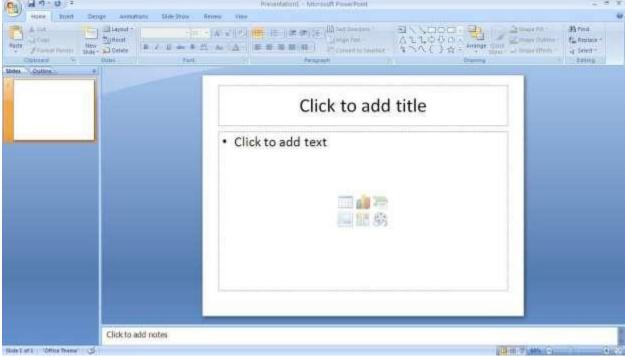

Before you get started with Microsoft PowerPoint (commonly referred to as PowerPoint), you willneedtolocateandopenitonthecomputer.Itmaybeonyourdesktop.

Onthecomputerdesktop:

1.Double-clickonthe MSPowerPointicon

IftheMSPowerPointiconisnotonthedesktop,gototheStartmenu:

1.Click ➤ Start ➤ Programs ➤ MicrosoftPowerPoint\*

MSPowerPointwillopenablankpagecalled"Presentation1."

#### **TheTitleBar**

This is a close-up view of the Title Bar, where file information is located. Notice the default title"Presentation1."Youwillgetachancetorenameyourpresentationslidesthefirsttime you choose to save it.

#### TheMenu Bar

TheMenuBarisacommonsightinalmostallMicrosoftWindowsprograms.Itfeaturestext based menus, on which virtually every option available to the user in the entire program is listed. Each menu expands when clicked (with the left mouse button), offering many options categorized by specific tasks.

#### Standard Toolbar

Toolbarsprovide"shortcuts"tocommandsalsofoundintheMenuBar.Toolbarsareusually located justbelowtheMenu Bar and exist tooffer another wayto perform the same task. The most commonly used commands in MS PowerPoint are also the most accessible. Some of these commands are:

New|Open|Save|Print|Preview|Spell-check|Copy|Paste|Undo|InsertFormatting Toolbar The Formatting Toolbar offers options that can change the font, size, color, alignment, organization, and style of the textinthe presentations lides. For example, (starting from the left side of the Toolbar) the "Arial" indicates the FONT of your text; the "32" indicates the SIZE of your text; and so on. This toolbar works the exact same way as the MS Word Formatting Toolbar. The main difference is that the format changes will only affect the text box in which you are currently working.

Allothertextboxeswillremaininthedefaultsetting("Arial"font,size"32"). Design/NewSlide Icons additional shortcut icons appear on the MS PowerPoint toolbar: the Design icon and the New Slide icon. Both commands are frequently used, and it is good to be familiar with their location on the toolbar.

The Design icon is a shortcut to the slide design page. Here you will be able to create and edit the appearance of your slide(s). The New Slide icon automatically addsanew, blankslide for you towork on. You can keep track of the screen. You can access a slide at any time by clicking on it with your mouse through this screen.

# SIMPLETASKSINMICROSOFTPOWERPOINT Text Boxes:

TextBoxesare"designated"areasthatallowyoutotypewords, sentences, and bulletpoints into the slide. You canadjust the size and placement of the text box within anygiven slide. It is also possible to have multiple text boxes per slide.

WhenyoufirstopenMSPowerPoint, therewill automatically betwo textboxes on the slide:

"Clicktoaddtitle"and"Clicktoaddsubtitle."Thesetextboxesalreadyhaveapresetformat appliedtothem. The "title"boxhasafontsize of "44" while the "subtitle"boxhasafontsize of "32." You can change the textformat of anyboxatany time by adjusting the format settings on the Formatting Toolbar. To adjust the size of the textbox, first click on the textbox. Notice the change in border. Once you have clicked on a text box, the border of the box becomes thicker and little circles appear on the corners and at the midpoints of the box. Move the mouse pointer over anyone of the circles. Notice that the mouse pointer will change to either or. Click and hold down the left mouse button. To adjust the height, move the mouse upor down; to adjust the width, move the mouse left or right. Note that the corner circles can adjust both height and width, while the mid-point circles can only adjust either height or width.

Tomovethetextboxtoadifferentlocationontheslide, moveyour mouse pointer overany part of the thick, gray box outline. Notice the change in your mouse pointer (it will look something like a "plus" sign (+) with arrows). Click and hold down the left button on your mouse. You can now drag the text box to any position on the slide by simply moving your mouse. Towriteinatextbox, simply clickinside the box with your mouse. When a cursoris flashing, you are ready to type.

## Slide Design:

One of the more popular features of MS PowerPoint is that it gives the use a wide variety of designchoices. Atsome point, you may wish to change the design and color of the background of yours lides. To do so, simply click on the Designicon. On the right-hand side of your screen, the "Slide Design" panewill appear. Here, you are given three design options to apply to your slides.

**Templates**: Here is a list of over 20 templates that you can choose from to apply to the background of yours lides. For each template, you have the option of applying the design to all slides or to only these lecteds lide. You can view the seoptions by clicking on the arrow on the rights ide of the template. If you are connected to the Internet, you can also choose to view hundreds of additional templates by choosing "Design Templates on Microsoft Office Online" on the bottom of the template screen.

**Color Schemes:** Thisoptiongives youavarietyof colorschemestochoosefromtoapplyto your selected design template.

**Animation Schemes**: This option will allow you to select different types of animation that canbeappliedtoeitheralltheslidesorselectedslides. The animation schemes are different ways the slides are "introduced" to your audience, such as "faded wipe" or "pinwheel."

#### **Designingyour ownbackground:**

Sometimesyoumaywishtodesignyourownbackground.

To do this, select Format ▶ Background... from the Menu Bar. Select the Color Bar on the bottomoftheBackgroundwindowandchoosetheappropriatecolor andor/effectsthatyou desire.Thereisnorightorwrongwaytodesignyourownbackground,soifyouchoosethis option, have some patience and don't be afraid to experiment.

#### Slide Layout:

The default in PowerPoint for each new slide is to have a Title text box and a Text box. As discussedearlier, youdohavetheoptionofrearranging the textboxestofit anylayout you have in mind. However, sometimes it will be easier simply to select a layout that fits your needs rather than reformatting the default layout for each slide. To choose a slide layout, selectFormat ► SlideLayoutfromtheMenuBar.Ontheright-handsideofyourscreen, the "Slide Layout" pane will appear. From here, you have the option of applying a slide layout either to a selected slide or to a new slide that has yet to be inserted. You can view these options by clicking on the arrowon the right side of the template.

#### Notethefourdifferenttypesoflayout categories.

**TextLayout:** These options are for choosing alayout in which you are only organizing different text boxes. There is no room for pictures, charts, or graphs.

**ContentLayout:** Theseoptionsareforchoosingalayoutthatwillonlycontainpictures, charts, or graphs. There is no room for text boxes.

TextandContentLayout:Theseoptionshaveroomforbothtextboxesandpictures, charts, or graphs. **OtherLayouts:**Theselayoutsaredesignedforothermediacontentsuchasvideoclipsoraudio tracks.

## **Inserting a Picture:**

InsertingapictureintoMSPowerPointisverysimilartoinsertingapictureintoMSWord.

- 1. Selecttheslidethatyouwishtoaddapictureto.
- 2. FromtheMenuBar, selectInsert ▶ Picture ▶ FromFile(orClip Art).
- 3. Choosethepictureyouwishtoinsertandselect"Insert."

\*Note\*: Thepicturewillbeinsertedinitsoriginalsize, soyouwillprobablyhavetore-sizeit. Youcanre-sizeapicturethesamewayyoure-sizedatextbox. Clickonthepictureand note the circles at the corners and at the midpoints of the length and width. Move your mouse pointer over the circles, left-click the mouse and hold the button down. Move the mouse vertically or horizontally to re-size.

**Rotating a picture:** It is possible to rotate pictures in MS PowerPoint. Once a picture has been inserted onto aslide and youhave clicked on the pictureso itis"outlined, "noticethe green circle above the center of the picture.

Movethemousepointeroverthegreencircle, and left-click and hold the button down. Now move the mouse either clockwise or counter-clockwise and the picture will rotate in the same direction.

#### Inserting aGraph or Table:

TherearetwowaystoinsertagraphortableintoaPowerPointslide.

1. The graphortable may already existinan other document or file. If this is the case, then you can simply insert the graphortable as you would apicture. Follow the instruction sunder

### Inserting a Picture.

Or you could Cut and Paste a graph or chart from another document or file into your slide presentation.

2. MSPowerPointcancreategraphsortablesdirectlyintheslide.FromtheMenuBar, select

#### Insert ► Chart(orTable).

FortheChartoption,PowerPointwillpresentaverysimplebargraph.
Youwillneedtogoinandedittheinformationinthebargraphtoconformtotheinformation
youwishtorepresentinachart.FromtheDatasheet,youcanenterintheappropriatevalues for the
columns and re-name the entities.

The Table option will present you with the following window:

Select the appropriate number of rows and columns you wish to have in your table. Click "OK"toinsertthetable.Oncethetablehasbeeninsertedyouwillbeabletoputinformation into the table cells.

## Slide Management:

Once you have completed a slide, you can create a new slide by clicking on the New Slide icon. Notice that your previous slides by simply clicking on them from this location.

Once all your slides have been completed, you can present your slides in a "slideshow." From the Menu Bar select Slide Show ▶ ↑ iew Show. Notice that the slide takes over our entire screen. To navigate through the slides, use the arrow

keysonyourkeyboard(,or,). Oucanalsonavigatethroughyourslidesbyclickingonthe leftorrightarrowsinthelowerleftcornerofyourslide. Toendyourslideshow, clickonthe squareboxonthelowerleftsideofyourslideshow(this is difficult to see affirst because it is designed to blend into you slide show so it won't be noticeable to your audience). Select End Show from the pop-up window.

# **CLOSINGMICROSOFTPOWERPOINTSaving**

#### SlideShows:

Whenyoucometoastoppingpointandwanttoleavethecomputer, it is important to save your work (even if you are printing a hard copy — saving should be a reflex). To save your work in MS PowerPoint, it is essential to know WHAT you are trying to save as well as WHERE you are trying to save it.

Click ► File ► Savefromthe MenuBartoget started.

You can change the filename that PowerPoint has chosen just by typing a new one in the File name box at the bottom of the windowthat appears.

MSPowerPointwillautomaticallysaveyourdocumentwiththesuffix".ppt"—thisissimplya tagthatletsPowerPointknowthatyourworkisspecifictothisprogram.Youdonothaveto typeit—justhighlightwhatisthere(defaultis"Presentation1")andwriteanewfile name.

The My Documents folder on your computer's hard drive is a good place to store your documents. A blank CD (compact disc) or a USB Jump Drive are great portable storage devices and can contain a LOT of data. It is important to note that every consequent command of SAVE will overwrite your original file, creating the most up-to-date version. If youwanttosaveanychangestoyourPowerPointslideswithoutdestroyingtheoriginalone:

In the Menu Bar, click ► File ► Save As from the menu bar and give your document a new filename(uniquefromtheoriginal). Tobring as aved document backupon the screen from MS PowerPoint:

Click ► File ► Openfrom the Menu Bar. Locate where thefile is located (which folder, that is) and click on the filename of the document you want.

Click ▶Open.

PrintingSlides:

Toprint your MS PowerPointslides:

Click ► File ► PrintfromtheMenuBarandaPrintwindowwillpopuponthescreen. Click ► OK

for your document to start printing.

As with all commands in MS PowerPoint, you can make changes along the way. From the Print menu, you can alter how many copies will be made, in what order the pages will be, and much more. Otheruseful toolsare the Print Previewfunctionfound alongside the Print command and the

PageSetup function. PrintPreviewwillallowyoutolookoveranexactcopyofwhatwillcome outof theprinter before actually executing the print command.

## **Closing the Program:**

Whenyouarefinished,

Click ► File ► ExitfromthemenubarOR

ClickontheXinthetoprightcornerofthecomputerscreen.

#### Introduction:

Theinternetinsimpletermsisanetworkoftheinterlinkedcomputernetworkingworldwide, whichisaccessibletothegeneralpublic. These interconnected computers work by

transmittingdatathroughaspecialtypeofpacketswitching whichisknownastheIPorthe internet protocol.

Internet is such a huge network of several different interlinked networks relating to the business, government, academic, and even smaller domestic networks, therefore internet is known as the network of all the other networks. These networks enable the internet to be used for various important functions which include these veral means of communications like the file transfer, the online chatande venthes having of the documents and we besites on the WWW, or the World Wide Web.

ItisalwaysmistakensaidthattheinternetandtheWorldWideWebareboththesameterms, oraresynonymous. Actuallythereisaverysignificantdifferencebetweenthetwowhichhas to be clear to understand both the terms. The internet and World Wide Web are both the networks yet; the internet is the network of the several different computers which are connectedthrough thelinkage of theaccessories like thecopper wires, thefiber optics and even the latest wireless connections. However, the World Wide Web consists of the interlinked collection of the information and documents which are taken as the resource by thegeneralpublic. These are then linked by the website URLs and the hyperlinks. Therefore WorldWideWeb isone of the services of fered by the whole complicated and huge network of the internet. The use of IP in the Internet is the integral part of the network, as they provide these rvices of the internet, through different layers or ganization through the IP datapackets. There are other protocol sthat are the sub-classes of the IP itself, like the TCP, and the HTTP.

Bytheturnofthecentury, information, including access to the Internet, will be the basis for personal, economic, and political advancement. The popular name for the Internet is the information superhighway. Whether you want to find the latest financial news, browse through library catalogs, exchange information with colleagues, or join in a lively political debate, the Internet is the tool that will take you beyond telephones, faxes, and isolated computers to a burgeoning networked information frontier.

The Internet supplements the traditional tools you use to gather information, Data Graphics, News and correspond with other people. Used skillfully, the Internet shrinks the world and brings information, expertise, and knowledge on nearly every subjectimaginable straight to your computer.

#### WhatistheInternet?

TheInternetlinksarecomputernetworksallovertheworldsothatuserscanshareresources and communicate with each other. Some computers have direct access to all the facilities on the Internet such as the universities. And other computers, example privately-owned ones, have indirect links through a commercial service provider, who offers some or all of the Internet facilities. Inorder to be connected to Internet, you must

gothroughservicesuppliers. Manyoptions are offered with monthly rates. Depending on the option chosen, access time may vary. The Internet is what we call a Metanetwork, that is, a network of networks that spans the globe. It's impossible to give an exact count of the number of networks or users that comprise the Internet, but it is easily in the thousands and millions respectively. The Internet employs a set of standardized protocols which allow for the sharing of resources among different kinds of computers that communicate with each other on the network. These standards, sometimes referred to as the Internet Protocol Suite, are the rules that developers adhere to when creating new functions for the Internet.

The Internet is also what we call a distributed system; there are no central archives. Technically,noonerunstheInternet.Rather,theInternetismadeupofthousandsofsmaller networks. The Internet thrives and develops as its many users find new ways to create, displayandretrievetheinformationthatconstitutestheInternet.

#### Who OwnstheInternet?

NooneactuallyownstheInternet,andnosinglepersonororganizationcontrolstheInternet initsentirety.TheInternetismoreofaconceptthananactualtangibleentity,anditrelieson physical infrastructure that connects networks to other networks.

## Is WebandInternetthe Same?

TheInternetisnotsynonymouswithWorldWideWeb.TheInternetisamassivenetworkof networks, a networking infrastructure. It connects millions of computers together globally, forminganetworkinwhichanycomputercancommunicatewithanyothercomputeraslong astheyarebothconnectedtotheInternet.TheWorldWideWeb,orsimplyWeb,isawayof accessing information over the medium of the Internet. It is an information-sharing model thatisbuiltontopof theInternet.

#### WEBBROWSER:

Awebbrowser(commonlyreferredtoasabrowser)isasoftwareapplicationforretrieving, presenting, and traversing information resources on the World Wide Web. An information resource is identified by a Uniform Resource Identifier (URI/URL) and may be a web page, image, video or other piece of content. Hyperlinks present in resources enable users easily to navigate their browsers to related resources.

AlthoughbrowsersareprimarilyintendedtousetheWorldWideWeb, they can also be used to access information provided by web servers in private networks or files in file systems.

#### **Uses of Internet**

Internetistodayoneofthemostimportantpartofourdailylife. Therearelargenumbersof thingsthatcanbedoneusingtheinternetandsoitisveryimportant. Youcansaythatwith theprogress in the internet we are progressing in everysphereof life asitnotonlymakes our tasks easier but also saves a lot of time. Today internet is used for different purposes depending upon the requirement. Here in this very article we have mentioned then ten best uses of the internet. Here goes the list.

а

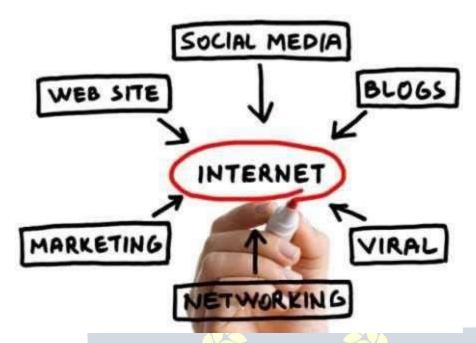

#### 1) Email:

By using internet now we can communicate in a fraction of seconds with a person who is sittingintheotherpartoftheworld. Today for better communication, we can available facilities of Email. We can chat for hours withour loved ones. The rear eplenty messenger services and emails ervices offering this service for free. Withhelp of such services, it has become very easy to establish a kind of global friendship where you can share your thoughts, can explore other cultures of different ethnicity.

## 2) Information:

Thebiggestadvantagethatinternetofferingisinformation. Theinternetandthe World Wide Webhasmade iteasyforanyone to access information and it can be of anytype, as the internetis flooded withinformation. The internet and the World Wide Webhasmade it easyforanyone to access information and it can be of anytype. Anykindo finformation any topic is available on the Internet.

## 3) Business:

World trade has seen a big boom with the help of the internet, as it has become easier for buyers and sellers to communicate and also to advertise their sites. Now a day's most of the people are using online classified sites to buy or sell or advertising their products or services. Classified sites save a lot of moneyand time so this is chosen asmedium bymost of people to advertise their products. We have many classified sites on the web like craigslist, Adsglobe.com, Kijiji etc.

## 4) SocialNetworking:

Todaysocialnetworkingsiteshavebecomeanimportantpartoftheonlinecommunity. Almost all users are members use it for personal and business purposes. It's an awesome place to network with manyentrepreneurs who comehere to begin buildingtheirown personal and business brand.

# 5) Shopping:

In today's busylife most of us are interested to shop online. Nowa day's almost anything canbeboughtwiththeuseoftheinternet. Incountries like US most of consumer sprefer to shop from home. We have many shopping sites on internet like amazon.com, Deals globe.com etc. People also use the internet to auction goods. There are manyauction sites online, where anything can be sold.

## 6) Entertainment:

Oninternetwecanfindallformsofentertainmentfrom watchingfilmstoplayinggames online. Almostanyone canfind the right kind of entertainment for themselves. When people surf the Web, there are numerous things that can be found. Music, hobbies, news and more can be found and shared on the Internet. There are numerous games that may be downloaded from the Internet for free.

#### 7) E-Commerce:

Ecommerce is the concept used for any type of commercial maneuvering, or business dealsthatinvolvesthetransferofinformationacrosstheglobeviainternet. It has become a phenomenon associated with any kind of shopping, almost anything. It has got a real amazing and range of products from household needs, technology to entertainment.

#### 8) Services:

Many services are now provided on the internet such as online banking, job seeking, purchasingticketsforyourfavoritemovies, and guidanceservices on arrayoftopics in the every aspect of life, and hotel reservations and bills paying. Often these services are not available off-line and can cost you more.

#### 9) Job Search:

Internetmakeslifeeasyforbothemployersandjobseekersasthereareplentyofjobsiteswhich connect employers and job seekers.

# 10) Dating/Personals:

Peopleareconnectingwithothersthoughinternetandfindingtheirlifepartners. Internetnot onlyhelps tofindthe right personbut alsotocontinue the relationship.

# E-mailing

Shortfor **electronic mail**, **e-mail** or **email** istext messages thatmaycontainfiles, images, orotherattachmentssentthroughanetworktoaspecifiedindividualorgroupofindividuals. Thefirste-mailwassentbyRayTomlinsonin1971.By1996,moreelectronicmailwasbeing sent than postal mail.

"Email,e-mailorelectronicmailisthetransmissionofmessages(emailsoremail messages) over electronic networks like the internet."

Email, sometimes written as e-mail, is simply the shortened form of "electronic mail," a systemforreceiving, sending, and storing electronic messages. It has gained nearly

#### HowIt IsUsed

Messages sentbyelectronic mail normallyreach a recipient's account within seconds. They frequentlyincludemorethanjusttext;imagesandnumeroustypesofformatteddocuments arenoweasilyincludedasattachedfiles. Moreover, it is no longernecessary to be sitting in front of a PC to send or receive an email. A variety of mobile devices, such as tablet computers and smart phones, make it possible manage correspondence on the go.

Most e-mail systems include a rudimentary text editor for composing messages, but many allow you to edit your messages using any editor you want. You then send the message to the recipient by specifying the recipient's address. You can also send the same message to several users at once. This is called **broadcasting**.

Sentmessages are stored in electronicmailboxes until the recipientfetches them. To see if you have any mail, you may have to check your electronic mailbox periodically, although manysystemsalertyouwhenmailisreceived. Afterreading your mail, you can store it in textfile, forward it too the rusers, or delete it. Copies of memoscan be printed out on a printer if you want apaper copy. E-mail can be distributed to list sofpeople as well as to individuals. A shared distribution list can be managed by using an e-mail reflector. Some mailing lists allow you to subscribe by sending a request to the mailing list administrator. A mailing list that is administered automatically is called a list server.

Togetagraspofwhatemailisit'sbest—theterminologyindicatesit—tothinkinequivalents of "traditional" postal mail.

- The email message -Insteadofusingapentowritealetteronpaper,you'reusingyour keyboard to type an email message in an email program on your computer.
- **Sendingtheemail** -Whentheemailisfinishedandhasbeenaddressedtotherecipient's email address, you don't put a stamp on it and post it but press the *Send* button in the email program. This makes the email message go on its journey.
- **Email transport** -Likepostalservicestransportlettersandparcel,emailserverstransmit emailmessagesfromsendertorecipient. Usually, emails are not delivered to the recipient directly, though, but waiting at the "nearest" mails erverto be picked up by them.
- **Fetchingnewmail**-Ifyou'vegotnewmailinyourmailbox,yougoandfetchit.Similarly, youremailprogram can checkfornewemailmessagesat yourmailserverand download them for you

# **ACCOUNTING**

### Purpose ofkeepingAccounts orNeedForProperAccounts

Systematic recording of business and professional transactions in money terms is a necessity to estimate, ascertain and forecast the business results. A business enterprise mustkeepa systematic recordof itsdailytransactions. Sothatit can knowwhere it stands and adjudge its performance. This systematic recording of transactions is termed as accounting or book-keeping.

The basic purpose of accounting is to present a complete financial picture of the business enterprise with the help of two financial statements. The Profit and Loss Account showing howmuchprofithasbeenearnedorlosssufferedandtheBalanceSheet showingtheassets and liabilities of the Business and Proprietor's interest in the enterprise. The account books are the financial records which are of interest for the owners and numerous other parties a such as Creditors, Employees, Government, Banks, Financial, Institutions etc. The uses of the account/ financial statement, to the various groups of person areasfollows:

#### □□To Owners

Ascertainment of true profits.

Ascertainmentofliabilitiestooutsiders.

Ascertainment of growth in capital.

Planningforbusiness.

Costdeterminationandcostcontrolwithpricefixation.

Optimumutilizationofsource, resources to keep the fixed assets intact and inworkable position.

Controloverassetsandproperties.

Legalrequirementsasregardstaxationetc.

## □ Utility To Others

□ To government :

Whether the taxes have been duly paid by the enterprise or not. Whethertheenterprisehascompliedwithallthelegalrequirements.

☐ To Bank / Financial Institutions:

Whetherornottheenterprisetowhichtheyhavelentmoneyisrunningsuccessfullyand maintaining its capital intact.

Whether the enterprise is earning adequate to pay back its loan and interest in time . Whether the enterprise are sufficient // to secure and repay the loan given by them to theenterprise.

Toascertaintheprofitsearnedbytheenterprise, so that they can get bonus or wages revision fixed on that basis.

Whetherinviewofpresentfinancialhealthof the enterprise theirjob is secured and permanent.

#### □ □ To Creditors :

Whethertheywillbepaidintime.

Whethertheirmoneyissecuredinsuchenterprise.

Whethertocontinuesupplyinggoodsoncreditandallowhighercredit.

#### □LTo Public:

Whetheritisworthwhiletoinvestin theenterpriseor withdrawtheir investment, as debenture holderorother persons who have given loans to the enterprise.

#### WhatIsAccounts?

**Accounting:**istheartofrecording,classifyingandsummarizinginasignificantmannerand intermofmoneytransactionsandeventswhichareinpartatleast,ofafinancialcharacter, and interpreting the results thereof "Bookkeeping is the art of books." **Object of Book-Keeping are:** 

∟Torecordcorrectlyallbusinesstransactions,whichinvolvetransferofmoneyorgoods.

 $\bot$ To indicate the effect of each transaction and combined effect of all transactions upon the financial position of the party entering into the transaction.

## LegalRequirementsForMaintainingBooksOf Accounts

Cash book, journaland ledgerarethe basicaccount bookswhich are supported byvouchers, purchase and sale bills memos.

Apart from being a business necessity, maintenance of proper books of accounts is necessary under section 44 - AA of the income -tax Act 1961. It provides for compulsory maintenance of account by persons carrying on business as well as profession.

Every person carrying on legal, medical, engineering or architectural profession, or the profession accountancy or technical consultancy or interior decoration or authorized representative or film artistor company secretary whose gross receipts (not income) from such profession exceeds Rs. 1,50,000/-. In any of the three years immediately proceeding the currentyear is required to maintain proscribed books of accounts.

## PenaltyUnderIncomeTaxAct:

Ifapersonfailstokeepandmaintainaccountsbooksorretainthemfortheprescribedperiod of8years(16yearforcashbookandledgers)heisliabletopenaltyRs.25000/-under section 271A of the Income Tax Act.

## AccountingTerminology

| ⊔∟Business        | : Businessis              | sagenerict | ern | ninclu | ıding <mark>anyact</mark> ivityur | ndertake | en for the pur | pose of |
|-------------------|---------------------------|------------|-----|--------|-----------------------------------|----------|----------------|---------|
| makingprofit.It   |                           | refers t   | O   | any    | establishmentor                   | orga     | nizationsetup  | forthe  |
| conductoftrade, c | com <mark>merce or</mark> | industry.  | 1   |        |                                   |          |                |         |

Profession: Professionispracticeofintellectualskillbya person in a particular fieldrequiringspecializedtrainingonthepartofthepersonengagedinit,forexamplea doctor, a lawyer, an accountant, anarchitect, a chartered accountant etc.

## □ □ Owner / Proprietor / Partner

One who owns the business is called the owner or proprietors. He provides the necessary capital, attends to business activities, undertakes the risk of running the business, is entitled to receive the profits and is liable for the losses resulting the refrom. Anowner is different from the business, in the accounting terminology. He is called a Sole proprietor in one man business, partner in a partner ship firm.

**Accounting Equation**: It means that in mathematical terms total assets of a business are always equal to the aggregate of its liabilities and capital. i.e.

TotalAssets=Liabilities+Capital

**Capital**: Capital means the amount invested by the proprietor in the business. Suppose "Sudeep" starts a business with Rs. 1,00,000/-. The amount of Rs. 1,00,000/- invested by Sudeep in the business is called the **capital of the business**. For the business, capital is a liability towards the owner.

**Drawing:**Drawingrefertotheamountofcashorvalueofgoodswithdrawnbytheproprietor out of business for his personal use. Suppose "Ramesh" withdraws Rs.20,000/- from his business for purchase of "scooter" for his domestic use. The amount of Rs. 20,000/- withdrawn by the proprietor for his personal use is called drawings.

**Goods:** Thethingsoritemsinwhichabusinessdealsarecalledas "Goods" forthebusiness exampleinastationaryshopgoodsmeans "Stationary Items". In a Furniture Shop/Business goods means "Furniture Items".

**Debtors**: The term "debtor" represents the persons who have purchased goods on credit from the business and have not paid for the goods sold to the mainth and the debtor of the business, so far, he does not make the full payment. Thus "debtor" is a person from whom the business have to receive some money on account of goods supplied /sold (on credit).

**Creditor**: Creditor is a person to whom a businessowes money for the goods purchased from such person on credit. Suppose a firm purchased some goodson creditfrom Mahajan Traders for Rs. 30,000/- . In such a case Mahajan Traders will continue to remain the creditorsofthefirmsofarthefullpaymentofRs30,000/-isnotmadetoit.

**Income/ Revenue**: It is the monetary gain resulting from the sale of goods or services duringagivenperiodandismeasuredbythepricechargedfromcustomer, clientsortenants for goods and service furnished to them. It also includes interest and dividends earned on investments and rent received from letting out property.

**Expenses**: Expense refers to an expenditure whose benefit is enjoyed and finished immediately. Examples of expenses are: Rent of Building, Salary Paid to Employees, WagespaidtoLabour, paymentof Taxichargesetc. Expense is the cost of use of thingsor services For the purpose of generating revenue. Expenses are voluntarily in curved to generate income.

**Losses**: Lossesareunwantedburden which the business isforced tobear. Loss of goods duetotheftorfire, orfloodoraccidentaretermedas "loss" inaccounting. Lossesared ifferent from expenses in these needs are voluntarily incurred to generate income, where as losses are forced to be borne. Losses are outcome of the activity. They are beyond control.

Assets :Assets mean right of ownership over anything valuable. This refers to properties that can be expressed in terms of money like plant and machinery, vehicles, stocks, cash etc. It also includes money due to the business from debtors For goods and services or for moneylent.Rightsavailabletoabusinesssuchaspatentorcopyrightsgoodwill,trademark etc. are also included in assets.

**Net Worth**: Net worth of abusiness istheexcess of itstotal assets over its total liabilities to outsiders. Net worth is the amount payable or recoverable from the owners of the business.

**Profit(Income)**:Excessofallrevenuesoverallcostsandexpensesiscalledprofits (income).

**Purchases:**Purchasesmeanspurchaseofgoods.Goodspurchasedoncasharecalled "cash purchases"andthosepurchasedwithoutpaymentatthetimeofpurchasearecalled "credit purchases".

**Purchase Returns**: Goods returned to theseller, being in excess of the quantity ordered or found to be defective, or for any other dispute, are called purchase return.

**Sales**:Sales refer to sales of goods to customers. Sales for cash are called "cash sales" and when payment is not received at the same time it is called Credit Sale.

**Sales Returns**: Goodsreturnedbythe costumerdue to somedefects, or excess quantity etc. are called as sales returns.

**Voucher:**Avoucherisawrittendocumentaryprooforiginatingandsupportingabusiness transaction. It is the basis of recording a transaction in the books of account. For example cash-memos, pay-in-slips, invoices etc.

#### MeaningofBookKeeping

**'Book-Keeping'** isacompositetermmadeof'book'and'keeping'Theword'book'refersto booksofaccountand'keeping'refertomaintenanceinasystematicmanner.Book keeping is the systematic record of business transactions in a set of books.

Business involves a number of transactions such as buying, selling, receiving, paying etc. which cannot be remembered for a long period. As such, it becomes necessary to write or recordthetransactionsinbookofaccountinascientificmanner. Book-keepingis, therefore the art of applying the principles of accounting, in keeping books of account.

Accordingto Mr. J.R. BATLIBOI, "Book-Keepingistheartofrecording business transactions in a set of books."

## RecordingofBusiness TransactionsIsToBe DonelnAProperSetOf Books

Bypropersetofbooks,we mean the variousbooksof accountorregistersmaintainedbya businessman from which he wants to ascertain the necessary information regarding the affairs of his business.

Thetwomostimpotentbooksofaccountsmaintainedbyabusinessare:

□ Bill Receivable Book□ Bill Payable Book□ Journal Proper

| LL 300                                            |                                                                                                    |
|---------------------------------------------------|----------------------------------------------------------------------------------------------------|
| ⊔L Ledger                                         |                                                                                                    |
| hefollowingsubsidiarybooksallorsome,accordingtore | quirementsmay be                                                                                                    |
|                                                   |                                                                                                    |
| ⊔∟Cash Book                                       |                                                                                                    |
| □ Purchase Book / Purchase Day Book               | . /                                                                                                    |
| □□Sales Book / Sales Day Book                     |                                                                                                    |
| □ Purchase Return Book                            |                                                                                                    |
| □□Sales Return Book VADITEIN                      |                                                                                                    |
|                                                   | Ledger hefollowingsubsidiarybooksallorsome,accordingtore LCash Book Purchase Book / Purchase Day Book Sales Book / Sales Day Book Purchase Return Book |

# BookKeepinginvolvesthefollowingsteps:

All business transactions which are financialin nature desirablyhaving documentaryproof are accounting transactions.

| Identifying AccountingTransactions |
|------------------------------------|
| Preparation of Cash Book           |
| Preparation of Ledger Book         |
| Balancing of Ledger Accounts       |
| Preparation of Trail Balance       |
| Preparation of Final Accounts      |

**Accounting:**Accountingmaybedefinedastheartofrecording, classifying and summarizing the dayto daytransactions of the businessand interpreting the results there off.

## DifferencebetweenBookKeepingand Accounting:

BookKeepingisanarrowterm, concerned with the art of recording the day to day transactions of the business in proper books of account.

The term Accounting is wider in meaning and is concerned with recording, classifying and summarizing the daily business transactions and interpreting the results there of. Book Keeping is infect the part of Accounting.

## AdvantagesofBook-Keeping&Accountancy

| □ Avoidance of the Limitation of Memorizing Power: Duetolimitedmemorizingpower, a businessman may not remember all his business transactions for a long period. Accounting helps himin keeping a permanent record of his business transactions.                                                                                                    |
|----------------------------------------------------------------------------------------------------|
| □ Ascertainment of Profit and Loss of the Business : It helps the businessman in ascertainingtheprofitorlossmadebyhisbusiness,overaperiodoftime(By preparingProfit&LossAccount).                                                                                                    |
| □ To know the Financial Position of Business: By preparing Balance Sheet, the businessmancomestoknowabouttheasset, liabilities, capitaletc. of the business at a point of time. □ Assessment of Tax: Nowadays abusiness manisrequired to pay a number of taxes that is Income Tax, Sales Tax, Excise dutyetc. Fair assessment of these taxes is possible only if proper and systematic records of income, sales and production of the business have been maintained. |
| ■ <b>Knowledge of Debtors/ Creditors:</b> A businessman can daily knowtheamountdue fromhis debtors and amount duetohis creditors ifhehas maintainedproper records ofhis transactions with debtors and creditors.  WWW.VIDYAPITH.IN                                                                                                    |

| Objective of Accounting                                                                                                    |
|----------------------------------------------------------------------------------------------------|
| Accountings:                                                                                                    |
| ⊔∟Trading A/C<br>□□Profit & loss A/C<br>□□Balance sheet                                                                                                    |
| BookKeeping: Tomaintain Account books                                                                                                    |
| ⊔∟Journal                                                                                                    |
| ⊔⊔Cash Book                                                                                                    |
| ⊔⊔ <b>Ledger</b>                                                                                                    |
| □ Return Books                                                                                                    |
| □□Sales Return Book□                                                                                                    |
| □□Purchase Return Book□                                                                                                    |
| □ □ Bill Receivable Book                                                                                                    |
| □ Bill Payable Book □ □                                                                                                    |
| ⊔∟Sales DayBook                                                                                                    |
| □□Purchase Day Book                                                                                                    |
| □ Petty cash book                                                                                                    |
| □ Stock Register                                                                                                    |
| ObjectiveOfFinancialAccounting                                                                                                    |
| FinancialAccounting is the artof recording, closing and summarizing in a sufficientmanne and in forms of money transaction and events which are in part at least of a financial character and interpreting the result there off.  TheobjectiveoffinancialA/Cis  To keep systematic record of business |
| Toprotectbusinessproperties:ThisisonlypossibleonA/Cofsupplying                                                                                                    |
| thefollowinginformationtothemanageretc. Theamountofproprietor's fundinvested.                                                                                                    |
| L Howmuchthebusinesshastopay.                                                                                                    |
| L Howmuchthebusinessisrecoverfromothers.                                                                                                    |
| Howmuchthebusinesshasintheformoffixedassets:                                                                                                    |
| ∟⊓"Cash" in hand                                                                                                    |
| ∟⊓"Cash" at bank                                                                                                    |
| ∟⊓Stock of Raw <sup>material</sup><br>∟□Work in progress                                                                                                    |
| ∟⊓Finished goods.                                                                                                    |
| □ To ascertain the operational loss or profit.                                                                                                    |
| □□To ascertain the financial position of the business that is where it stands, what it owes andwhat itswons.                                                                                                    |

| Therearebasicallythreetypesof accounts :  ⊔∟ <b>Real</b>                                                                                                    |
|----------------------------------------------------------------------------------------------------|
| ⊔∟Personal                                                                                                    |
| ⊔∟Nominal                                                                                                    |
| BasicPrinciple:                                                                                                    |
| The transactions of a business which relatetoin dividuals, business enterprises or other organizations are classified astransactions relating to personal account under personal account a person either receives something from the business or gives something to the business like any person RAM, VIJAY, SUNITA, LAL&CO, BANK, HOSPITAL, SHOPS, CLUB, HOTAL, CINEMAHALL, whose capacity is of receiver/ giver. |
| Personal AccountIsAOperator  Rule Of Personal Account  DEBITTHERECEIVER  CREDITTHE GIVER                                                                                                    |
| Example:CashpaidtoSH.K.L.SHARMARs10000/- Sh.K.L.Sharma>                                                                                                    |
| Receiver> Dr.                                                                                                    |
| cash received from Mann Rs 5000/-Cr. Mann>Giver>5000/-                                                                                                    |
| Cr.                                                                                                    |
| Remainingtransactions of abusiness have been grouped under "Real Account" These include all transactions which represent receipts by the business, whether of properties, goods or services and all out goings from business like all sale, purchase, cash, assets, land and building, machinery vehicle, means assets and liabilities which has money value other than Personal Account.                          |
| RealAccountlsASourceOfOperation                                                                                                    |
| Accountules of Real  DEBIT WHAT COMES IN                                                                                                    |
| DEBIT WHAT COMES IN CREDITWHATGOESOUT                                                                                                    |
| Example: CASH> COMES IN> DR                                                                                                    |
| >CR.                                                                                                    |
| □□Nominal Account:  Thetransactionsofabusinessrelatingtoincurringofan expenditure or loss and earning of income or gain are classified by Nominal Accountlike: discount, rent, loss due to fire, insurance, traveling, salary, wages, rent, commission, freight, octroi, bank charges, donation etc.                                                                                                    |
| NominalAccountIsAResultOfOperation                                                                                                    |

**DEBIT ALL** 

fNominalAccRunts o

EXPENSE &LOSS CREDITALL INCOME &GAINS.

**Example:** RentPaidRs3000/-

Rent ---> Exp. ---> Dr.

Interest recievedRs. 300/-

Interest ---> Income --->

Cr.

# **BUSINESSCOMMUNICATIONS**

## ABird's EyeView

In Today's competitive world, academic excellence is not enough. A good personality is equally important. And, unlike academic subjects, personality development cannot be achieved through heavy books, long lectures and tedious exams. We at SoftBrain have therefore evolved an enjoyable and interactive work shop on personality & career development. To develop in students confidence along with communication and interpersonalskills. English speaking is averyimportant aspectof personality development. SoftBrain's English Speaking Course improve your English , so that you speak English fluently and develop your

personalityand give you confidenceforcommunicating abetterway. Personality traitsthatwillnotjusthelpthemincompetitive exams, group discussions and interviews. But will also go along way in preparing them for a successful career of their choice. The Soft Brain's English speaking with personality development course groom your personality and impart knowledge to you. Which will establish you as a solid pillar in this competitive world.

#### **BASICGRAMMAR**

#### THE NOUN

#### (Naming Word)

ANounisaword, which is used as the name of a Person, a place or a thing; Like Name of

Person : Sudeep, Sonia

Name of Place : Chandigarh, School

Name of Thing : Table, Telephone

Name of Action : Choice, Work

Name of Quality : Honesty, Simplicity

Name of Situation: Sleep, EnjoyName of

Animals : Lion, Dog

Name of Birds : Parrot, Sparrow

Name of Group : Class, Crowd

Name of Books : Ramayana, Bible

Nameof Rivers : Ganga, Jamuna

NameofSea : IndianOcean

Name of Mountains : Himalayas, Aravali

There are five kinds of Noun:

- 1. Proper Noun
- 2. Common Noun
- 3. Collective Noun
- 4. Material Noun
- 5. AbstractNoun

#### **Proper Noun**

The Name given to a particular Person, place or thing is a Proper Noun. Proper Noun always starts with Capital letter. E.g.

- 1. Chandigarh is a city beautiful. (HereCin Chandigarh in Capitalletter andChandigarhisProperNoun)
- 2. YesterdayIvisitedChandigarh.

(In second sentence Chandigarh is comingin last of sentence but C of Chandigarh is in Capital Letter.)

#### CommonNoun

ANoun, which doesn't point to any particular person, place and things of the same class or group, is called Common Noun. E.g.

- 1. Giveprizestoboys.
- 2. Birdsflyintheair.
- 3. Hehaswrittenmanybooks.

(InthesesentencesBoys,BirdsandBooksareCommonNouns.)

#### CollectiveNoun

ACollectiveNounisanamegiventoanumberofthingsregardedasawhole,groupor collection. E.g.

- 1. Ourteamwonthematch.
- 2. Indianarmyfoughtbravely.
- 3. Theseboysofourclassareabsenttoday.

Inthesesentencesteam, armyandclassare Collective Nouns. **Material Noun** 

AMaterialNounisthewordusedforthesubstanceofwhichthingsaremade.

- 1. Thischairismadeof wood.
- 2. Thiskeyismadeofiron.
- 3. Myringismadeofgold.

In these sentencesthe words Wood, Iron and Gold showthe material or substance of which things are made. They are called Material Noun.

#### AbstractNoun

Somethingswhichcannotbeseenorfoundbutwecanonlyfeelorthinkof. Like: Air, painful, hope, death, honesty, poverty and joy. For example:

- 1. Heburstintolaughter.
- 2. Honestyisthebestpolicy.

(Herelaughter, honesty are abstract nouns.)

#### TheNoun:Number

Number is that property of Nouns and Pronouns which signifies whether only one person orthing or more than one is meant.

## Singular Number PluralNumber

The word book, watch, man express Thewordbooks, watches, menexpressmore one thing. Theyare in Singular Number. Than one thing. Theyare the Plural Number.

## **Rulesof formingthe plurals**

1.

Singular Number PluralNumber

ActorActors

Servant Servants

Indian Indians

Girls

Girl2.

Singular Number PluralNumber

Gas Gases

Glasses Glasses

Brush Brushes

Bunch Bunches

Box Boxes

Quiz Quizes

Dashes Dashes

3. VIDYAPITH ACADEMY

Singular Number PluralNumber

Baby Babies

City

Family Families

Boy Boys

Days Days

Joys Joys

4.

Singular Number PluralNumber

Hero Heroes

Mango Mangoes

Mosquito Mosquitoes

Zoo Zoos

Radio Radios

TreeTrees

5.

# Singular Number PluralNumber

Half Halves

Knife Knives

Leaf\_Leaves

WifeWives

WolfWolves

6.

Singular Number PluralNumber

Man Men

FootFeet

Tooth

Teeth VADITH ACADEMY

7.

# Singular Number PluralNumber

Gentleman Gentlemen

Postman Postmen

Woman Women

8.

# Singular Number PluralNumber

Brother-in-law Brothers-in-lawBrother-in-law

Brothers-in-law Father-in-law Fathers-in-law Son-

in-Law Sons-in-law

Step-Mother Step-Mothers

9.Some Nouns are always usedin Singular form,Like: Fruit/Furniture/ Hair/Information/Mathematics/News/Politics/Machinery.

#### **THEPRONOUN**

### (Substitutingword)

APronounisawordwhichisusedinplaceofa Noun.

1. Sudeepisagoodboy. Heisahealthy boy.

(InthissentenceSudeepisNounandHeisPronoun,becauseheisusedforSudeep(Noun)).

## ThereareeighttypesofPronoun:

- 1. Personal Pronoun
- 2. InterrogativePronoun
- 3. RelativePronoun
- 4. DemonstrativePronoun
- 5. DistributivePronoun
- 6. Indefinite Pronoun
- 7. ReflexivePronoun
- 8. ReciprocalPronoun

## **Personal Pronoun**

APronounwhichtellsaboutanypersonis calledPersonal Pronoun.

Personal Pronouns are used for three persons.

**Firstperson**: The Pronouns I, we denote the person or person speaking.

Secondperson: The Pronoun You denotes the person or persons spoken to.

**Third person**: The Pronouns He, She, it and they denote the person or person spoken about.

#### InterrogativePronoun

Pronouns used for asking question are called Interrogative Pronoun, Like: what, who, where, whom, which.

- 1. Whobroketheglass?
- 2. Whatisyourname?

- 3. Whichisyour pen?
- 4. Whereareyougoing?
- 5. Whomdoyou want?

#### RelativePronoun

The Pronoun who, which, whom, whose that which joint wo sentences and refers backtonoun going before them are called Relative Pronoun.

- 1. Sudeepismyfriend, who is going to school.
- 2. Thisismychairwhichismadeofwood.
- 3. Godhelpthosewhohelpthemselves.

(Inthesesentenceswho, which, who are Relative Pronouns.

#### DistributivePronoun

Pronounthatreferstoanumberofthings, one atatime is called Distributive Pronouns uchas each / either, neither etc.

- 1. Eachofyoucan go home.
- 2. Neitherofthetwobrotherscame.
- 3. Eitherofyoucango.

#### **DemonstrativePronoun**

A Pronoun generally used to point out any Noun or something are called Demonstrative Pronoun. Like: This, that, these, those etc. And a verb always comes after demonstrative Pronoun.

- 1. This ismyhouse.
- 2. Thoseareyour books.
- 3. Thatisyourpen.
- 4. Theseare ourtoys.

#### **Indefinite Pronoun**

A Pronoun which not clears about any person or thing in general are called Indefinite Pronoun.Like:one,none,all,some,many,few,andother,somebody,anybody,nobodyetc.

- 1. Somepeopleare veryintelligent.
- Allknewhim
- 3. Anybodycandothis.

- 4. Noneofmyfriendshavinganybadhabits.
- 5. OnedayourInstitutewillbebestInstitute.**ReflexivePronoun**

Pronoun that behave like objects to the verb but they refer to same person as subject of the verb are called Reflexive Pronoun. Like myself/himself/herself etc.

- 1. Hehangedhimself.
- 2. Ihurtmyself.
- 3. Mohinideceivedherself.

## ReciprocalPronoun

ThatPronounwhichmadewithtwoPronounsandshowrelationbetweenthem,likeeachother (used for two persons)one an other (usedformore then two)

- 1. Thetwobrotherslovedeachother.
- 2. Theboys helpedoneanother.

#### **THEADJECTIVE**

## (QualifyingWord)

AnAdjectiveisawordwhichaddssomethingtothemeaningofaNoun.

- 1. Anuisabeautifulgirl.
- 2. Thedogis black.
- 3. Sudeepisagoodboy.
- 4. Weusewarmclothesinwinter.

(In these sentencesbeautiful, black, goodand warmareadjectives because they tellus about quality of girl, dog, boy, clothes.

'APITH ACADEMY 🗻

ThereareeighttypeofAdjectives:

- 1. AdjectiveofQuality
- 2. ProperAdjective
- 3. Adjective of Quantity
- 4. AdjectiveofNumber
- 5. DemonstrativeAdjective
- 6. DistributiveAdjective
- 7. InterrogativeAdjective

## 8. PossessiveAdjective

## AdjectiveofQuality

AAdjective that tells about Quality of Nounis called Adjective of Quality.

- 1. Aredrose.
- 2. Abestfriend.
- 3. ANovelKing.
- 4. An honestman.

## **ProperAdjective**

A Adjective madewith Proper Noun iscalledProper Adjective.

- 1. The Indianbook.
- 2. The Assamtea.
- 3. The American lady.

## AdjectiveofQuantity

ThatAdjectivewhichtellsaboutQuantityofthingsiscalledadjectiveofQuantity.

- 1. Enoughwater.
- 2. Sufficientmoney.
- 3. Somewater.
- 4. Littlebread.

# AdjectiveofNumber

That word which tells about Number of things is called adjective of Number. It's of twotypes:

DYAPITH ACADEMY

**Definite**:Whentheyexpressexactnumberlike:Tendogs,SecondHouse,fifthrow. **Indefinite**:→hentheydon′texpressanexactnumberlike:Allboys,fewgirls,several passengers.

## **DemonstrativeAdjective**

A Adjective indicates about Noun, which is immediately used after it, is called Demonstrative Adjective. Like; this house, that book, these bags, those girls.

- 1. Thispenleaks.
- 2. Thatmandidnotspeaktome.

- 3. Thesemangoesareripe.
- 4. Thosepeoplewillgotothefair.

## **DistributiveAdjective**

AadjectivethatshowaparticularpersonorthingiscalleddistributiveAdjectiveLike:Eachboy, Everybody, Either book, Neither statement.

## **Interrogative Adjective**

AdjectiveusedforaskingquestionarecalledInterrogativeAdjective.Like:

- 1. Whattimeisitnow?
- 2. Whichshirtisyours?
- Whosephoneisthis?PossessiveAdjective

ThatAdjectivewhichtellsaboutrelationwithanypersonorthingarecalledPossessive Adjective. Like:My Sister, Our shop, her book, etc.

- 1. This ismyshirt.
- 2. Shamishisbrother.
- 3. I don't know her name.

#### SomeSentencesWeOftenUse

#### With Common Errors

PleaseReadItCarefullyAndAlwaysRememberIt.

S.No.Incorrect Correct

1.Herhairsarecurtly. Herhairis curly.

2.Hegavememanyadvices. Hegavememuchadvice.3. I have

soldallmyfurnitures. Ihavesoldallmyfurniture.

- 4. Thisbookisfullofinformations. Thisbookisfullofinformation.
- 5. The sceneries of Kullu are very charming. The scenery of Kulluis very charming.
- $6. \ The peoples of my country are hardworking. The people of my country are hardworking. \\$
- 7. Yoursisterwantsapaper. Yoursisterwantsapieceofpaper.

8. Ilikefruitsandvegetable. Ilikefruitandvegetables.

9. Imustcontinuemystudy. Imustcontinuemystudies.

10. Thesenewsaretrue. Thesenewsistrue.

11. Politicsareadirtygame. Politicsisadirtygame.

12. Ihaveafive-rupeesnote. Ihaveafive-rupeenote.

13. Shegot onlypassingmarks. Shegotonlypassmarks.

14. Allhisfamilymembersareoutofstation. Allthemembersofhisfamilyareoutofstation.

15. "Gulliver's Travels" areaninteresting book. "Gulliver's Travels" is an interesting book.

16. I,heandYouarefriends. You,heandIarefriends.

17. You, heand I are in the wrong. I, heand Youare in the wrong.

18. Iandheworktogether. HeandIworktogether.

19. ↔our'ssincerely. Yourssincerely.

20. Youaretallerthanme. YouaretallerthanI.

21. This isminebag. This ismybag.

22. BetweenyouandI,Rajivisathief. Betweenyouandme,Rajivisathief.

23. Letmetakeyourleave. Letmetakeleaveof you.

24. Shecannotbearmyseparation. Shecannotbearseparationfromme.

25. YouandIhavedonemyduty. YouandIhavedoneourduty.

26. Oneshould do hisduty. Oneshoulddoone'sduty.

27. Everyteacherandeverystudentshoulddotheirduty. Everyteacherandeverystudent should do his duty.

28. The climate of Chandigarh is that hotter than Jaipur The climate of Chandigarh is hotter than of Jaipur.

29. Ihavenoanypen. Ihavenopen.

30. Anyonecannotdothiswork. Noonecandothis work.

31. Ihavenotsomemoney. Ihavenomoney.

32. Iwantlittlesugarfortea. Iwantalittlesugarfortea.

33. Heismorestrongerthanyou. Heisstrongerthanyou.

34. Thisiscomparativelycheapercloth. Thisiscomparativelycheapcloth.

35. Heisricherthanwise. Heismorerichthanwise.

36. YouareSeniorthanmebytwoyears. YouareSeniortomebytwoyears.

37. Ipreferwalkingthanriding. Ipreferwalkingtoriding.

38. Myallfriendsarewelloff. Allmyfriendsarewelloff.

39. Theseallmangoesareripe. Allthesemangoesareripe.

40. The two first chapters of this book are Thefirsttwochaptersofthisbookare

very interesting. very interesting.

41. Whatisthefreshnews? Whatisthelatestnews?

42. Hespentwholethedayinplay. Hespentthewholedayinplay.

43. Heisinclasstenth. Heisintheclasstenth.

44. HeisamostperfectGentleman.HeisaperfectGentleman.

#### **THEVERB**

## (SayingWords)

A Verb is a word which expresses action, feeling or existence. It tells us something about the subject. E.g.

- Sudeepwrites. (action)
   Theyfeelsad. (feeling)
- 3. Ashokawasagreatking.(existence)Therearefourtypesofverb:
- 1. Intransitive Verb
- 2. Transitive Verb
- 3. Linking Verb
- 4. HelpingVerbIntransitiveVerb

Theverb, which are not followed by objects such verbs are called Intransitive verb. An Intransitive verbisone which doesn't require an object to complete its sense. For E.g.

- 1. Thechild laughs.
- 2. Shegetsupat sixo'clock.

- 3. Sudeepwrites.
- 4. Sunitaplays.
- 5. Akshisings.
- 6. VibhaLoves.

In these sentences none of the object is used with verb laughs, writes, plays, sings, loves but the meaning of sentence is completely clear.

#### **TransitiveVerb**

AnyobjectisusedwithverbiscalledTransitiveVerb.For e.g.

- 1. Sudeep writes a letter.
- 2. Akankshasingsasong.
- 3. Sonuplayshockey.
- 4. Akshiloveshermother.

Inthesesentenceswordsletter, song, hockeyormotherareusedlike objectwithverb writes, sings, plays and loves.

## **Linking Verb**

Theverbthatmakesthelinkbetweenwordandverbtomakeitmeaningfuliscalledlinkingverb for e.g.

- 1. Honey tastes sweet.
- 2. Thesunishot.3. VDYAPTH ACADEMY

She looks sad.

4.Sudeepwasabsent.

In these sentences tastes, looks is and was are Linking verbs because it's used forcomplete the meaning of words sweet, hot, sad and absent.

## **Helping Verb**

Helpingverbsaresocalledbecausetheyhelpthemainverb.Forexample.

- 1. Sudeepiswritinganessay.
- 2. Hewastakingtea.
- 3. Ishallhelpyou.

- 4. She willobeyyou.
- 5. Hecan helpme.
- 6. Didyouseethepark?
- 7. MayIcomein?
- 8. →edon'tread.

Inthesesentencesis, was, shall, will, can, did, may, doarehelping verbs, which used with main verb.

# SOMEIMPORTANTFORMSOFVERB

| Present         | Past                    | PastParticiple I | PresentParticiple  |
|-----------------|-------------------------|------------------|--------------------|
| ( Ist Form)     | (2nd Form)              | (3rd Form)       | ing Form           |
| Arise           | arose                   | arisen           | arising            |
| Awake           | awoke                   | awoke            | awaking            |
| Ве              | wa <mark>s/we</mark> re | been             | being              |
| Bear            | bore                    | born             | bearing            |
| Become<br>Begin | became<br>began         | become<br>begun  | becoming beginning |
| Behold          | beheld                  | beheld           | beholding          |
| Bend            | bent A D T              | bent             | bending            |
| Bite            | bit                     | bitten           | biting             |
| Blow            | blew WWW.VI             | blown            | blowing            |
| Bind            | bound                   | bound            | binding            |
| Bid             | bade                    | bidden           | bidding            |
| Break           | broke                   | broken           | breaking           |
| Choose          | Chose                   | Chosen           | Choosing           |
| Cling           | Clung                   | Clung            | Clinging           |
| Come            | Came                    | Come             | Coming             |
| Dig             | Dug                     | Dug              | Digging            |

| Do                     | Did                   | Done                       | Doing                             |
|------------------------|-----------------------|----------------------------|-----------------------------------|
| Draw                   | Drew                  | Drawn                      | Drawing                           |
| Eat                    | Ate                   | Eaten                      | Eating                            |
| Fall                   | Fell                  | Fallen                     | Falling                           |
| Find                   | Found                 | Found                      | Finding                           |
| Get                    | Got                   | Got                        | Getting                           |
| Give                   | Gave                  | Given                      | Giving                            |
| Freeze                 | Froze                 | Frozen                     | Freezing                          |
| Grow                   | Grew                  | Grown                      | Growing                           |
| Present                | Past                  | Past Participle Participle | Present                           |
| ( lst Form)            | (2nd Form)            | (3rd Form).ing F           | orm                               |
| Hide                   | Hid                   | Hidden Hidin               | g                                 |
| Hold                   | Held                  | HeldHolding                |                                   |
| Know                   | Knew                  | Known Know                 | ving                              |
| Ride                   | Rode                  | Ridden                     | Riding                            |
| Ring                   | Rang                  | Rung                       | Ringing                           |
| Rise                   | Rose                  | Risen                      | Rising                            |
| See                    | Saw                   | Seen                       | Seeing                            |
| Shake                  | VV VV VV .            | VID I ATTITULIN            |                                   |
| Silake                 | Shool                 | Shaken                     | Shaking                           |
| Shine                  | Shool                 | Shone                      | Shaking<br>Shining                |
|                        | Ec                    | TD 0000                    |                                   |
| Shine                  | Shone                 | 70 Shone                   | Shining                           |
| Shine<br>Shoot         | Shone<br>Shot         | Shore Shot                 | Shining<br>Shooting               |
| Shine<br>Shoot<br>Sing | Shone Shot Sang       | Shone Shot Sung            | Shining<br>Shooting<br>Singing    |
| Shine Shoot Sing Drink | Shone Shot Sang Drank | Shone Shot Sung Drunk      | Shining Shooting Singing Drinking |

| Slay                   | Slew              | Slain                     | Slaying             |
|------------------------|-------------------|---------------------------|---------------------|
| Speak                  | Spoke             | Spoken                    | Speaking            |
| Spit                   | Spat              | Spat                      | Spitting            |
| Stand                  | Stood             | Stood                     | Standing            |
| Steal                  | Stole             | Stolen                    | Stealing            |
| Stick                  | Stuck             | Stuck                     | Sticking            |
| Abuse                  | Abused            | Abused                    | Abusing             |
| Act                    | Acted             | Acted                     | Acting              |
| Add                    | Added             | Added                     | Adding              |
| Ask                    | Asked             | Asked                     | Asking              |
| Appoint                | Appointed         | Appointed                 | Appointing          |
| Answer                 | Answered          | Answered                  | Answering           |
| Bark                   | Barked            | Barked                    | Barking             |
| Bathe<br>Behave        | Bathed<br>Behaved | Bathed<br>Behaved         | Bathing<br>Behaving |
| Bless                  | Blessed           | Blessed                   | Blessing            |
| Bring                  | Brought           | Brought                   | Bringing            |
| Boil                   | Boiled            | Boiled                    | Boiling             |
| Borrow                 | Borrowed          | Borrowed                  | Borrowing           |
| Confuse                | Confused          | Confused                  | Confusing           |
| Complain Complained    |                   | Complaine<br>Complainin   |                     |
| Cross                  | Crossed           | Crossed                   | e<br>Crossing       |
| Dance                  | Dance Danced      |                           | Dancing             |
| Divide                 | Div               | rided                     | Divided             |
| Dividing  Present Past |                   | Past Partic<br>Participle | ciple Present       |

| ( Ist Form) | (2nd Form) | (3rd Form) | ing Form   |
|-------------|------------|------------|------------|
| Earn        | Earned     | Earned     | Earning    |
| Explain     | Explained  | Explained  | Explaining |
| Fell        | Felled     | Felled     | Felling    |
| Hang        | Hanged     | Hanged     | Hanging    |
| Look        | Looked     | Looked     | Looking    |
| Live        | Lived      | Lived      | Living     |
| Marry       | Married    | Married    | Marrying   |
| Mean        | Meant      | Meant      | Meaning    |
| Quarell     | Quarelled  | Quarelled  | Quarelling |
| Shed        | Shed       | Shed       | Shedding   |
| Shut        | Shut       | Shut       | Shutting   |
| Bid         | Bid        | Bid        | Bidding    |

# **THEADVERB**

# (ExclamatoryWord)

AnAdverbisawordwhichaddssomethingtothemeaningofaverb, anadjective or another Adverb. E.g.

- 1. Hewrites Englishfluently.
- 2. Nidhireadsquitewell.
- 3. Sudeepreadsinaveryloudvoice.
- 4. Manju reads slowly.

TherearethreetypesofAdverb.

- 1. SimpleAdverb
- 2. Relative Adverb
- 3. InterrogativeAdverb

# Simple Adverb

SimpleAdverbonlymodify,Somewords.

1. Likehow(<+x)Manner.

- Sudeeepreadsclearly.
- The soldiers foughtbravely.
- 2. Likewhen(le;)time.
- Shehaddoneitbefore.
- Soonafteryoulefthearrived.
- 3. Likewhere(LFkku)place.
- Weshallmovethere.
- Pleasecomein.
- Howoften.(la[;k)Number-I have met him twice.
- Ihavewarnedhimtwice.
- 5. Howmuch.(ifj.kke) -He played very well.
- Thegamewasratherdull.
- 6. Why.(dkj.k)
- Hewastherefore, unabletocome.
- Theschoolwas closed onaccountofDiwali.
- 7. Affirmation.(LohdkjkRed)- I WW VIDYAPITH IN shall certainly go.
- Youwilldefinitelyhelpme.
- 8. Negation.(fuÔsnkRed) -I donot know her.
- Ihaveneverseenyou.

### **Relative Adverb**

Adverbwhichnotonlymodifysomeword, butalsojointwoclauses are called Relative Adverb.

1. Pleasetellmewhenhewillcomeback.

- 2. Thisistheplacewherewemetyesterday.
- 3. Thisisthereasonwhyshedidnotcome.InterrogativeAdverb

Interrogative adverb used for asking question and the sentence start with Interrogative Adverb.SomemainInterrogativeAdverbsare:Why,when,where,howfar,howmany,how much, how long, how often etc.

- 1. Whyareyoulate?
- 2. Howareyou now?
- 3. WheredoesSudeeplive?
- 4. Whendoyougotobedatnight?

### **THEPREPOSITION**

# (Governingword)

A Preposition is a word, which is used before a Noun or Pronoun to show its relation to some other word in the sentence. For E.g.

- 1. Sheissittingonthetable.
- 2. Thebookisonthechair.
- 3. Heisinthe room.
- 4. Theywentto Delhibytrain.
- 5. Helaughedat me.

(In these sentences on, in, to, by and at are Preposition words.) Some main Preposition words are: in, into, on, upon, at, from, with, to, of, off, by, for, since, over, above, under, below, behind, down, through, against, between among etc.

# WordsfollowedbyAppropriate Prepositions

1. Abideby(iwjkdjuk)

Alwaysabidebyyour promise.

Abstainfrom(ijgstdjuk)

Iabstainfrommeatanddrink.

3. Absorbin(eXu)

Heisabsorbed inhisstudies.

4. Admitttedto(nkf[kydjuk)

Hewasadmittedtothe10thclass.

5. Agreewith(lgergksuk)

Shedidnotagreewithme.

6. Agreeto(lgergksuk)

Icannotagreetoyourproposal.

7. Aim at(fu'kkuk yxkuk)

Thehunteraimedatthetiger.

8. Angrywith(ukjkt)

Theteacherisangrywithme.

Appealto(vPNk yxuk)

Thiscolourdoesnotappealto me.

# THECONJUCTION (Connecting Word)

AConjuctionisawordwhichisusedtojointwowords, clausesors entences. E.g.

- VanitaandRanicamehere.
- 2. Sudeepiswiseandhardworking.
- 3. Doordie.
- 4. VijayandSonucannotread English.
- 5. Ilikepotato-chipsandSamosas.
- 6. UpmaandVijaytawenttotheforest.
- 7. Hetriedmanytimesbuthedidnotsucceed.
- 8. PoojaaswellasSeemaisabsent.
- 9. Dimpleisasingeranda dancertoo.
- 10. Youmuststudy,otherwiseyouaresuretofail.

### **THEINTERJECTION**

# (ExclamatoryWord)

AnInterjectionisawordwhichexpressessomesuddenfeelingsoremotionsof themindandit hasnogrammaticalrelationwithanyotherword. ThemarkofInterjectionis[!

Joy(gÔZ) : Hurrah!Ha!

Sorrow(nq¢[k) : Alas!Ah!Ha!

Surprise (vk'p; ↑) : Oh! What! GoodGod!Good

Heavens!

Approval (vuqeksnu ) : Bravo!Welldone!Ok!

Contempt ( Xykfu ): For shame! Fie!

Calling(IEcks/ku) : Halloo!Holla!Ho!

Attention(/;ku) : Lo!Listen!Look!

# **SomeSentencesWeOftenUse**

### With Common Errors

# PleaseReadItCarefullyandAlwaysRememberIt

# S.No. Incorrect Correct1. Ilovewithmyfriend.Ilovemyfriend.

- 2. The boys entered into the hall one by one. Theboys entered thehall one by one.
- 3. Rajesh married with Sonia.Rajesh married Sonia.4. I reached at the station late. I reached the station late. 5. Heorderedfortwocupsoftea. Heorderedtwocupsoftea.
- 6. Heissearchinghislostpen. Heissearchingforhislostpen.
- 7. Iprefermilkthentea. Iprefermilktotea.
- 8. The examination begins from Wednesday. The examination begins on Wednesday.
- 9. Hejumpedintheriver. Hejumpedintotheriver.
- 10. Idonotagreetoyou. Idon'tagreewithyou.
- 11. I have eaten nothing form yesterday. I have eatennothing since yesterday.
- 12. Hekilledtwobirdsbyoneshot. Hekilledtwobirdswithoneshot.

13. Hehasnohouse to live. Hehasnohousetolivein. 14. Heneedsapentowrite. Heneedsapentowritewith. 15. Heisblindforoneeye. Heisblindofoneeye. 16. Heinvitedallhisfriendsfortea. Heinvitedallhisfriendstotea. 17. Itiseightinmywatch. Itiseightbymywatch. 18. Iaskedaticket. Iaskedforaticket. 19. Openyourbookonpage70. Openyourbookatpage70. 20. Heisillfromfever. Heisillwithfever. 21. Theteacherisangryuponme. Theteacherisangrywithme. Radha workshardly.Radha workshard. 22. 23. Thedogranfastly. Thedogranfast. 24. Therosesmellssweetly. Therosesmellssweet. 25. Ishallbeveryobligedtoyou. Ishallbemuchobligedtoyou. 26. Iamtoopleasedtomeetyou. Iamverypleasedtomeetyou. 27. Shegaveupherstudiestwoyearbefore. Shegaveupherstudiestwoyear ago. 28. IcamedirectlyfromDelhi. IcamedirectfromDelhi. 29. We are in need of sugar badly. We are badly in need of sugar. 30. Thisboxisveryheavyforyoutolift. Thisboxistooheavyforyoutolift. 31. IonlyrestwhenIamtired. IrestonlywhenIamtired. 32. Thisbookis muchinteresting. Thisbookisveryinteresting. 33. Shewillbeverymuchgladtomeetyou. Shewillbeverygladtomeetyou. 34. Supposing if you fail, What will you do? you fail, What willyou Supposing do? 35. Pleasekindly domeafavour. Pleasedomeafavour. 36. Idon'tknowtorideahorse. Idon'tknowhowtorideahorse. HepassesinEnglish. 37. HeispassinEnglish. S.No. Incorrect Correct

38. Whatmakeyoulaugh? Whatmakesyoulaugh? 39. Ourhenhasgiventwoeggs. Ourhenhaslaidtwoeggs. 40. HeissufferingfromfeversinceHehasbeensufferingfromfever since Tuesday. Tuesday. 41. The patient died before the The patient had died before the doctorarrived. doctor arrived. 42. Ifhewillworkhard, hewillpass. Ifheworkshard, hewillpass. 43. Stoptowrite.Stopwriting. 44. Heshook myhand. Heshookhandswith me. Howyouknowthat? Howdoyouknowthat? 45. 46. Hehadcomehereyesterday. Hecamehereyesterday. IwishIwereyoungagain. 47. IwishIwasyoungagain. 48. Idon'tknowcycling.Idon'tknowhowtocycle. 49. Nevertelllie. Nevertella lie. 50. Alwaysspeaktruth. Alwaysspeakthetruth. 51. Itisahalfpastsevenbymywatch. Itishalfpastsevenbymywatch. Itisaquarterpastfivenow. 52. Itisquarterpastfivenow. 53. Youarein wrong. Youareinthewrong. 54. Iaminhurry. Iaminahurry. 55. IreadTribunedaily. IreadTheTribunedaily. 56. Meghnaisbestgirlintheclass. Meghnaisthebestgirlintheclass. 57. He is ahonestboy. He is anhonestboy.

Itistimetotaketea.

58.

Itistimetotakethetea.

### THESENTENCE

A sentence isa groupof words which conveysa sensiblemeaning.Like: Sudeep studies in firstclass.These words are inindefiniteorder andit gives a meaningful sense.Thus it isa sentence. Every sentence has two parts.

- 1. Subject
- 2. Predicate
- **1. Subject:** Subjectisathingoraparticular personabout which we are talking.
- **2. Predicate**:Predicateisamatter,whatwearetalkingaboutthesubject. Read the following sentences:

| Theb              | Subject<br>oys makeanoise | Predicate Sudeep isagoodboy |
|-------------------|---------------------------|-----------------------------|
|                   | The Post Office           | isnearmyhouse               |
|                   | Indiawants p              | peace in the world          |
|                   | Dr. Rajendra Parshad      | wasthefirstPresidentofIndia |
| Sentence is furth | ner divided in six types. |                             |
|                   | 4 A L: /ACC               | (6, 6/1)                    |

- Assertive/Affirmative(fof/klwpd)
- 2. Negative(ugha)
- 3. Interrogative(iz'uokpd)
- 4. Imperative(vkns'kkRed)
- 5. Exclamatory(foLe;kfn)
- 6. Optative(bPNkFkZd)**Assertive/Affirmative**:

AsentencewhichisverysimpleusingIstformofVerbisanassertivesentence. Sudeep is a good boy.

Theearthmovesaroundthesun.

# Negative:

A sentence, which always responds to negativeness of a thing including not with the helping verb.

Sudeep isnota goodboy.

Hewillnothelpyou.

# Interrogative:

Asentencefrom whichwecanaskaquestionisanInterrogativesentence. Is

Sudeep a good boy?

Willyouhelpmeinthismatter?

# Imperative:

A group of words which always shows an order, request or advice is an Imperative sentence. E.g.

Standuponthebench.

Alwaysspeakthetruth.

Pleasedomeafavour.

# **Exclamatory:**

A sentence which alwaysshows ome typeof exclamation. Like: Joy, Sorrow, Surprise, excitement etc.

Hurrah!Wehavewonthematch. Alas!I

have failed.

Howfattun-tunis.

# Optative:

Asentencethatexpresses awishis calledanOptativesentence.

May you live Long!

WouldthatIwererich!

MayGod grantyou a son!

# Note:

- 1. Everysentencebeginswithacapitalletter.
- 2. Afullstop(.)isplacedattheendofeverydeclarativeorimperativesentence.
- 3. Aquestionmark(?)isplacedattheendofeveryInterrogativesentence.
- 4. Anexclamatorymark(!)isplacedattheendofeveryexclamatoryoroptativesentence.

#### **TENSES**

TenseistheformofaVerbwhichshowsthetimeofanactionanditsdegreeofcompleteness. There are three types of tenses.

- 1. PresentTense(orZeku)
- 2. PastTense(Hkqrdky)
- 3. FutureTense(HkfoÔ;dky)

For clear the time of an action and its degree of completeness We divided every tense in four parts.

#### Indefinite

Iplayintheeveningeveryday.

This sentence does not indicate whether the action is complete or not. Hence the verb play is said to be in the Present Indefinite Tense.

# **Continuous**

Iamplayingnow.

Thissentenceindicatesthattheactionisstillgoingon. Hencethever bamplaying issaid to be in the Present Continuous Tense.

### Perfect

Ihaveplayedthematch. I

am going home now.

Thesesentenceindicatesthattheactioniscomplete. Hencetheverbhaveplayedissaidto be in the Present Perfect Tense. **Perfect Continuous** 

Ihavebeenplayingsince4o'clock.

Thissentenceindicates that the action began in the past and is still continuing. Hence the verb have been playing is said to be in the Present Perfect Continuous Tense.

# Study the following table of Tenses of the Verb `togo'.

| Tense  | Inde   | efinite C | ontinuous  | Per       | fect     | PerfectContinuous    |
|--------|--------|-----------|------------|-----------|----------|----------------------|
| Р      | resent | I go      | I am goir  | ng Ihav   | /egoneIh | avebeengoing Past    |
| Ιw     | ent    | I was g   | joing I ha | d gone    | I had be | een going            |
| Future | Ishall | go        | Ishallbego | ingIshall | havegon  | eIshallhavebeengoing |

#### **THEPRESENTTENSE**

#### 1. PresentIndefiniteTense

It expresses whatis actuallytaking place at the present moment. bu sentencesdsvUr esa rk gS, rh gSrs gS vkfn vkrk gSA Rules of Present Indefinite Tense:

- (i). With, Iwe, you, they and Plural Nounthefirst form of verbisused.
- (ii) Ithasthebaseformoftheverbbutaddss/esforthethirdpersonSingular(he,She,it) and other Singular nouns.
- (iii) NegativesentencesesaI,we,you,theydslkFkdonot&Istformofverb,rFkkhe, She, it ds lkFk doesnot & Ist form of verb iz;ksx djrs gSA

Thenegativeisformedwithdo/does+not+baseformofverb.

- (iv) go-goes, teach-teaches. When the base form of the verb ends in o, ch, sh, ss and x, es is added to the base form.
- (v) WhenthebaseformendsinYprecededbyaconsonant theyischangedtoiandesis added.
- (vi) In Interrogative sentence before I, we, you, they and after Do and he, She, it does is used and in the end of sentence Question mark (?) is placed. 1. eSa vius v/;kidks dk vknj djrh gwiAI respect myteacher.
- 2. os izfrfnu lSj ds fy, tkrs gSA Theygooutforawalkeveryday.
- 3. esjh?kMhBhdle;ughansrhgSA
  Mywatchdoesnotkeepcorrecttime.
- 4. D;krqejkstkuklSjdsfy,tkrsgks?

  Doyoualwaysgoforawalkdaily.
- 5. gerSjukughatkursgSA

Wedonotknowhowtoswim.

### **PresentContinuous Tense**

It's denotes an action that is going on at the time of speaking.

1.blTensedkokD;jgkgwii]jghgwi]jgkgS]jgsgS]jgsgksvkfnlslekIrgksrk gSA2.blTensedkscukusdsfy,verbdh1stform+ingvkSjmllsiwoZSubjectdsvuqlkj is/am/are yxk;k tkrk gSA

Affirmative:Subject+is/am/are/+(Istform+ing)+objectNegative

: Subject+is/am/are/+not+(Istform+ing)+object

**Interrogative**: is/am/are/+Subject+(Istform+ing)+object?

Rules Examples

Whentheverbendsinasinglee, the eisdropped Come-Coming before addinging. (Exceptions: ageing, dyeing, and love-loving

hoeing).write-writing

 Whenaverbofonesyllableendsinasingleconsonantget- getting (expect w, xand y)preceded byonevowel, the consonant run-running

isdoubledbeforeaddinging.stop-stopping

3. When a verb more than one syllable ends in a single admit- admitting consonantprecededbyonevowel, the final consonant is begin-beginning doubled if the last syllable is stressed. forget-forgetting

The final consonant is not doubled of the last syllable isEnter-Enteringnot stressed.

Lighten -lightening

4. A final/after a single vowel is always doubled. signal-signaling travel - travelling

5. →hen a verb ends in ie, the ie is replaced by 'y 'before die - dying adding - ing.lie - lying

# Examples:

 eSIk=fy[kjgkgwiA Iamwritingaletter.

os pk; ih jgs gSA Theyaretakingtea.

3. ge'kksjughaepkjgsgSA

Wearenotmakinganoise.

4. D;keSrqEgsa/kks[kknsjgkgwi\ AmIcheatingyou?

- ogvkSÔf|ughaihjghgSASheisnottakingmedicine.
- 6. rqe dgka tk jgs gks \
  Whereareyougoing?

# **PresentPerfectTense**

It's denotes and action that has just been completed.

1. blTensedsokD;pqdkgS]pqdhgS]pqdsgS];kfy;kgS]fy;sgS]yhgSvkfnesalekIr gksrs gSA2.bl Tense dk vuqokn djus ds fy,Verb dh IIIrd form ls iwoZSubject ds vuqlkj has/have yxk;k tkrk gSA

**Affirmative** :Subject+has/have+IIIrdform+Object.

**Negative** :Subject+has/have+not+IIIrdform+Object.

Interrogative :Has/have+Subject+IIIrdform+Object?

3.He/She/itdslkFkhasrFkkI/theydslkFkhaveyxrkqSA

# Example:

- eSusubZiqLrdsaeksyysyhgSAI have bought new books.
- 2. mlus ;g dfork ;kn dj yh gSAHe has learnt this poem. WWW.VIDYAPITH.IN
- 3. eqHks vHkh rd mldk lans'k ugha feyk gSAIhavenotreceivedhermessage as yet.
- 4. og dHkh nsgyh ugha xbZ gSAShe has never been to Delhi.
- 5. D;krqeusviukx`gµdk; \$lekIrdjfy;kgS\
  Have you finished your home-work?

D;k rqeus fgUnh es viuh deh iwjh dj yh gS \

HaveyoumadeupyourdeficiencyinHindi?

- eksguvkSjlqnhius;g'kjkjrdhgSA
   MohanandSudeephavemadethis mischief.
- 8. geusviukikB;kndBaLFkdj fy;kgSA We have learnt our lesson by heart.
- mlusdksbZbukeizkIrughfd;kgSA He has not won any prize.
- 10. eSa mls nks oÔZ ls tkurk gwiAIhaveknownhimfortwoyear s.

# PresentPerfectContinuous Tense

It's indicate an action that began in the past and is still going on.

1. ;fn PresentContinuousTense ds lkFk dke dsvkjEHk gksus dk le; fn;k gks rks Present Perfect

# Continuous Tensecu tkrk gSA

- 2. bl Tense dk vuqokn djus ds fy,Istform of Verb + ing ls igysThird person Singular ds lkFk 'has been' vkSj 'ksÔSubjects ds lkFk'have been' yxk;k tkrk gSA
- 3. **Negative:**has/have+notbeen+IstformofVerb+ing+object.
- 4. **Interrogative**:has/have+Subject+notbeen+IstformofVerb+ing+object?
- 5. le;izd 1 djusdsfy, 'since'or'for'dkiz;ksxdjrsgSA

Since is used when a point of time is given, that is, the starting point of an action. For is used when a period of time is given, that is, the time interval during which an action has gone.

# Example:

- $1.\ eSanks/kaVslsrqEgkjhizfr\{kkdjjgkgwiAIhave been waiting for you for two hours.$
- 3. QOokjkvk/ks ?akVs lspyjgkgSA

The fount a in has been playing for half anhour.

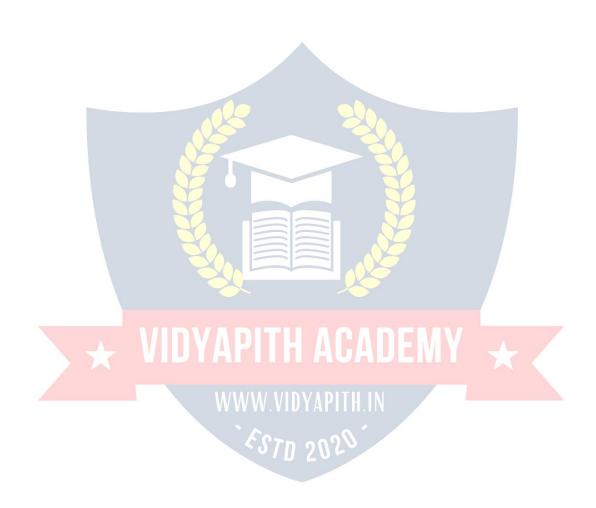

4. lq/kknlctsls[kkukcukjghgSA

Sudhahasbeencookingfoodsince10'o'clock.

5. jksxhnlfnulsvkSÔf|ugha[kkjgkgSA

The patient has not been taking medicine for the last tendays.

6. c<+bZdyls;gestughacukjgkgSA

The carpenter has not been making this tables inceyes terday.

7. D;kog1998lsbluxjesjgjghgSA

Hasshebeenlivinginthiscitysince 1998.

8. rqedclsesjhizfr{kkdjjgsgks\

Howlonghaveyoubeenwaitingforme?

# THEPAST TENSE

# Past IndefiniteTense

ItdenotesaSingleactinthepast.

- 1. blTensedsokD;dsvaresvk], bZvFkokrkFkk]rsFks]rhFkhvkfnvkrsgSA
  - 1. Affirmative: Subject+IIndformofverb+object.
  - 2. Negative:Subject+didnot+Istformofverb+object.
  - 3. Interrogative:Did+Subject+Istformofverb+object?

# Example:

1. geus,dxhrxk;kA

Wesangasong.

2. eSus viuk ikB ;kn fd;kA Ilearntmy lesson.

3. lqnhi us fHk[kkjh dks ,d iSlk fn;k A

Sudeepgaveapicetothebeggar.

4. ogesjslkFklgergksxbZA She agreed with me.

5. ek;kusviuhonhZugh/kks;hA

WWW.VIDYAPITH.IN

ESTO 2020

Mayadidnotwashheruniform.

- 6. yM+dksusdyiraxughmMk;hATheboysdidnotflyakiteyesterday.
- 7. D;k mlus viuk opu iwjk fd;k \ Didhe keep his promise ?
- 8. D;k rqeus esjh ulhgr dk ikyu fd;k\
  Did you act upon my advice ?

# **PastContinuousTense**

Itdenotes an action on going on at some point in the past time.

- 1. ;gTensefgUnhokD;esajgkFkk]jghFkh]jgsFksvkkfneslekIrgksrkgSA
  - 1. Affirmative:was/were+Istformofverb+ing+object.
  - 2. Negative:was/were+not+Istformofverb+ing+object.
  - 3. Interrogative:was/were+Subject+Istformofverb+ing+object?
- I, he, She, it Singular Noun ds lkFk was rFkk we,you, they, Plural Noun ds lkFk Were yxkrsgSA **Example**:
- 1. eSviukikB;kndjjgkFkkA Iwaslearningmylesson.
- 2. geiraxmM+kjgsFksA Wewereflyingkites.
- yM+fd;kLdwytkjghFkhAThegirlsweregoingtoschool.
- /kkschdiM+sugh/kksjgkFkkA
   Thewashermanwasnotwashingtheclothes.
- 5. Ik{khughamM+jgsFksA Thebirdswerenotflying.
- 6. D;kogesjhbUrtkjdjjgkFkk\ Washewaitingforme?
- 7. D;kv/;kidgktjhysjgsFks\
  Weretheteacherscallingtheroll?

8. yM+ds'kksjepkjgsFks\

Whyweretheboysmakinganoise?

# **PastPerfect Tense**

It denotes an action complete dats ome point in the past time before another action was begun.

- ;gTensefgUnhokD;espqdkFkk]pqdhFkh]pqdsFks];kfy;kFkk]fy;sFks]yhFkh]vkfn ij lekIr gksrk gSA
- 2. bl Tense dk iz;ksx izk;¢ mlh voLFkk esfd;k tkrk gS tc okD; esa nksdkeks dko.kZu gks ftues,ddkelekIrgkspqdkgksvkSjnwljkckneslekIrgksAtksdkeigyslekIrgkspqdk gks mldk vuqokn had +3rd form of verb es fd;ktkrk gS vkSj tks dke ckn es gks mldk vuqokn verb dh 2nd form esa fd;k tkrk gSA
- 3. ;fnSimplesentencesesa("igysbefore")("rdtill")("igysghalready")bR;kfnvktk, rks Hkh had + IIIrd form dk iz;ksxdjrs gSA
- 1. **Affirmative** :had+IIIrdformof Verb.
- Negative:had+not+IIIrdformofVerb.
- 3. Interrogative :had+Subject+IIIrdformofVerb?

# PastPerfectContinuousTense

Itdenotesanactionthatwasfinishedatsomedefinitetimeinthepastbutwhichhadbeengoing on before it was finished.

- 1. Past Continuous Tense esa dke ds 'kq+# gksus dk le; ns j[kk gks rks ;g Past Perfect Continuous tense cu tkrs gSA
- 2. bl Tense dk vuqoknVerb dh Ist form + ing yxk dj mlds igys had been yxk dj fd;k tkrk gSA
- 3. **Negative:**hadnotbeen+Istform+ing.
- 4. Interrogative:had+Subject+been+Istform+ing+Object?
- 5. Affirmative: Hehadbeenreading.
- 6. **Negative**:Hehadnotbeenreading.
- 7. **Interrogative:**Hadhebeenreading?
- 8. NegativeInterrogative: Hadhenot(orHadn'the)beenreading?

# **THEFUTURETENSE**

### **FutureIndefiniteTense**

Describesanactionthatisyettohappen.

- 1. ;gTensefgUnhokD;esa,],a]vks]ÅadslkFkxk]xs]xhesalekIrgksrkgSA
- 2. FutureIndefiniteTensedkvuqoknVerbdhIstformlsigysShall/willyxkdjfd;ktkrkgSA
- **3.** Toexpresspurefuture, shall is used with pronouns of the first person (I, we) and will with all other subjects.
- **4.** Simple future dks izdV djus ds fy, first person ds lkFk shall ijUrq second or Third person ds lkFk will yxk;k tkrk gSA
- **5.** fdUrqtcbPNk]ladYi]vkKk]ok;nk;k/kedhvkfndkHkkoizdVdjukgksrksIstpersondslkFk will ]ijUrq 2nd & 3rd person ds lkFkshall yxkrs gSA
- 6. Negative:Will/Shall+not+Istform
- **7. Interrogative** :Will/Shall+Subject+IstForm.

# **Example:**

- 1. WeshallgotoKufritomorrow.
- 2. Theywillseethefairnextweek.
- 3. IfIgotoAmbala,Ishallseeyourbrother.
- 4. Whenhecomes, weshalltell him.
- 5. Ishallbuyanewpentomorrow.
- 6. Theteacherwillteachusanewlesson today.
- 7. Theywillstudyhardthismonth.

# **FutureContinuous Tense**

Denotesanactionthatwillkeepongoingatsometimeinthefuture.
gUnh okD; es ;gTense jgk gwaxk] jgs gksxsa] jgh gksaxh]avkfn ds lkFk lekIr gksrk gSAvkSj
future es dk;Z dk tkjh jguk izdV djrk gSA

- 1. Affirmative: Will/Shall+be+Istform+ing.
- **2. Negative** :Will/Shall+notbe+Istform+ing.
- 3. Interrogative: Will/Shall+Subject+be+Istform+ing+?

# Example:

- 1. Ishallbewriting.
- 2. Ishallnot(orshan't)bewriting.
- 3. Willhebe writing?

4. →illhenot(won'the)bewriting?

# **FuturePerfect Tense**

Denotes an action that will be completed at some point in the future.

 ;gTensefgUnhespqdkgqaxk]pqdsgksxas]pqdhgksxha]fy;kgksxk]fy;sgkasxs]yh gksxh] vkfn ij lekIr gksrk gSA

**2. Affirmative** : Subject +will have/shallhave+ IIIndform+Object.

3. **Negative** : Subject+willnothave/shallnothave+IIIrdform+object.

**4. Interrogative** :Will/Shall+Subject+have+IIIrdformofverb+Object?

# Example:

1. Hewillhave read.

2. Hewillnothaveread.

- 3. Willhehave read.?
- 4. Willhenothaveread.?
- 5. Thetrainwillhaveleftbeforeyoureachthestation.
- 6. Ishallhavetakenmylunchbythetimeyoucome.

### **FuturePerfectContinuous Tense**

Denotes an action as going on continuously but not complete dinthe future.

1. FutureContinuousTenseestcdk;ZdsvkjEHkgksusdkle;nsj[kkgksrksog Future Perfect Continuous Tense cu tkrk gSA

ThefuturePerfectContinuousTenseisusedtoexpressanactioncontinuingbeyond some given timein the future.

2. Affirmative: Will/Shall+havebeen+IstformofVerb+ing. For

example: He will have been singing.

**3. Negative:**Will/Shall+not+havebeen+IstformofVerb+ing. For

example: He will not have been singing.

**4. Interrogative:**Will/Shall+Subject+havebeen+IstformofVerb+ing+Object+?

Forexample: Shall I have been singing?

2. NegativeInterrogative:ShallInothavebeensinging?

# THE ARTICLE

A, An and The arecalled Articles.

There are two types of articles:

- 1. Indefinite
- 2. Definite
- 1. 'A'and'An'arecalledthe**IndefiniteArticles**becausetheydonotrefertoaparticular person, animal or thing:

I saw a bird.

Thatisanapple.

2. Theiscalledthe**Definite Article** becauseitreferstoaparticularperson,animalorthing: The book which I bought yesterday was interesting.

# Useof'A','an'

'A'isusedbeforenounsbeginningwithaconsonantsoundand'an'isusedbeforenouns beginning with a vowel sound.

### Use of'A'

- 1. ml Singular Noun ls igys tks Consonant ls vkjEHk gksrk gS vkSj Consonant dh /ofu ls cksyk tkrk gSA tSls ¢
  ACat,abook,apen,ahat,acollege.
- 2. ml Singular Noun ls igys tks E ;k U vkjEHk gksrk gS ijUrqß;Þ dh /ofu ls cksyk tkrk gSA tSls ¢

AUniversityplayer, AEuropeanleader, AUniform.

3. ml**Singular Noun** lsigystksolsvkjEHkgksrkgSijUrqßoÞdh/ofulscksyktkrkgSAtSls¢ A one rupee note, A one eyed man.

# Useof'AN'

- 1. mlSingularNounlsigystksfdlhVowel(a,e,i,o,u)lsvkjEHkgksrk gSA tSls ¢An apple, an egg, an inkpot, an orange, an umbrella.
- 2. ml Singular Noun Is igys tks Silent 'h' Is vkjEHk gksrk gSA tSIs¢ An honest man, An hour.

### **Useof The**

Stars, ships, trains, seas, oceans, canals, lakes, mountains, islands, dams, countries, Religious books,newspapers, magazines, Nations, communities, workshop, factory, bank, Historical Buildings, Public places, organisations, ranks, Date, Historical events vkfn bu lc ls igys The dk iz;ksx djrs gSA tSls¢

Thesun, Themoon, Theearth, Thestars, TheSky, TheVikrant, Thefrontiermail, The ArabianSea, TheIndianOcean, ThePanamaCanal, TheDalLake, TheHimalayas, The Andamans, TheBhakraDam, TheU.S.A., The U.S.S.R., TheGita, TheIndian Express, The Tribune, TheEnglish, TheFrench, TheHindus, TheVijayClothMills, ThePunjab National Bank, The Congress, The Janta Party, The Taj Mahal, The Golden Temple, The Library, TheZoo, ThePrimeMinisterofIndia, ThePresidentofIndia, TheBattleofPanipat. The Mutiny of 1857, The 15th of August.

2. Theisusedbeforeacommonnoun intheSingularnumbertoindicateawholeclass. The dog is a faithful animal.

#### **DETERMINERS**

# (Fixing Words)

Wordsthatmodifyinsomemannerthenounswithwhichtheyareusedarecalleddeterminers.

- 1. Hewantstobeateacher.
- 2. This appleisred.
- 3. Hehaslittleknowledge.
- 4. HaveyoureadanyplayofShakespeare.?
- 5. Everyboywasgivenapacketof sweets.
- 6. Thereisnotmuchhopeofyourrecovery.

mijksDr okD;ks esa a, this, little, any, every, much, her ,sls 'kCn gS tks ;g ladsr nsrs gS fd fdlh Noun dk iz;ksx gksus okyk gSA D;ksfd ;sNoun dhfLFkfr dks fLFkj djrs gS blfy, bUgsa Determiners vFkkZr fixing words dgrs gSA **Types of Determiners** 

- 1. ArticleDeterminers
- 2. DemonstrativeDeterminers
- 3. PossessiveDeterminers
- 4. NumeralDeterminers
- 5. QuantitativeDeterminers

### **Article Determiners**

A An The (Indefinite)

1. Adkiz;ksxmlSingularNoun(pkgsog ↑ owells'kq#gks;kconsonantls'kq#gks)lsigys fd;k tkrk gS ftldk vkjEHk fdlh Consonant dh /ofu ls gksrk gSAtSls ¢

Abook,acow,agirl,ausefulbook,auniquebuilding,Aone-eyedman.

- 2. An dk iz;ksx ml Singular Noun ls igys fd;k tkrk gS ftldk vkjEHk Vowel dh /ofu ls gksrk gSAtSls¢ An apple, an egg, an inkpot, an hour, an M.A.
- 3. Thedkiz;ksxfdlhO;fDr;koLrqdksfof'kÔ 1 rkiznkudjusdsfy,fd;ktkrkgSAtSls¢

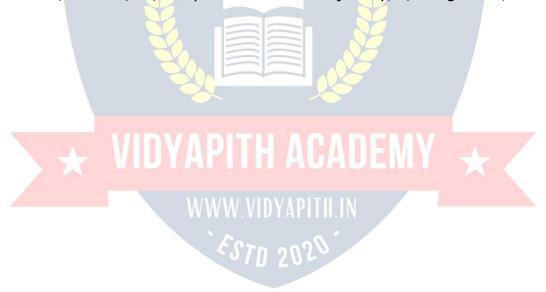

Thegirlwhocamehereyesterdayismycousin. The apples in our gardens are very sweet.

# **DemonstrativeDeterminers**

This,that,these,those;gDemonstrativeAdjectivesgSvkSjNounslsigysusegksdjmuds)kjkfufnÔVObjectsdhvksjladsrdjrsgSA .

ThisorthatusewithSingularNounandtheseorthoseusedwithPluralNoun.

- 1. Thispurseismine.
- 2. Thatpurseishers.
- 3. Thesebooksareours.
- 4. Thosebooksareyours.

### **PossessiveDeterminers**

My, our, yours, his, her, its, their, one's ;s Possessive case ds Pronouns gSA ;s Singular rFkk Plural Nouns Is igys use gksdj muls IEcU/k dk cks/k djkrs gSA tSIs ¢

MyMother, ourschool, yoursister, hisbooks, herpurse, its fail, their houses, One's duty.

### **NumeralDeterminers**

budkiz;ksxla[;kdsfy,fd;ktkrkgSA

ThesearethreetypesofNumeraldeterminers.

### 1. Definite

bldkiz;ksx,dfuf'prla[;kdsfy,fd;ktkrkgSAtSls¢One,two,three,first,second,third,both etc.

Like:Shehastwo sons.

# 2. Indefinite

;svfuf'prla[;kdksO;DrdjrsgSAtSls¢some,many,few,all,severaletc.

Like:somebooks,fewstudents.

#### 3. Distributive

bulsfdlhoxZdhizR;sdoLrq;kO;fDrdkcks/kgksrkgSAtSls¢Each,every,either,neither Like :Every man dies.

#### QuantitativeDeterminers:

Some, Any, No, Much, More, Little; s Adjectives of Quantitycrkrs gSSA buls oLrqdhek=k dkcks/k gksrk gSA Like: There was notanywater in the jug.

# **MODELS**

Models are the verbs, which are used with other verbs is express possibility, permission, obligation etc. os Helping Verbs tks main Verb ds mode vFkkZr attitude dks O;Dr djrs gS Models dgykrs gSA

MainModelsare:Shall,will,Should,would,can,could,may,might,must,need,oughtto, used to.

1. Itexpressimaginative action.

like:ability,power,permission,request,Possibility,willingness.

- 2. ;sdHkhvdsysughavkrsAges′kkMain ↑ erbdslkFkusegksrsgSA
- buijSubjectdsnumbervFkokPersondksdksbZizHkkougha iM+rkA

### **Uses of Models**

- 1. Ishallseehimtomorrow.
- 2. Shallwevisityou.?
- 3. Isayyoushalldoit.
- 4. HewillleaveforBombaytomorrow.
- 5. Thepeonshouldringthebell.
- 6. Wouldyoutakeacupoftea?
- 7. IcanspeakEnglish fluently.
- 8. Theycancheatyou.
- 9. Hecouldsingwellwhenhewasa child.
- 10. MayIcomein.
- 11. Sheworegoodclothessothatshemightlooknice.
- 12. Youmustrunfasttocatchthetrain.

# The Gerund

GerunddksVerbalNoundgrsgSADa;ksfd;gokD;esaNoundkdk;ZdjrkgSAvkSjVerbdh Ist form es ing yxkus ls curk gSA tSls ¢ Smoking, walking, going etc.

#### **Useof Gerund:**

- 1. Asasubject.
- -Walkingisagoodexercise.
- -Sleepingisnecessaryforlife.
- 2. Asanobject.
- Stopwriting.
- Myshoesneedpolishing.
- 3. AstheobjectofaPreposition.
- Iamtiredforwaiting.
- Sheisverygood atpainting.
- 4. Ascomplementofaverb.
- Seeingisbelieving.
- Mychiefpleasureiswritingletter.

# **THEVOICE**

# **ActiveandPassiveVoice**

VoiceisthatpropertyoftheVerb, which shows whether the Subject is performing or experiencing the action.

Therearetwotypesofvoice:

1. Active Voice :dghxbZckrdkfoÔ;SubjectgksA

The Verb is said to be in the Active Voice when the subject is the does of the action expressed by the verb.

2. PassiveVoice:dghxbZckrdkfoÔ;ObjectgksA

AVerbissaidtobeinthePassiveVoicewhenthesubjectof theVerbactedupon. Forexample

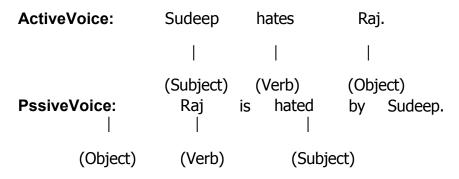

bu nksuks okD;ks dhfØ;k esa dksbZ varj ugha gSAijUrq igys okD; esa Subject Loa; dk;Z djrk gSA blfy, Active Voice rFkk Second Sentence esa Subject ds verb ds vuqlkj dk;Z fd;k x;k gSAblfy, ;g Passive Voice gSA **General Rules to change the Voice** 

TochangeActiveVoicesentencesintoPassiveVoice:

1. ConvertobjectintosubjectvkSj;fnobjectesaobjectivecasedkdksbZPronoun

gksrksmls fuEufyf[krfu;elscnyks¢me: I

us : weYou: you him : he her:

she It : It them: they

whom: who

2. Subjectdks ObjectcukvksvkSjObjectlsigysbyyxkvksA

;fnSubjectesNominativecasedkdksbZPronounnsj[kkgksrksmlsfuEufyf[krfu;e ls cnyks ¢

I : byme : byus

You: byyou He : byhim

She: byher It : byit

They: Bythem Who : ByWhom

3. u;sSubjectdsvuqlkjVerbdkiz;ksxfd;ktkrkgSA

# **PresentIndefinite Tense**

AffirmativeSentence:isam,are+IIIrdformofVerb.

S.No. ActiveVoice PassiveVoice

- 1. Ist form + s/es is,am,are+IIIrdform.2. He loves me. I am loved by him.
- 3. Wehelpthepoor.Thepoorarehelpedbyus.

NegativeSentence:is,am,are+not+IIIrdform

S.No. ActiveVoice PassiveVoice

- 1. donot/doesnot+Istform form. is,am,are+not+IIIrd
- 2. Theboysdonotmakeanoise. A noiseisnotmade by the boys.

# **InterrogativeSentence:**is,am,are+subject+IIIrdform+?

| S.No. | ActiveVoice | PassiveVoice                                         |
|-------|-------------|------------------------------------------------------|
| 1.    |             | Do,does+Subject+Istformis,am,are+subject+IIIrd form. |
| 2.    |             | Doyoueatmeat?Ismeateatenbyyou?                       |
| 3.    |             | Does shepluck flowers?Are flowers pluckedbyher.?     |

;fniz'uwhen,where,why,howlscukgksrksblshelping 1 erblsigysyxkrsgSA

| S.No.          | ActiveVoice | PassiveVoice                             |          |         |
|----------------|-------------|------------------------------------------|----------|---------|
| 1.<br>breakfas | steaten     | Whendoyoueatyourbreakfast?When byyou?    | is       | your    |
| 2.             | 3           | How do you prepare tea? Howisteap        | reparedl | by you? |
| 3.<br>keptby   | 1           | Where doesshekeephermoney?Whereisherner? | money    |         |

What, Active Voice esa Object dk dke djrk gS vkSj Passive Voice esa Subject dk dkedjrkgSAblfy,Helping ↑ erbdks`what'dscknghyxk;ktkrkgSAblhizdkj`which' dsckntksNoungksrkgSmldscknghHelping ↑ erbyxk;ktkrkgSvkSj;fniz'u`who' ;k`whom'lscukgksrksPassive ↑ oiceesawhodksBywhomesrFkkwhomdks who es cny nsrs gSA

| S.No.    | ActiveVoice | PassiveVoice                         |                                            |
|----------|-------------|--------------------------------------|--------------------------------------------|
| 1.<br>2. |             | Whatdoyousee?<br>Whichpendoyou like? | Whatis seenbyyou?<br>Whichpenislikedbyyou? |
| 3.       |             | Whoabusesyou?Bywhom                  | nare youabused?                            |
| 4.       |             | Whomdoyou want?                      | Whoiswantedbyyou?                          |

# **PresentContinuous Tense**

ActiveVoice PassiveVoice

**AffirmativeSentence:**isam,are+Istform+ing.

is,am,are+being+IIIrdform

**NegativeSentence:**is,am,are+not+Istform+ing.is,am,are+notbeing+IIIrdform

InterrogativeSentence:is,am,are+subject+Istform+ing.is,am,are+subject+ being + IIIrd form

Heisdrivinga car. Acarisbeingdrivenbyhim.

She is watering the plants.

Theplantsarebeingwateredbyher. I

am not running a race. A race is not being run by me.

Whoissinginga song? Bywhom isasongbeingsung?

Whatareyoudoing? Whatisbeingdonebythem?

# **PresentPerfectTense**

ActiveVoice PassiveVoice

**AffirmativeSentence:**has/have+IIIrdform.has/have+been+IIIrdform.

**NegativeSentence**:has/have+not+IIIrdform. has/have+notbeen+IIIrdform.

InterrogativeSentence:has/have+Subject+IIIrdform.has/have+subject+been+ IIIrd form.

Ihavekeptmypromise. Mypromisehasbeenkeptby you.

Shehasnot stolenmybook. Mybookhasnotbeenstolenbyher. Haveyoutakenmedicine? Has medicinebeen taken byyou?

Who has torn this letter? By whom has this letter been torn.?

What have you done? Whathasbeendonebyyou?

Past IndefiniteTense

ActiveVoice PassiveVoice

AffirmativeSentence:IIndformofVerb. was/were+IIIrdform

**Negative Sentence**: did not + Ist form. was/were+not+IIIrdform Edison invented the first gramophone. ThefirstgramophonewasinventedbyEdison.

Thecatdrankallthemilk. Allthemilkwasdrunkbythecat.

They did not except me. Iwasnotexceptedbythem.

Did you make a noise? Was a noise made by you?

Wheredidyoufindthediary? Wherewasthediaryfoundbyyou?

**PastContinuousTense** 

ActiveVoice PassiveVoice

**AffirmativeSentence:**was/were+Istform+ing. was/were+being+IIIrdform.

**Negative Sentence**: was/were+ not + Ist form + ing was/were+notbeing+IIIrd

form.

Theteacherwascallingtherolls. Therollswerebeingcalledbytheteacher.

Themasonswerenotbuildingthehouse.the Thehousewasnotbeingbuiltby

masons.

Washerevisinghisbooks?him? Werehisbooksbeingrevisedby

Whywereyouwastingyourtime? Whywasyourtimebeingwasted?

WhatwasbeingdonebyRoma?

WhatwasRomadoing?

PastPerfect Tense

ActiveVoice PassiveVoice

AffirmativeSentence:had+IIIrdform had+been+IIIrdform.

Negative Sentence: had not + IIIrd form Hadnot+been+IIIrdform.

They had bribed the clerk, them.

Theclerkhadbeenbribedby

Shehadalreadytakenthemedicine. taken

ESTN 2

byher.

Thedishhadnotbeentasted by

Ihadnottastedthisdishbefore.me before.

Hadshepostedthe letter? Hadtheletterbeenpostedbyher?

Whyhadyoudisturbedhim?her? Whyhadhebeendisturbedby

**FutureIndefiniteTense** 

### **ActiveVoice**

**AffirmativeSentence**:will/shall+Istform.

**NegativeSentence**:will/shall+not+Istform.

Thislittleboywillpostmyletter.

boy.

Thesepaperswillnotbesignedbyher.

Ishallnotspeakawordtoyou.

byme.

books?Willthirtyrupeesbespentonbooks

Whywillshepaythebill?

# **FuturePerfect Tense**

#### **ActiveVoice**

Will/Shall have + IIIrd form

Thepatientwillhavetakenmedicine.the

### **PassiveVoice**

will/shall+be+IIIrdform.

will/shall+notbe+IIIrdform.

Myletterwillbepostedbythislittle Shewillnotsignthesepapers.

Notawordwillbespokentoyou Willyouspendthirtyrupeeson

byyou?

Whywillthebillbepaidbyher?

#### **PassiveVoice**

Will/Shallhave+been+IIIrdform

Medicine will have been taken by

patient.

We shall have done our homework.

done by

Hewillnothaveabusedme.

Ourhomeworkwillhavebeen

us.

**Ishallnothavebeenabusedby** 

him.

Will youhave revisedyour course bythem?Willyour course have been revised by you by them?

Who will have broken the chair? Bywhomwillthechairhavebeen boken?

# **Verbs followed bythe Models**

Can, may, could, should, would, must vkfn okys okD;ksa esa Passive Voice esa Model and Verb dh IIIrd form ds chp es be dk iz;ksx fd;k tkrk qSA

**ActiveVoice** 

**PassiveVoice** 

Icandothiswork.

Thisworkcanbedonebyme.

Hecouldnot, helpus.

Wecouldnotbehelpedbyhim.

Youshouldobeyyourparents. you.

Yourparents should be obeyed by

Wouldyoutakeacupoftea?

Wouldacupofteabetakenbyyou?

MayIhelpyou?

Mayyouhelpedby me?

Whowillshutthedoor?

Bywhomwillthedoorbeshut?

# **MiscellaneousSentences**

ActiveVoice

**PassiveVoice** 

Shutthedoor. Letthedoorbeshut.

Posttheletteratonce. Lettheletterbepostedatonce.

Pleasedomeafavour. Youarerequestedtodomea

favour.

Getoutofmysight. Youareorderedtogetoutofmysight.

Iamtodothiswork.

Thisworkistobedonebyme.

Heteachesus English.

Ishallgivehertenrupees.

WearetaughtEnglishbyhim.

Shewillbegiventenrupeesbyme.

Hewilllookintothematter.

The matter will be looked into by him.

She knows me. Iamknowntoher.

Arjun married Nisha. NishawasmarriedtoArjun.

Sit down. Be seated.

Hissuccesssurprisedus. Weweresurprisedathissuccess.

# **GOOD MANNERS**

# Somevaluable goodwords

Please Kindly Allow me

Welcome Thanks Sorry

| After you                                                                                                    | Excuse me                   | Pardon                                         |  |  |  |
|----------------------------------------------------------------------------------------------------|-----------------------------|------------------------------------------------|--|--|--|
| No mention It's my                                                                                                | No mention It's my pleasure |                                                |  |  |  |
| cksypkyeasvfHkoknudso                                                                                             | kD;                         |                                                |  |  |  |
| Morningto12pm                                                                                                    | :                           | GoodMorning                                    |  |  |  |
| 12pmto5pm                                                                                                    | :                           | Goodafternoon                                  |  |  |  |
| After5pm                                                                                                    | :                           | Goodevening                                    |  |  |  |
| jkr dks fonkbZ ds le;                                                                                             | :                           | Good night                                     |  |  |  |
|                                                                                                    |                             | Sweetdreams                                    |  |  |  |
| fnuesfdlhle;                                                                                                    |                             | Gooddaytoyou,Sir.                              |  |  |  |
| HksaVdsle;                                                                                                    |                             | Pleasedtomeetyou.                              |  |  |  |
| fonkbZ ds le;                                                                                                    |                             | Goodbye.                                       |  |  |  |
|                                                                                                    |                             | Bye-bye.                                       |  |  |  |
|                                                                                                    |                             | Hopetoseeyouagain.                             |  |  |  |
| InCorrect Sentences                                                                                               |                             | Correct Sentences                              |  |  |  |
| Give me yourpen. Givemeaglassofwater.                                                                             |                             | MayIhaveyourpen,please?  Aglassofwater,Please. |  |  |  |
| Whatisthetime.                                                                                                    | DYAPITE                     | Timeplease?                                    |  |  |  |
| Yes, I will drink.                                                                                                |                             | V Di                                           |  |  |  |
|                                                                                                    | WWW.VII                     | UYAPITH.IN                                     |  |  |  |
| No,Iwillnotdrink.  No,thanks.  1. Even after getting a small job done by some one, say thanks to him. Like: Thank |                             |                                                |  |  |  |
| you, Thank you                                                                                                    | very much or Ma             | ny-Many thanks to you.                         |  |  |  |
| 2. If someonethanks                                                                                               | You thandonot ke            | epSilence please replyas such. No              |  |  |  |
| mention.                                                                                                    |                             |                                                |  |  |  |
| Itisallright.                                                                                                    |                             |                                                |  |  |  |
| Itisfine.                                                                                                    |                             |                                                |  |  |  |
| Mypleasure.                                                                                                    |                             |                                                |  |  |  |
| Welcome, Youarew                                                                                                  | elcome.                     |                                                |  |  |  |

3. Ifsomeoneisaskingyousomethingandyouwanttogiveittohimthendonotsay- take it-say

You are welcome.

Withgreatpleasure.

4. Ifyouwanttodoasmallhelptosomeonethensay: Allow

me.

MayIhelpyou.

- 5. Whiletalkingintelephonewordsmostlyusedareifyoudonotgettheotherperson properly: Pardon, Sorry, excuseme, Pardonme, Ibegyour Pardon.
- 3. IfyouwanttopassthroughtwoPersonsortospeakinameetingPleasesay-Excuse me.
  - 7. To enter some one office/House May I come in please.

andyoucanallowhiminbysaying. Yes, Please come in.

Ofcourse.

# Somegood mannerspolitesentences

- eaSusfeyusdkle;fn;kFkk]ijUrqeSavkugha
   ldk]eqHks{kekdjsaAI am sorry, I could not make it that day.
- ekQdhft,]eqHksnsjgksxbZgSAIam sorry, I got little late.
- esjhvksjls{kekekaxyhft,APleasebeg my apologies.
- ,slkxyrhlsgksx;kA{kekdhft,A
   It wasallbymistake.Pleaseexcuse me.

- 5. eqHkscM+k[ksngSA Iamverysorry.
- {kekdjseSusvkidsdkeesafo|uMkykA Sorry to have disturbed you.
- {kekdhft,sIbegyourpardon.
- 8. vkidh vuqefr ls dguk pkgrk gwiA Allow me to say.
- 9. d'i;k/;kunhft,A
  May,Ihaveyourattention,Please?
- 10. blsviuhghphtle>ksA Itisallyours.
- 11. D;kvkieqHkscksyusdhvkKknsxsa\Will you please permit me to speak?
- 12. D;k vki FkksM+k f[kldsxs\ Willyoupleasemoveabit?
- 13. D;kvkid`iktjk/khescksyusdhd`ikdjsxsa
  - \ Willyoupleasespeakslowly?
- 14. D;k vki eqHks cSBus nsxs \ Willyou please let me sit?

### **NARRATION**

# **DirectandIndirect Speech**

The artof reportingthewords of a speakeris called Narration. vaxzstks HkkÔkes oDrk(Reporter)dhckrdkso;Drdjusdsfy,nks<+xgksrsgSADirectandIndirect Speech:

#### OkDrkds'kCnksdksT;ksadkR;ksadgukAtSls¢

Nishisaidtome,"Ishallgotothepicturetoday".

blsDirectNarration;kDirectspeechdgrsgSAblesReporterds'kCnksdksinvertedcommas ("\_\_\_\_\_") esa j[kk tkrk gSA vkSj ;fn oDrk (Reporter) ds 'kCnks dk lkjka{k vius 'kCnksa esadguk gks] tSls¢Nishi toldmethat she would go to the picturethat day.

blsIndirectNarration;kIndirectSpeechdgrsgSA

Reporter dh ckr dks ftl Verb ls vkjEHk fd;k tk, mls Reporting Verb vkSj oDrk fd ftl ckr dks nksgjk;k tk, mls Reported Speech dgrs gSAbl sentence esa speaker )kjk dgha xbZ ckr dks Indirect Speech es cnyus ds fy, fuEufyf[kr ifjorZu fd, x, gSA

- ReportingVerb:saidtodktoldcuk;kx;kA
- 2. InvertedCommasdksgVkdjConjuction-thatyxk;kx;kgSA
- 3. ReportedSpeechdsPronoun-IdksSheescnyfn;kx;kgSA
- 4. Reported Speech dsVerb-shallgodkswouldgo escnyfn;kA
- Todaydksthatdayescnykx;kgSA

#### SomerulestoconvertDirectSpeechintoIndirectSpeech.

- 1. Reporting ↑ erb: 'saidto'dksReportingSpeechdssentencedsvuglkjcnyktkrk gSA
- 2. InvertedCommasdksgVkdjmldsLFkkuijdksbZsuitableconjuctionyxkrsgSA
- 3. **Pronouns**dkscnyusdk**Chart**:

| Nominative | Possessive | Objective | Reflexive |
|------------|------------|-----------|-----------|
| Pronouns   | Pronouns   | Pronouns  | Pronouns  |
| I          | my         | me        | myself    |
| We         | our        | us        | ourselves |
| You        | your       | you       | yourself  |
| Не         | his        | him       | himself   |

She her her herself
They their them themselves

Remember: Pronounsdks Sondsfu; ekuqlkjcnyrsg SA

S O N

Subject Object Nochange

nochanged

#### FirstPersonSecond Person

#### **Third Person**

I, my, me, we, our, us changed

you, your changed

esaHe,his,him,she,

Reporting verb Subject esa

ReportingverbObject

Nochangeher, they, their, them

#### Example:

Direct: She says, "I am in the right".

Indirect: Shesaysthat Sheisintheright. Direct:

He says, " Iam in the right".

Indirect: Hesaysthatheisintheright. Direct:

Indirect: Yousaysthatyouareintheright. Direct:

I says, "Iam inthe right

Indirect:IsaysthatIamintheright.

Direct:Shesaystome,"

→ouhavedoneyourduty". Indirect:

She tells methatI have donemyduty.

Direct:Hesaystoher,"↔ouhavedoneyourduty". Indirect:

He tells her that she has done her duty.

Direct:Isaytothem,"⇔ouhavedoneyourduty".

Indirect: Itell them that they have done their duty".

Direct: She says, "He does not take tea".

Indirect: Shesays that he does not take tea.

;fnReportingVerbPresentvFkokFutureTenseesansj[kkgksrksReportedSpeechds verb dk Tense cnyk ugha tkrkA Like:

Direct: Theteacher says, "Bindia tells a lie". Indirect:

Theteacher says that Bindia tells a lie.

Direct: Theteacherwillsay, "Bindiaistellingalie".

Indirect: Theteacherwillsaythat Bindiaistellingalie.

;fnReportingVerbPastTense esa nsj[kkgksrksReportedSpeechdsVerbdkTensepast esa cnyk tkrk gSA Like:

Direct:Shesaid,"Iamunwell".

Indirect: She said that She was unwell.

Direct: Hesaid, "Iamgoingtothemarket".

Indirect: Hesaidthathewasgoingtothemarket.

Direct: He said, " It has been raining since morning". Indirect: Hesaidthatithadbeenrainingsincemorning".

Direct: Shesaidtome, "Isawastrangerinthestreet".

Indirect: Shetoldmethat she had seen as tranger in the street".

ge Indirect Speech esa /kVukvks dk o.kZu djrs gS tks Time of Reporting ls igys vkSj Place ofReportinglsdghnwjgqbZFkh]blfy,TimevkSjPlaceesanearnessizdVdjusokys'kCnks dks distance izd ↑ djus okys 'kCnks es cny fn;k tkrk gSA

Here there

Now then

This that

These those

Today thatday

To-night thatnight

Yesterday thepreviousday

Lastnight thepreviousnight

Lastweek thepreviousweek

Tomorrow thenextday

Next week thefollowingweek

Ago before

Thus so

Hence Thence

Come go

#### Example:

Direct: Hesaid, "Rosacomehere".

Indirect: Hesaid thatRosa had gonethere.

Direct: Thestrangersaid, "Here Islept for five hours".

Indirect: The strangers aid that here he had slept for five hours.

#### **AssertiveSentence**

#### Rules:

1. ;fn Reporting Verb ds ckn dksbZObjectu ns j[kk gks rks bles dksbZ ifjorZu u djsaA2. ;fn Reporting ↑ erb ds ckn dksb↓ Object ns j[kk gks rks 'say' dks 'tell', 'says'dks'tells'vkSj'said'dks'told'es cnyksA

3. Inverted commasds LÉkuij conjunction that yxkvks A

#### **Example:**

Direct :Hesaidtome,"Icannothelpyouinthismatter".

In direct: He told methat he could not help me in that matter.

Direct: The servant said to hismaster, "I have donemybest and can do no more for you."

Indirect: The servant told his master he had done his best and could do no more for him.

Direct :ThepilgrimsaidtoSudeep,"Iamgoingawaytomorrow."

Indirect: Thepilgriminformed Sudeepthathewasgoing away the next day. Direct:

The teacher said, "Boys, I shall not take your class today".

In direct: The teacher to Id the boyst hat he would not take their class that day.

### InterrogativeSentenceRules

:

- 1. Interrogativesentenceiz'uiwNusdkdk; \dirkgSblfy,Reporting \dirkgSblfy,Reporting \dirk
- 2. ;fn Question fdlhhelping Verb-is, am, are, was, were, do, does, did, has, have, had,will,would,can,could,shall,should,may,might,mustvkfnlscukgksrks""ds LÉku ij If ;k whether yxkvksA
- 3. ;fnQuestion-who,whose,whom,when,where,which,what,whyorhowlscuk gks rks "'dks gVkus ds fy, fdlh Conjunction dk iz;ksx u djsA
- 4. iz'udhformdksnwjdjdsv←resfullstopyxkvksA**Example**:

Direct:Shesaidtoherservant,"Isteareadyforme?"

Indirect: Sheaskedherservantifteawasreadyforher. Direct:

He said to her, "Do you like my idea?" Indirect: Heaskedherifshelikedhisidea.

Direct:Isaidtohim,"Haveyoufinishedyourwork?"In direct:

I asked him if he had finished his work.

Direct: Theladysaidtotheporter, "→illyoutakemyluggagetotheplatform?"

Indirect: The lady asked the porter if he would take her luggage to the platform. Direct:

"Are there anymore files?" Said the officer. "↔es Sir, "said the peon".

In direct: The officer asked the peon if there were any more files. The peon replied respectfully that there were.

Direct: Theteachersaidto Anju, "Didyoubreakthewindow-pane?" No Sir, "said Anju."

In direct: The teacher asked Anju is she had broken the window-pane. Anju replied respectfully that she had not.

Direct:Shesaidtome,"→hoteachesyouEnglish?" In direct:

She asked me who taught me English.

Direct:Hermothersaid,"→hatwillyouhaveforbreakfast, \$\dagger\$ enat?"

Indirect: Hermotherasked Zenatwhat Shewould have for breakfast.

#### ImperativeSentenceRules:

- 1. Imperative Sentences esa order, command, request or advice ds Hkko O;Dr fd, tkrsgSAblfy,ReportingVerb-"saidto"dksordered,requested,advisedvkfn ls cnyksA
- ReportedSpeechdsInvertedcommasdksgVkusdsfy,todkiz;ksx djksA
- 3. NegativeImperativedhvoLFkkesadodksgVknksvkSjnottodkiz;ksxdjksA

#### Example:

Direct: TheteachersaidtoMonika, "Stand up on the bench".

Indirect: Theteacherordered Monikatostandupon the bench. Direct

:Isaidtomyservant."Donotsitinthisroom".

Indirect: Iorderedmyservantnottositinthisroom.

Direct: Mymothersaidtome, "Donottellalie". Indirect: Mymotheradvised menottotellalie.

Direct: Neha said to her teacher, "Please grant me leave for todayonly".

Indirect: Neharequestedherteachertograntherleaveforthatdayonly. Direct:

The gardener said tothe boys, "Do not pluck theflowers".

Indirect: Thegardenerforbadetheboysnottoplucktheflowers. Direct:

She said to me, "Do not go father".

In direct: Sheasked men ottog of a ther.

# **Exclamatory Sentences Rules**

:

 $1.\ Exclamatory Sentences\ esa Reporting Verbdks fu Eufyf [krfof/kls\ cnyks\ \cup$ Said$ 

= exclaimed with sorrow [Ah! Alas!]
exclaimed with joy [Ah! Ha! Hurrah!]
exclaimed with regret [Sorry!] exclaimed
with Surprise [Oh! What! How!] exclaimed

with Contempt [Pooh! Pshaw!] applauded saying [Bravo! Hear!]

- 2. WhatvkSjHowdksgVkdjVery;kgreatyxkvksA
- 3. InvertedCommasdsLÉkuijthatyxkvksA Example:

Direct:Theysaid,"Hurrah!→ehavewonthematch".

Indirect: They exclaimed with joy that they had wonthem atch. Direct:

She said, "Alas! I have lost my bridal ring".

Indirect: Sheexclaimed with sorrow that Shehadlosther bridal ring. Direct:

He said, "Sorry! I cannot lend you mybook".

Indirect: Heexclaimedwithregretthathecouldnotlendherhisbook.

Direct: "Pooh! "Saidhetome," → ouhaveagainfailedintheexamination".

Indirect: Heexclaimedwithcontemptthat Ihadagainfailedintheexamination. Direct: He

said, "Good God! The fellow has come to life again".

Indirect: Heexclaimed with surprise that the fellow had come to life again.

# **OptativeSentences Rules:**

- 1. OptativeSentencesesaReportingVerbdksfuEufyf[krfof/klscnyksAsaid, said to
  - = wished

WWW VIDYAPITH IN

 $[Goodmorning, Goodnoon, Goodafternoon, Goodevening] said, \ said\ to$ 

= bade

(Goodnight, Goodbye, farewell)

- 2. InvertedcommasdksgVkusdsfy,dksbZConjunctioneryxk,A
- 3. WishedvFkokbadeds vkxsvfHkoknuokyk′kCnyxk,A **Example**:

Direct :Hesaidtome."Goodmorning,Sir!"In

direct: He respectfully wished me good morning. Direct

: He said, ``Goodbye, friends!'' Indirect: He badeh is

friends good bye.

Direct: Theleadersaid, "Farewell, myfriendsandcountrymen!" In

direct:Theleaderbadefarewelltohisfriendsandcountrymen.FromIndirect to

#### Direct

- 1. IndirectSpeechdks Direct Speeches cnyus dsfy,Reverse the process v+FkkZr igys crk,x, fu;eks dks mYVk djks A
- 2. ReportingVerb -told,asked,ordered,advised,requested,proposed,suggested, exclaimed,wished, bade, prayed vkfn ds LEku ijsaid ;k said toyxk,aA
- 3. Conjunctions that, if, whether vkSj to dks gVk djInverted Commas yxkvksA Comma dsvUnj igyk v{kj capital fy[kksA
- 4. ReportedSpeechdsPronouns;fnReportingVerbdsSubjectIsesy[kkrsgks rks mUgsIstPerson esa cnyks vkSj ;fnObject ls esy [kkrs gks rks mUgsa IInd person esa cnyksA nksuks esls fdlh ls esy uk [kkus ij mUgs oSlk gh jgus nksA
- 5. Reported Speech dk Tense of Verb ,d Step ihNs dj nks vFkkZr direct ls Indirect esa Tensecnyus okys fu;eks dh lgk;rk ls Direct esa vkus okysTense ds vuqlkj cnyksA
- 6. ;fnIndirectesdksb \( \) iz'uokpd'kCn -When,where,which,what,why,how,who, whomykfnyk,rksmllsigysInvertedCommasyxkyksykSjbldkigyky{kjCapital fy[kksAfQjHelpingVerb+Subject +MainVerb -ds#Ik esa arrange djksA
- 7. nwjh izd \( \) djus okys 'kCnksa dks lehirk izd \( \) djus okys 'kCnksa esa cnyksA tSls uthat dksthis esa] then dks now esa, there dks here esa, that day dks today esaA

#### Example

#### **AssertiveSentence**

- Hetoldmethathewouldnothelpme. He said to me. "I shall not help you".
- 2. Hetoldherthathewoulddineathersthenextday. He said to her, "I shall dine at yours tomorrow".
- 3. Iaskedhimifhecouldsolvethatsum.

Iaskedtohim, "Canyousolvethissum?".

| 4.        | Sheas              | skedme   | eifIknev               | wherbro | other.    |                  |         |         |         |    |   |
|-----------|--------------------|----------|------------------------|---------|-----------|------------------|---------|---------|---------|----|---|
|           | Shesaidte          | ome,"[   | Doyouk                 | nowmy   | brothe    | er?".            |         |         |         |    |   |
| 5.        | Thete              | achera   | advised                | metow   | orkpro    | perlyif          | Iwante  | dtoget  | througl | h. |   |
|           | Theteach           | nersaid  | tome,"                 | →orkpı  | operly    | ifyouw           | anttog  | etthrou | ıgh".   |    |   |
| 6.        | Heord              | deredn   | nenotto                | gother  | e. He     |                  |         |         |         |    |   |
|           | said to m          | ne, "Do  | not go                 | there   | <b>".</b> |                  |         |         |         |    |   |
| 7.        | Irequ              | estedh   | imtogiv                | ehisbo  | ok.       |                  |         |         |         |    |   |
|           | Isaidto            | him,"P   | leasegi                | vemey   | ourboo    | ok."             |         |         |         |    |   |
| 8.        | Shee               | kclaime  | edwiths                | orrowt  | hatShe    | ehadlos          | therba  | g. She  |         |    |   |
|           | said, "Ala         | as! I ha | ave lost               | my ba   | ıg".      |                  |         |         |         |    |   |
| 9.        | Heexi<br>said, "Hu |          | dwithjo<br>I have v    |         |           | onapriz          | ze. He  |         |         |    |   |
| 10.       | Iresp              | ectfully | /wi <mark>she</mark> c | Imytea  | chergo    | odmor            | ning. I |         |         |    |   |
| said to   | my teac            | her, "G  | Good m                 | orning, | Mada      | m".              |         | 9       |         |    |   |
| METHOD    | OFENGL             | ISHW     | RITING                 |         |           |                  |         |         |         |    |   |
| Alphabet  | /Punctua           | tionar   | ndCapi                 | talLett | ers       |                  |         |         |         |    |   |
| Alphabet  |                    | V        | IDY                    | ΔΡ      |           | Af               | LAD     | FM      |         |    |   |
| CapitalLe | etters             |          |                        |         |           |                  |         |         |         |    |   |
| Α         | В                  | С        | D                      | ĘΨ      | NŧVID     | Y G <sup>0</sup> | HHN     | I       | J       | K  | L |
| М         | N                  | 0        | Р                      | Q       | R         | 252              | ) T     | U       | V       | W  | X |
| Υ         | Z                  |          |                        |         |           |                  |         |         |         |    |   |
| Small Let | ters               |          |                        |         |           |                  |         |         |         |    |   |
| a         | b                  | С        | d                      | е       | f         | g                | h       | i       | j       | k  | I |
| mnoyz     |                    |          | p                      | q       | r         | S                | t       | u       | V       | W  | X |
| PUNCTU    | ATION              |          |                        |         |           |                  |         |         |         |    |   |
| Marksof I | Punctuat           | ion      |                        |         |           |                  |         |         |         |    |   |

| FullStop            |       |   |  | (.) |
|---------------------|-------|---|--|-----|
| Comma               | (,)   |   |  |     |
| Semicolor           | (;)   |   |  |     |
| Colon               | (:)   |   |  |     |
| MarkofIn            | (?)   |   |  |     |
| MarkofEx            | (!)   |   |  |     |
| Apostroph           | ie    |   |  | (') |
| Hyphen              | ( -)  |   |  |     |
| InvertedCo          | (" ") |   |  |     |
| TheDash<br>Brackets | (     | ) |  | (_) |

# Theuseoffullstop(.)

AftereveryAssertiveandImperativeSentencelike: You

are the weakest boy in the class.

Donotplucktheflowers.

# TheComma(,)

TheCommaindicatestheshortestpauseitis used.

# 1. Toseparatewordsof thesame partofspeech.

I boughtmangoes, oranges, peasand bananas.

#### 2. To markoffwords of address:

Boys, donot wasteyour time.

# 3. Tomark ofthewordsyes,no,please,welletc.:

Yes, you may have this book. No, I did not go there.

#### 4. Toseparatedirectspeechfromtherestofthesentence:

The soldiers aid, ``Ishall die formy country''.

#### 5. Tomark of Questiontags:

→oucanwintherace,can'tyou.?

# 6. Beforeand afterawordor phrasein opposition:

Mr.RajivGandhi,thePrimeMinisterofIndia,isknownalloverthecountry.

#### 7. Afteranominative absolute:

Thesunhavingcomeout, wewentto the office.

# 8. Toindicate theomission of awordespecially averb:

Hegavememuch, you, nothing.

## 9. Toseparatethedateofthe monthfrom theyear:

May27,2002etc.

#### 10. Toseparateshortcoordinateclause:

Icame, I saw, I conquered. **The Semicolon** 

**(;)** 

# 1. Toseparatetwocompletestatementscloselyconnectedinsensebutnot joined byaconjunction:

Theboyisintelligent; youwilllikehim.

# 2. Toseparatetheclausesofacompoundsentencewhentheycontainacomma;

Hewasanoble, generous man; and we all honoured him.

# 3. Toseparate aseriesoflooselyconnected clauses:

Readingmakesafullman; speaking areadyman; writing an exact man.

# TheColon (:)

The colonindicates alonger pause than the semicolon, it is often used with a dash after it. It is chiefty used:

#### 1. Tointroduceastatementwhichexplainsor supportsthepreviewstatement:

Iknowhimwell:hehasbeenmycolleague.

#### 2. Before examples:

Thefollowingplayerscamelate:

Ramesh, Rajanand Gopal.

3. Tointroducea quotationoraspeech.

Gandhijisays:"Hateevilandnotitsdoer."

InvertedCommas(" ")

Areusedtoencloseaquotationor theactualwords of a speaker:

Isaidtomysister, "Don'tworryaboutmoney".

TheApostrophe(')

The Apostrophe is used:

1. As asigninthepossessivecase:

Sohan'sbat, two day's leave., Mysister's bike.

2. Toindicatetheomission of a letter or letters.

Can't : cannot

I've : I have

Hon'ble : Honourable

3. Toform the pluralsof figures and letters.

→our2'sand4'slookalike.

#### The Dash

(\_)TheDashisuse

d:

VIDYAPITH ACADEMY

1. Tomarkabreakorsuddenchangeofthoughifmyfatherwerealivetoday-butwhat is the good of lamenting over the inevitable.?

2. ToMarkofaparenthesis:

 $We are \hbox{-} totelly outhetruth-not happily married. \\$ 

#### TheHyphen(-)

It is used to join the parts of a compound word brother-in-law, forget-menot.

## Brackets()

Bracketsare usedto encloseaparenthesis.

#### **Useof Capital Letters**

□ □ On the starting of new sentence.

Themerchantaskedtheboyifhereallywantedwork. Theboyrespectfullyreplied that he reallywanted, if he had any. The merchant, then ordered him to follow him and carrythat packetto his house. \(\pi\) \(\pi\) Poem dh izR;sd iafDrdk igyk v\{kj

Livesof greatmenallremindus, Wecanmakeourlivessubline.

□□Reported Speech ds igys 'kCn dk igyk v{kj

Thedoctorsaid, "Isthepatientwell?."

□□Proper Noun vkSj Proper Adjectives dk igyk v{kj]bZ'oj ds uke dk igykv{kj]Initials vkSjAbbreviationdsfy,useizR;sdword,Title;kHeadingdseq[;'kCnksa,,sfrgkfld /kVuk,]jktuSfrdny]lkoZtfudlaLFkku]leqå]igkM+]tkfr;k]xzaFkksa]Newspapers,Days, Months,Language,Festivalsvkfnlcdkigykv{kjCapitalgksrkgSA

Delhi, India, Sudeep, French, God, M.L.A., M.P., The capseller and the Monkeys, The first World War, Padma Bhushan, Congress Party, The Red Fort, The Himalayas, Hindus, The Gita, The Tribune, Monday, December, Hindi, English, Diwali, Holi etc.

### SomeSentencesindailyuse

Marvellous! vnHkqr

Welldone!Bravo! 'kkck'k

Beautiful! vfrlqanj

Verygood! cgqrvPNk

Hey! vjs

MyGod,OhGod gk;jke

Done wonderfully! vkiusrksdekydj

fn;k

OfCourse cs'kd

ThanksGod Hkxokudks

/kU;kokn

ByGod'sgrace b\u00e1'ojdhd\u00e4ikls

MayGodblessyou Hkxoku vkidks

rjDdhns

Sametoyou vkidksHkh

Excellent cgqrcf<+;k

How sad cM+snq¢[kdk

lekpkj

How joyful cM+h[kq'khdk

lekpkj

What a great victory fdruhcM+hfot;

Listen lqfu,

Hurry up, Please! QVkQV dfj,

How horrible or terrible fdrukHk;kud

Howdisgraceful fdrusviekudhckr

gS

Howdarehe mldhbruhfgEer

Howsweet D;k[kqc Howlovely fdruklqanj

Howdareyou saythat ,sslkdgusdhrqEgsafgEer

dSlsgqbZ

Ohdear I;kj

Hurry up tYnhdjks

Quiet, please

Or

Pleasekeepquiet pqijfg,

Yes,itis gka],slkgh

Really Ipeqp

Thanksyou vkidk/kU;kokn

Many-many happy returns of the day ;gfnuckjckjvk,

Congratulations c/kkbZ

Whatnonsense fdruhcsgnqxhgSA

Whatashame fdruh'ke \cdot dhckrgSA

Whatasurprise fdrukvk'p; 1

Howdisgusting fN¢fN¢

# Welcome,Sir

#### Lokxr Jheku

# JustcomingeSa vHkhvkjgkgwiA

# SomeSentencesindailyuse

Verywell cgqrvPNk

Itisfine vPNhckrgSA

Asyoulike tSlhvkidhethZ

Anythingelse? vkSj dqN\

Thatisenough clcgqrgS

Thanksforthishonour bl lEeku ds fy,

/kU;kokn

O.K. vPNk

Whynot? D;ksaugh \a

Ta-Ta vPNk pys

Seeyoutomorrow dyfeysxsa

Toomuch cgqrgS

Yes,Sir! gka tukc

No,notatall ugha]dHkhugha

Nevermind dksbZckrugha

Nothingmore vkSj dqN ugha V A D I T II I N

Nothingspecial dksbZ[kklckrugha

Goodbye vPNkfonk

Pleasestop d'I;k#dks

Pleasespeak d'I;k cksyks

PleaseListen d'I;klquks

Waithere ;gkaBgjks

Please,comehere d'I;k;gka vkvks

Lookhere b/kjns[kks

Takeit ;gyks

Hello! gSyks

Comenear iklvkvks

Waitoutside ckgjizrh{kkdjks

Beready rS;kjgkstkvks

Becareful Iko/kkujgks

Walkslowly /khjspyks

Goatonce rqjUrtkvks

Stophere ;gka#dks

Gostraight Ih/kstkvks

Getout fudytkvks

Cleanproperly vPNhrjglkQ djks

Donotgo ertkvks

Forgetit Hkwytkvks

Donotbreakit blserrksM+ks

Tryagain fQjdksf'k'kdjks

# SomeSentencesindailyuse

Donotmove fgykser

Lookahead lkeusns[kks

Drive slowly /khjs pykvks

Mind your own business viukdkedjks

Come back okfil vkvks

JustListen lqfu,rks

Comesoon tYnhvkuk

Letmesee eqq>sns[kusnks

Letmework eq>sdkedjusnks

Lethimpass blstkusnks

Letmego eq>stkusnks

Takecareof him mldk [k;kyj[kuk

Move aside ,d rjQ gks tkvks

Move ahead vkxs c<+ks

Informabouthim mldh[kcjdjuk

Do not talk nonsense csgwnkukcksyks

Never mind ijokg er djks Donotdelay nsjerdjks

Donotworry fpUrkerdjks

Pleasewaitabit tjkBgfj,

Pleasebeseated fojkft,

Pleasereply d'I;kmrjnhft,

Pleaseallowmetogo d'I;keq>stkusdhbtktr

nhft,

Please sign here d'I;k;gkagLrk{kjdhft,

Please stay a little longer d'I;k tjk vkSj Bgfj,

Come to the point vlyh ckr ij vkvks

Donotbesilly ikxyercuks

Followme esjsihNsvkvks

Vacate the place txg [kkyh djks

Do not say anything to him mlsdqNerdgks

May I go? D;k eSa tkaÅ \

Whathappened? D;kgqvk\

MayI accompanyyou? D;keSHkhpywi\

Are you coming? D;krqevkjgsgks\

What is your good name? vkidk 'kqHk uke \

How are you? vki dSls gS \

Understood? le>s\

No,Ididnotunderstand th]ughale>k

Isthebossin? D;klkgcvUnjgS\

#### **SomeSentencesindailyuse**

Whoisit? ;gdkSugS\

Whatisthematter? D;kckrgS\

Whendidyoucome? rqedcvk,\Is it

holiday today. D;k vkt NqVVh gS \

Doyouknow? rqEgsekywegS\

WhatcanIdoforyou? eSvkidhD;klsokdjldrkgwi

Whoiscoming? dkSuvkjgkgS\

Whatisthemenufordinner? jkf=HkkstesD;kuD;kgS \

Whose telephone number is this? ;gfdldkVsfyQksuuEcjgS\

When do you go to bed? vki dc lksrs gS \

How is your sister now? vcvkidhcgudkD;kgkygS\

Who is this gentleman? ;g ITtu dkSu gS \

When shell we meet again? vcfQjdcHksaVgksxh\

How old are you? rqEgkjh mez D;k gS \

Goyourself. rqEghtkvks

Switchonthelight. fctyhtyknks

Switchoffthelight. fctyhcq>knks

Let the sepeople do their work. buyks xks dks viuk dked jusnks A. Wash

your hands. gkFk /kks;ks

Stopthecar. XkkM+hjksdks

Do not write with a pencil. Ikasflylserfy[kks

Write with a pencil. Ikasfly ls fy[kks

Donotcopyothers. nwljksdhudyerdjksA

Buttonupyourshirt. dehtdscVucandjks

Donotfailtoinformme. Egk>slwpuknsusespwduker

Donotstudyatthecostofyourhealth.LokLFk;dksfcxkM+djerIk<+ks Be

punctual. le; dk ikyu djks

Giveupbadhabits. [kjkc vknrs NksM+

nksA

nkarks dks cz'k dj

Brushyourteeth. yksA

Keepeverythinginorder. IzkzR;sdoLrqdzelsj[kks

Attend to the guests. esgekuks dh lsok djks

Hold with both hands. nksuks gkFkksa ls idM+s

jgks

Shame on you. pgYywHkjikuhesMwcejks

Do not laugh at others. nwljksdhgalhermM+kvks

Donotquarrelwithothers.nwljksls>xM+kerdjks

Donotloseyourtemper. viuklargyuer[kksvks

nwljksdsdkees[kyyer

Donotdisturbothers. M+kyks

Donotwriteanythingonyourbooks.viuhiqLrdijdqNukfy[kks Stamp

collecting is myhobby. f \( \) d \( \) s bD \( \) Bh djuk esjk 'kkSd gSA

Write as neatly as you can. ftruk gks lds] lkQ fy[ks

Behardworking. esgurdjusdhvknrMkyks

# SomeSentencesindailyuse

Go out for a walk in the morning and lqcgvkSj'kkelSjdsfy,tk;kdjksevening.

Please give change. d'I;k jstxkjh nhft,

No parking here. ;gkaxkM+h[kM+herdhft,

# Donotworryaboutme. esjhfQdzerdhft,

#### **Idioms**

1. Inthisworldeverybodywantstogrindhisownaxe. lalkj

es gj ,d viuk mYyw lh/kk djuk pkgrk gSA

2. Practicemakesamanperfect.

dke dks dke fl[kkrk gSA

- 3. Nowadaysyourbreadisbuttered.vktdyvkidhikapksmaxfy;k/khesgSA
- 4. He is a jolly fellow. oggkL; dk dksÔ gSA
- 5. Pack up your bagandbaggage.

viuk cksfj;k fcLrj cka/k yksA

- 6. Take the time by the forelock and success is yours. volj dks gkFk ls u tkus nks fQj D;k] lQyrk rqEgkjh gSA 7. Opportunities never hesitate to workship the rising sun volj oknh mxrs gq, lwjt dh [kq'kken djus es ugha pqdrsA
- 8. The station is within a stone's throw from my village.
- L↑s'ku esjs xkao ls cgqr djhc gSA
- 9. Asyousow, soshallyoureap. tSlh

djuh oSlh Hkjuh

10. WhileinRomedoasRomansdo.tgkadkihosikuhogkadhcksysckuh11.To thegoodtheworldappearsgood.

vkiHkykrkstxHkyk

12. An empty vessel makes much noise.

FkksFkk puk ckts /kuk

- 13. Healthiswealth.,drUn#Lrhgtkjfu;ker
- 14. NopainNogain.

dk;kdksng¢[kfn,fcukdksbZdkeughalg/kjrk

15. Timeoncelostcannotberegained.

x;k oDr fQj ugha vkrk

16. Manyheadsmanyminds.viuhµ2M+Qyhviukµ2 jkx

17. Barkingdogsseldombite. tks xjtrs gS oks cjlrs ugha A 18.

Pennywises poundfoolish.

xaokjxUukuknsHksyhns

19. Birdsofafeatherflocktogether.

,dFkSyhdspVVscVVs

20. Wherethereisawill, thereisaway. tgka

pkg ogka jkg

21. Abadcarpenterquarrelswithhistools.

ukp u tkus vikxu Vs<+k

- 22. Ahoneytongue, aheatofgall.eq[kesjkeµjke]cxyesNqjh
- 23. Alittleknowledgeisadangerousthing.

uhe gdhe [krjktku24. All is wellthatendswell.

WWW.VIDYAPITH.IN

varHkysdkHkyk

25. Thereistimeforeverything.

gj pht dk oDr gksrk gSA

26. Afriendinneedisafriendindeed, fe=

ogh tks eglhcr es dke vk,

27. Asbitterasgall.

,slsdM+oktSls fiÙk

28. Asblackascoal.,slk dkyktSlsdks;yk

29. Asbraveasalion.

,slkohjtSls'ksj

30. Asattractiveasabutterfly. bruh vkdÔZd ftruh frryh

- 31. As busy as a bee.bruk O;Lr ftruh eD[kh32. As clear as crystal.bruk lkQ ftruk ekf.kd
- 33.Ascoldasice.bruk

B.M+kftruh cQZ34.As

cunning as a fox. bruk

pkykd ftruh ykseM+h

35. Asdarkasmidnight.

,slkdkyktSlsvk/khjkr

36. Asdeepaswell. brukxgjkftrukdqvka

37. Asfairasalilly.

,slhlqUnjtSlhfyyhdkQwy38. As

fast as a hare bruk rst

ftruk [kjxks'k

WWW VIDYAPITH IN

- 39. Asfatasapig.,slk eksVktSlk lqvj
- 40. Asfreeasair.

,slkLorU=tSlhgok

41. AsfreshasRose

,slkrktktSlkxqykc42.

As pure as gold. bruk

[kjk ftruk lksuk

43. Asgreedy asawolf.

,slkyksHkhtSlkHksfM+;k

44.A hardasstone.

,slkla[rtSlsiRFkj45. As

light as feather. bruk

gydk ftruk ia[k

46.Aspoorasachurchmouse.bruk xjhc

ftruk ppZ dk pwgk

45. Asquickasthought.

bruk rst ftruk fopkj46.

As red as blood.bruk yky

ftruk [kwu

47. Astricky as a monkey.

,slkpkykdtSlkcanj

48. Asvainasapeacock.

,slk/kaeM+htSlkeksj49. As

white as snow.

bruklQsnftruhcQZ

# **SomeImportantCollective Phrases**

pkfc;ksdkxqPNk Abunchofkeys.

vaxwjksdkxqPNk Abunchofgrapes.

of bouquet Qwyks dk xgynLrk

flowers.

ydfM+;ksdkxVBj Abundleofsticks.

yksxks dhHkhM+ Acrowdofpeople.

chain of Α igkM+ks dh Ja[yk mountain.

Ikf{k;ksadkny Aflightofbirds.

rkjksadklewg Agalaxyofstars. tkuojksdk>q.M+ Aherdofcattle.

dw<+sdk<+sj Aheapofrubbish.

ctih ;k jsrk dk <+sj A heap of sand or

stones.

twrksdktksM+k Apairofshoes.

?kVukvksa dh Ja[kyk Aseriesofevents. ISfudks dh VqdM+h A regiment of soldiers. **Words** 

# Which CommonlyConfuse

1. Among: nks ls vf/kd O;fDr;ks;k oLrqvks ds chp between:

nksO;fDr;ks ;k oLrqvks ds chp

2. As: tSlk ¢ ftlds ckn fdz;k yxrh gS

like: tSlk¢iwoZfofHkfDr;kdkjdfpUgds#Ikesiz;ksxgksrkgSA

3. audience : vFkkZrJksrkvksdklewg spectators:

vFkk‡r n'k‡dks dk lewg

4.better: igyslsdqNLoLFk

well: iwjhrjgLoLFk5.Bring:

ykuktake: ys vkuk

6. Climate: ,dvkSlreksletksfdlkyksls,dfuf'prle;ijjgrkgS

Weather :ekSle vFkkZr izfrfnu dh fLFkfr

7.Couple:O;fDr;ksdktksM+k

Pair : oLrqvksdktksMk8.leave:

NksM+uklet: vuqefr nsuk

9. many :cgqr ls yksxmuch : cgqrlk

ikuh

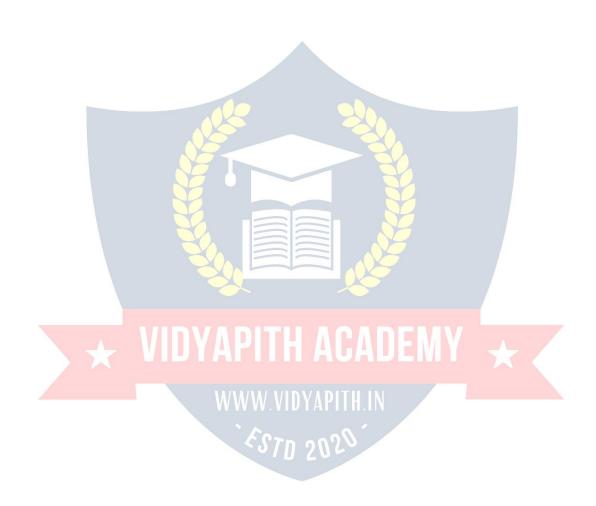

employment: ukSdjh

11. rob: cyiwoZddksbZoLrqNhuuk

Steal: dksbZoLrqpqjkuh

12. Stay: Bgjuk

Stop: lekIrdjuk

13. accept: Lohdkjdjuk

except: NksM+dj

14. access: igqap

excess: vf/kdrk

15. adapt: vuqdwycukuk;ku;k#Iknsuk

adopt: viukuk

adept: dq'ky

16. addition: c<+ksrjh

edition: iqLrddklaLdj.k

17. affect: izHkkfordjuk

effect: izHkko

18. allready: vFkkZrlHkhyksxvkSjlHkhoLrqa,rS;kj

already: igys lsgh VIDVADITU IN

19. alltogether: IHkhyksxfeydj

altogether: iwjhrjgls

20. allways: IHkhrjgls

always: lnk

21. altar: iwtkdhosnh

alter: cnyuk

22. alternate : ,dfnuNksMdj

alternative : fodYi

23. berth: lksusdh txg

birth: tUe

24. beside: lehi

besides: dsvfrfjDr

25. boar: taxyhlwvj

bore: Nsndjuk

26. born: mRiUugksuk

borne: mBkuk

27. breath: Ikal

breathe: Ikalysuk

breadth: pkSM+kbZ

28. canvas: eks<mark>Vkdi</mark>Mk

canvass: oksVekxauk

29. cease: candjuk

seize: cjkengksuk

30. cent: ,dflDdk

scent: lqxfU/k

n'Ôvk←r III AUAUE

31. cite:

sight: n''; WWW.VIDYAPITH.IN

site: LFkku

32. complement: iwjdHkkx

compliment: iz'kalkdjuk

33. conscience: foosd

cautious: lko/kku

conscious: lpsr

34. Course: ikB;dze

coarse: /kfV;k

# 35. Consistently:

n'<+rkiwo ↓ d constantly:

fujUrj

36. decease: e'R;q

disease: chekjh

37. deference: IEeku

difference: varj

38. dual: nksrjgdk

duel: nksO;fDr;ksdk

;q}

39. eligible: pquktkus;ksX;

illegible: vLiÔV

40. expand: QSyuk

expend : [kpZdjuk

41. fair: esyk]mfpr] lkQ

fare: fdjk;k]izxfr

42. farther: nwj / D T - 1 C | T - 1 V

further: vkxs

43. floor: Q'k\$ WWW.VIJYAYIII.N

flour: vkVk

44. formally: vkSipkfjd#Ik ls

formerly: igysle;dk

45. forth: vkxs fourth: pkSFkk

46. hair: cky

heir: mrjkf/kdkjh

hare: [kjxks'k

47. hang: Qkalh

hung: oLrqdksyVdkuk

48. holy: ifo=

wholly: IEiw.kZ

49. however: rksHkh

dSlhHkh however:

50. Lightening: gYdk djuk

Lightning: fctyhpeduk

Lighting: izdk'kO;oLFkk

51. moral: vkpkjµO;ogkj

morale: eukscy

fo'ksÔvkns'k 52. Ordinance:

;q} µ lkexzh Ordnance:

53. Peace: 'kkf←r

Piece: VqdM+k

O;fDrxr 54. Personal:

Personnel: deZpkjhoxZ

55. Physic: nok

'kjhjdhcukoV Physique:

56. Pore: fNå

Mkyuk Pour:

gkFklsmBkdjys tkus

57. Portable: ;ksX;

ihus;ksX; Potable:

nok dk funs ‡'k 58. Prescribe:

dkuwuh Ija{k.k Is nsuk Proscribe :

vYxdjuk

jkÔV<sup>a</sup>ifr 59. President:

Precedent: mnkgj.k;kiwoZ

/kVuk

60. Price: nke

Prize: buke

61. Principal: iz|kukpk;Z

Principle: fl}kar

62. Propose: izLrkfordjuk

Purpose: bjknk

63. Rain: oÔkZgksuk

rein: yxke

64. root: tM+

route: ;k=kdkjkLrk

65. rout: ijkt;

riot: >xM+k

right: Igh

66. Sole: twrsdkryk

Soul: vkRek A P - A F A F A F A

67. Stationary: Bgjkgqvk

oLrq

68.table: est

table: rkfydk

69.too: brukvf/kd

to: dhvksj

two: nks

70. whose:

fdldkwho's:

dkSu Gs

#### Excercise

Sudeep Sonia

Hallo Sonia! Hallo Sudeep!Good morning.

Good morning, how are you? Iamfine, Howdoyoudo?

Fine, thankyou. Wherear eyougoing?

Iamgoingtostation. Why?

RajaniscomingfromDelhi. Ishecomingalone?

No, Rashmi is also withhim. What does she do?

Sheisateacherthere. PerhapsRajanisalsoateacher.

Yes, heis. Cometoourhousewiththem.

Certainly, I shall try.

Please do come.

Well, bye-bye. Ta-Ta.

Person I Person II

MayIcomeinSir? Yes,comeinMadam.

IwishtoseeMr.Raj. Iamsorry,hehasgoneout.

When will he come back? Hewillbebackbysixintheevening. Oh God! Ihad an urgent piece of workwith him. Can Idoanythingforyou.?

No, It was some office work.

MayIknowyournameplease.? My

name is Surbhi Dass. Where do you live?

IliveinVijaycolony. Whatdoyoudo?

I am a typist in Maruti. Willyoutakeacupoftea? No, thank you very much.

WhereshallIgetthebus? Wherewillyougo?

I shall go to Vijay Colony. Youwillgetthebusfromthenextcrossing.

Many-Many thanks for your kindness. Should I sent some body with you?

Nothanks, Ishallgo.

#### Please Answerthese Questions What is

this?

Whatispriceofthispen? What

is your name?

Timeplease?

Whatisthematter?

Whatwouldyouliketotake?

→hat'swrongwiththispen?

When are you coming?

Whenwillthetraincome?

WhenwillyoureachDelhi?

When will he come here?

When will you see him?

Whendidwemeetlast?

Whenwilltheexaminationsbegin? Why

have you come?

WhyishegoingtoNagpur?

Why has the bus stopped? WWW WIDYAPITE IN

Whydidyounotlearnyourlesson? Why

did he beat you?

Who are you?

Whohascome?

Whoisreading?

Whocannotgo?

Whohaswrittenthisletter?

Who was weeping?

Howareyou?

Howareyoufeelingnow? How

did it happen?

HowfarisRailwayStationfromhere?

How nice you are?

Inwhichclassdoyouread?

Which is your book?

Which is the best shirt?

Whichbusshould we take?

Which is this book?

Which boyhasfailed?

Where do you live?

Where is your coat?

Whereare you going?

Whereshallwemeet?

Wheredidhegetthisbook?

Where is my pen?

Whereisthatshop?

How many books are there?

Howmanyfingershaveyou?

Howmanydaysarethereinaweek? Forhowmanydayswillyoustayhere?

# Simple Conversation

Person I

Whatis this?

This is apen.

Whosepenisthis?

This ismypen.

Where did you buy it from?

Iboughtityesterdayfrommarket.

This is a good pen.

I also think so.

Doyouwantapencil? Yes,IwantitforSudeep.

WhoisSudeep? Heismyson.

Do you also have a daughter? Yes,hernameisDimple.

So, dimple is the sister of Sudeep? Yes, it is so.

ImetSudeepyesterday. Whendidyoumeethim?

Yesterday evening at four-o'clock. Now, what is the time by your watch? It is

half past seven. Now I wish to go.
Allright, when will you meet next.? Is hall come to morrow.

#### **EnquiryAboutProspectiveBridegroom**

#### Person I Person II

Whatistheageoftheboy? Heistwentyfiveyearsold.

What is the date of his birth? He was born on the 10th May 1978.

What is his educational qualification? He has taken his B.Sc. degree.

Whatdoestheboydo? HeisachemistinSugar factory.

Whatishedrawingthere? Nowadaysheisgettingtenthousandrupees He

permonth.

Whatarehisfutureprospects? can rise up to the post of Chemical

Engineer.

Where has he settled? HeissettledatDelhiwhilehisfamilylivesat

Patna.

Whoareinhisfamily? Therearehisparents, one brother and one

sister inhisfamily.

What does his father do? HeisaretiredGovernmentservant.

What does his brother do? His brother is an Engineer.

And what's about his sister? Thesisterhavebeenmarriedingoodfamily. Has

he some landed property? His education is his property.

Whatis his casteandgotra? HeisAggarwal, Jindal.

ButthebridespeopleareGaurBrahmins.Webelieveinintercastmarriage.

Imaysendtheboyshoroscope, if you so I do not think, they will need it. desire.

Any demand in the form of dowry.

is a very nice Idea

Please do not talk about this social curse. This Ithink, nobodyshould have any objection to it. Will

they like to see the girl?

Iagreedwithyou.

# Enquiryabouta wouldbeBridge

Person I Person II

Mr.Sharma,Iwanttogiveyoualittle

Thankyou, Iwanted to know something aboutyour neighbour Mr. Verma.

trouble.

Why?Whatisthe matter?

TellmeIamalwaysatyourservice.

Theyhaveagirlofmarriageableage.

Yes, there is a girl.

I want to know something about that girl. Sheisamediumsizedgirlofabouttwenty-four. Is

she pretty girl or so so?

She is of wheatish complexion and well built.

She has taken her M.A. in English.

What's about her education?

Notonlythis, she is a self-made girl.

Then she is a highly educated girl. Whatdoyoumeanbyself-madegirl?

AfterpassingHigherSecondaryExamination,

She

becameateacher.

AndwhendidshetakeherM.A.?ShetookherB.A.andM.A.privatelyasa

teacher.

Itisreallyawonderfulachievement. Moreover, none of her brothers and sisters

crossedtheHigherSecondary

Examination.

How many brothers has she? She has two brothers both are employed.

What is her father? He is dead. He was a Government employee.

Isitajointfamily? Thereisnoclearanswertothisquestion

Whyisitso?Icouldnotunderstand. They are separate, but live in the same house. Isitapaternalhouse?

No, it is a rented house.

Thereisnodoubtinit.

Whateveritmaybe, the girlisajewel.

#### **AnInterviewfor Service**

Person I Person II

Whatareyoureducationalqualifications? I have passed the High School examination. In which

division you have passed your

I have secured the Ist division in the High

examination? School examination.

Can you speak English fluently? Yes, Sir, Ithink, Ican.

Can you do commercial correspondenceYes Sir, I do.

inEnglish?concern.

Doyouknowtypewriting? Yes, Iamquiteathomeintypewriting.

Whatisyourspeedintypewriting? Icantypeaboutfiftywordsp.m.

IpassedthisexaminationinApril2000

WhendidyoupassHighSchool

examination?

Whatdidyoudointhemeantime? IworkedwithORPATParkashanforsix

months.

Inwhatcapacityyouworkedthere? Iworkedthereasclerk-cum-typist.

Whatwereyoudrawingthere? Theywerenopayingmuch.Itwasasmall Anyway,whatweretheypaying you? Theywerepayingme Rs.twothousandper month.

Whydidyouleavethatjob?CanyoubringIhavealreadytakenthesame.Hereitis.a testimonial from them?

Whydoyouwanttojoinus? Ithink, Ishallhavegoodprospectshere.

We can pay you Rs. Threethousand Will yougivesome allowancesas well? per

month.

WhenyougooutyouwillbepaidT.A. and

D.A.

When can you join duties here? Fromtomorrow, If you please.

All right! Please wait outside. Thank you Sir.

# **Letter Writing**

Ik=,d,slkfyf[krlans'kgStksgenwjcSBsO;fDrdksnsukpkgrsgSAIk=izk;¢rhuizdkjds gksrs gS ¢

- 1. **PersonalLetters:**Includingletterstorelatives,friendlylettersandnotesofinvitation.
- 2. BusinessLetters:Includinglettersofapplication,officiallettersandlettersinnews papers.
- **3. OfficialLetters:**Lettersforgovt.officerslike:Post-master,electricity,department, water supply departmentvkfn dks fy[ks tkrs qSA

TherearesixpartsofaLetter:

1. TheHeading:Ik=fy[kusokysdkirkdkxtfdnfgusdksusijgksukpkfg,A

B/2,113,

ROHINI.

SECTOR-16,

Delhi.

16,Dec.2001.

2. TheSalutationorGreeting:Ik= fy[kusokysdklEcksf/krO;fDr dslkFk/kfuÔVrk ds vuq#Ik gh vfuoknu gksrk gSA

Personal Letter

My dear brother,

My dear Sudeep,

My dear Mother

Dear Amrita,

**BusinessLetter** 

Dear Sir,

DearMadam,

OfficialLetter

ToPrincipal/Teacher/Headmaster,

Respected Sir/ Madam,

3. The Body: Subjectand Material of Letterit contains message of the letter.

#### **Personal Letter**

- 1. Igotyourletteryesterday.
- 2. Iamgladtoreceiveyourletter.
- 3. Itgivesmepleasuretoinformyou.
- 4. Icannotunderstandyourlongsilence. Ithas made mever yanxious.
- 5. Iamsorry.Icouldnotwritetoyourearlier.BusinessLetter
- 1. Ishallbeobliged,ifyoukindly
- 2. Ishallbeglad,ifyousendme
- 3. MayIdrawyourkindattentionto

#### OfficialLettersandApplications

- 1. Ibeqtosubmit
- 2. Ibegtostate
- 3. Ihavethehonourtobringtoyourkindnotice
- 4. Beinggiventounderstandthatyourequireafewclerksforyouroffice
- 5. Withrefrencetoyouradvertisementin"TheTribune"ofthe8thJan

Ik=dhlekfIrijfy[kstkusokysokD;

#### **Personal Letter**

WithKindregards,

WithLoveandbestwishes,

Withlovetoyourbrotherandsister.

Conveymybestregardstoyourdearfatherandmother.

Hoping to hear from you soon.

With love from all of us.

Wishingyoustillbetterluck.

Pleaseremembermetoallat home.

#### **Business&OfficialLetters**

- 1. Thankingyou.
- 2. Thankingyouinanticipation.
- 3. Hopingtobefavouredwithanearlyreply.

#### The Subscription

=>Ik=dkvUrmldsvkjEHkdsvug#Ikghgksukpkfg,A To

Blood relations: Yours affectionately. To Friends:

Yours Sincerely.

To Principal/ Teacher: Yours obediently

ToOfficials/businessmen: Yoursfaithfully To

strangers: Yours truly

### The Signature

SubscriptiondsuhpsIk=fy[kusokysdsSignaturegksuspkfg,A

TheAddress EnvelopIkjAddressgksukpkfg,

Alettertoyoungerbrother aboutthechoice of a career.

1969, Rajindra Nagar,

Ambala City.

16thDecember,2001.

MydearSudeep,

I have just received you letter. You have received asked me advice regarding the choice of careerkeepinginviewyourtaste, I suggest that you should join the army.

Since yourearlychildhood you have beenfondof brave deeds. I rememberthe daywhen you saved a drowning child at the risk of your own life. Moreover, you want to live an adventurouslife. Youcansatisfythisusageifyoujointhearmy. Apartfromthatyouwillget good pay.

Ihavetalkedtodearfather. He, too, has approved of my proposal.

Withloveandbestwishes,

Yoursaffectionately,

Rajan

AlettertoyourprincipalrequestinghimtosendyourProvisionalandcharacter certificate by post.

To,

ThePrincipal,

Vivekanand Higher, Sec. School,

Sector-16,

Chandigarh.

Sir,

I beg to state that I have passed All India Secondary School Examination this year from yourschool. Myrollnumberwas 12345. Isecured a high 1st division and was placed in the meritlist. It hankyou and myteachers who enabled metowinthis distinction. I had been a member of the school cricketteam. I took active partinactivities of the school. I won prize in declamation contests.

Since, I have to apply to the U.P.S.C. for a competitive examination, I need a provisional and character certificate Beingunwell, Icannot come to school personally. I hopeyou will oblige me by sending the certificate.

ThankingYou,

Yoursobediently,

Dated:July15,2001 RajeevKumar

H.No.212,Sector-10 Chandigarh

#### INTERVIEWTECHNIQUES

#### RIGHTPREPARATIONLEADSTOSUCCESS

After completing studies the most importantthing for students is how to get a good job. Aftergettingdegreeswhenthestudentfailstofindajobforhimself,hegetsfrustrated.But inspiteofhavingdegreesandgoodmarks,whatholdsastudentfromgettingagoodjob.A survey done by SoftBrain shows that there is no shortage of jobs. Big Placement Agencies claimthattheyhavelotsofjobsbuttheproblemistheshortageofthedeservingcandidates. So when we start searching a job, we shouldconcentrate on the way we approach for it.

Under the interview topic, the SoftBrain Placement Division Experts have divided the interviewintothreeparts. Asjobisaverynecessary part of lifetoday, the first step towards seeking a job is Interview, so much emphasis needs to be put on this topic.

The first part is searching a job, the second part is getting ready for an interview and the third partis doing yourjob after you get one. Lets discuss these topics in detail:

- 1. Newspaper is a very effective source for searching jobs. One should keep an eye over the jobs columns.

  Placement Agencies and your own contacts can also be helpful.
- 2. Todaymarketdemandsforcandidateswhodonothaveonlytheoreticalknowledgebut practicalknowledge too. Planningandpreparingforan interviewisa veryimportant thing. Whenyougetaninterviewcall, itmeans that the time has come to present your capabilities with confidence. Interview an exam to select the most appropriate person. While preparing for an interview, few things should be always keptinmind. They are:
  - 1. AnimpressiveBio-datawithphotograph.
  - 2. Originalcopiesofcertificates.
  - 3. Paperandpen. 4.Aproper dress.
  - 5. Animpressive presentation. WWW.VIDYAPITK.IN
  - 6. Trytoreachthevenuebefore15minutesbeforetheinterview.

- 1. Tellussomethingaboutyourself.
- 2. Whatareyourstrengths.
- 3. Whatareyourweakness.
- 4. Whydidyouleaveyourearlierjob.
- Tellusaboutyourpreviousjob.
- **6.** Whatisyourmajoraccomplishmentinlife.

- **7.** →hydidyouthinkthatyou'llgetthisjob.
- 8. Whatdoyouwantinlifemoney, power or jobsatisfaction.
- **9.** →hydon'tyouwanttogoforhigherstudies.
- **10.** Whatisyourcareerplanning.
- 11. Wheredoyoufindyourselfafter5years.
- **12.** Canyouworkovertime.
- **13.** Whatdoyouthinkisthemostimportantcharacteristicforagoodemployee.
- 14. AnyGeneralknowledgequestion.
- **15.** Tellusaboutyourfamilybackground.
- **16.** Whatisthemostappealingthingyoufindinourorganizationandwhy.

#### □ Some questions which you can ask from the interviewer are:

- 1. Tellaboutthejobprofile.
- 2. Whatisthepromotionstructureinyourorganisation.
- 3. Whatislimitoffreedomoftakingdecisionprovided.
- **4.** Howwouldyouassess my performance.
- 5. Whatisthesalarypackagebeingoffered.
- 6. Whatarethefutureplansofyourorganization.
- 7. Whatisthemissionandvisionofyourorganization.

# □□Once you get a job, a lot of effort is required to maintain it. Some t ips which canhelpyoudothat are:

- 1. Cooperate with your seniors and help them get promotion so that you canshare this responsibilities.
- 2. Youshouldfollowthesmarttechnique. S

= Specific

M=Measurable

A = Adjustable

R = Realistic

T= TimeBond

- **3.** Your personality is also aunique asset. The wayyou present your self, you talk, you dress up, all can be helpful in you career growth.
- 4. Youshouldconcentratefullyonyourjob.
- 5. Ifyourjobrequiresknowledgeofsomeextraskills, youshould learn them.
- **6.** Ifyourjobisverydemanding,youcanworkovertime.
- 7. Bepunctual.
- **8.** Trythatnoworkgetspostponed.
- 9. Respectandlistentonotonlyyourbossbutyourcolleaguestoo.
- **10.** Trynottomakeproposalphonecallsfromofficeandmeetpersonalvisitorsduringoffice timings.
- 11. Admityourmistakesandbeartheresponsibilityforallthetaskgiventoyou.
- **12.** Employees are the backbone of any organization. You should work with full dedication and commitment and honesty.
- **13.** If you take care of the interest of the organization, it will definitely take care of yourinterests.
- 14. Learntoworkinteamandachievethegoals. Developlearnspiritwithinyourself.
- **15.** Don'tleaveoravoidthejobwhichseemsdifficult, takehelpandguidancefromyourco-workers.

#### **PARTTIMEJOB:**

Sometimes one has to work due to financial problems also, but cannot opt for afull time job.Parttimejobistheanswerforsuchaproblem.Aparttimejobsolvesyoureconomical problem as well as adds to your knowledge, skills and experience. After doing a part time job one can accordingly do a full time job.

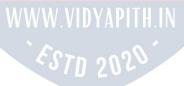